# **UNIX AND SHELL PROGRAMMING Scheme and Syallbus**

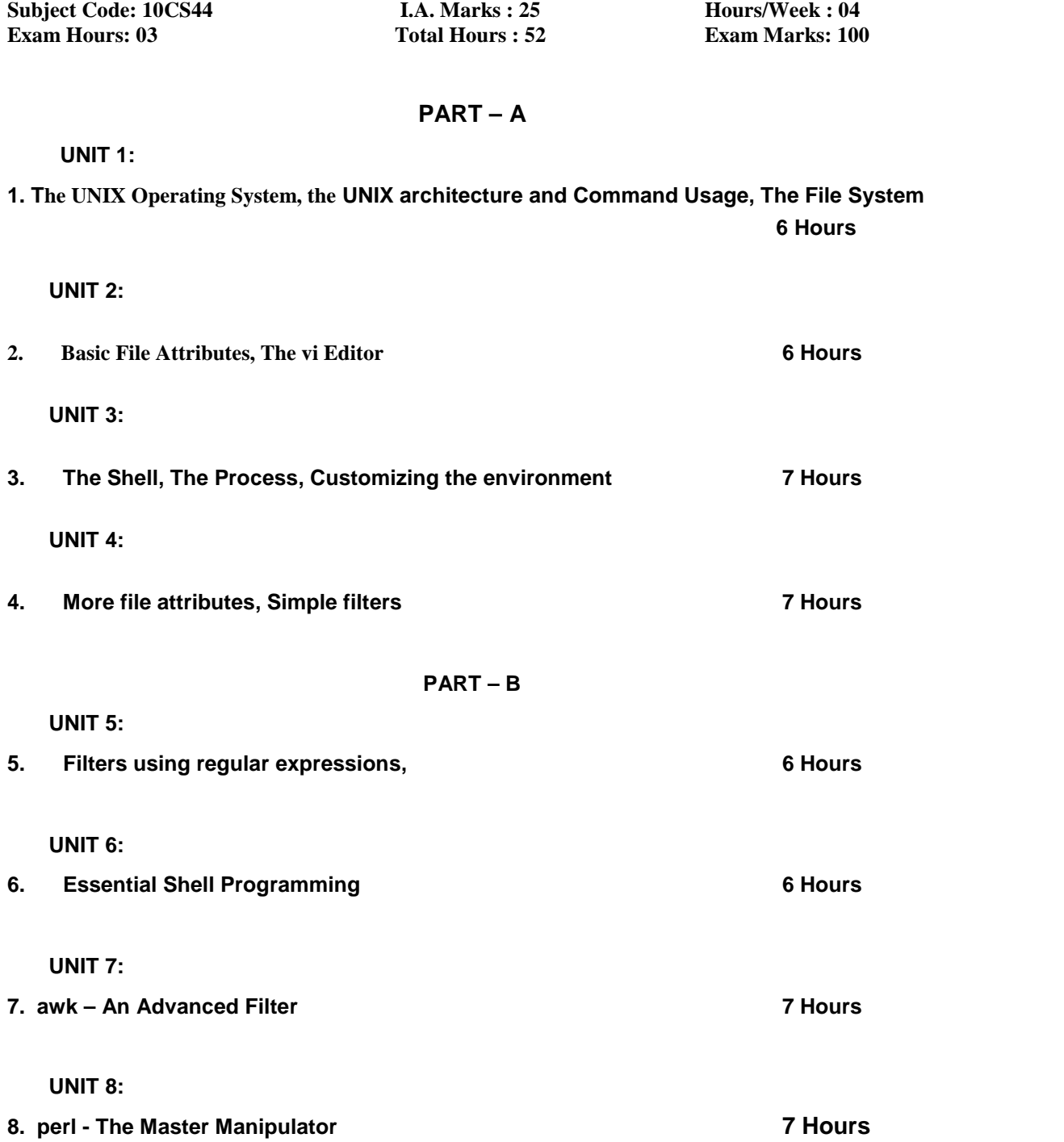

### **Text Book**

1. **"UNIX – Concepts and Applications",** Sumitabha Das, 4<sup>th</sup> Edition, Tata McGraw Hill, 2006.

(Chapters 1.2, 2, 4, 6, 7, 8, 9, 10, 11, 12, 13, 14, 18, 19).

### **Reference Books**

**UNIX and Shell Programming,** Behrouz A. Forouzan and Richard F. Gilberg, Thomson, 2005.

**Unix & Shell Programming,** M.G. Venkateshmurthy, Pearson Education, 2005.

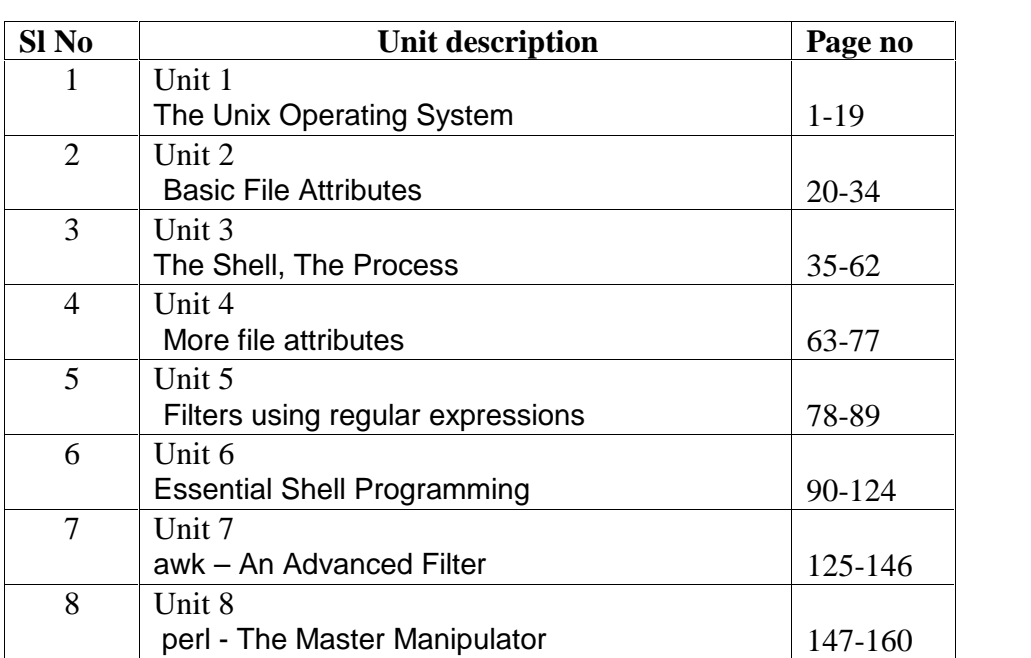

# **Table of Contents**

# **UNIT 1**

. The Unix Operating System, The UNIX architecture and Command Usage, The File System

#### **6 Hours**

### **Text Book**

1. **"UNIX – Concepts and Applications",** Sumitabha Das, 4<sup>th</sup> Edition, Tata McGraw Hill, 2006.

(Chapters 1.2, 2, 4, 6, 7, 8, 9, 10, 11, 12, 13, 14, 18, 19).

### **Reference Books**

**UNIX and Shell Programming,** Behrouz A. Forouzan and Richard F. Gilberg, Thomson, 2005.

**Unix & Shell Programming,** M.G. Venkateshmurthy, Pearson Education, 2005.

# **The UNIX Operating System**

### **Introduction**

This chapter introduces you to the UNIX operating system. We first look at what is an operating system and then proceed to discuss the different features of UNIX that have made it a popular operating system.

# **Objectives**

- What is an operating system (OS)?
- Features of UNIX OS
- A Brief History of UNIX OS, POSIX and Single Unix Specification (SUS)

## **1. What is an operating system (OS)?**

An operating system (OS) is a resource manager. It takes the form of a set of software routines that allow users and application programs to access system resources (e.g. the CPU, memory, disks, modems, printers, network cards etc.) in a **safe, efficient** and **abstract** way.

For example, an OS ensures **safe** access to a printer by allowing only one application program to send data directly to the printer at any one time. An OS encourages **efficient** use of the CPU by suspending programs that are waiting for I/O operations to complete to make way for programs that can use the CPU more productively. An OS also provides convenient **abstractions** (such as files rather than disk locations) which isolate application programmers and users from the details of the underlying hardware.

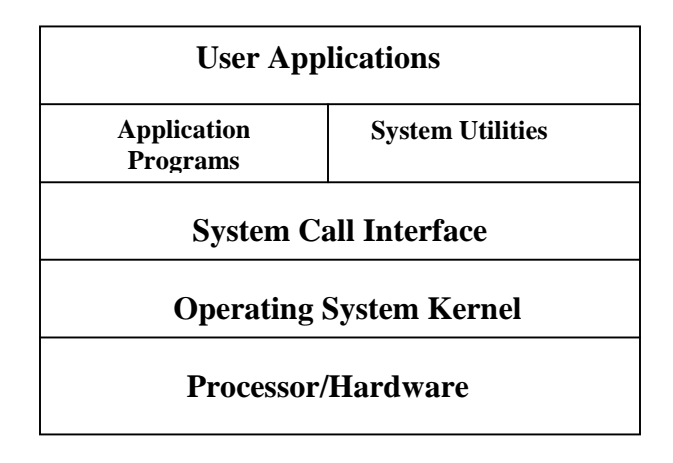

UNIX Operating system allows complex tasks to be performed with a few keystrokes. It doesn't tell or warn the user about the consequences of the command.

Kernighan and Pike (The UNIX Programming Environment) lamented long ago that "as the UNIX system has spread, the fraction of its users who are skilled in its application has decreased." However, the capabilities of UNIX are limited only by your imagination.

# **2. Features of UNIX OS**

Several features of UNIX have made it popular. Some of them are:

### **Portable**

UNIX can be installed on many hardware platforms. Its widespread use can be traced to the decision to develop it using the C language.

### **Multiuser**

The UNIX design allows multiple users to concurrently share hardware and software

### **Multitasking**

UNIX allows a user to run more than one program at a time. In fact more than one program can be running in the background while a user is working foreground.

### **Networking**

While UNIX was developed to be an interactive, multiuser, multitasking system, networking is also incorporated into the heart of the operating system. Access to another system uses a standard communications protocol known as Transmission Control Protocol/Internet Protocol (TCP/IP).

### **Organized File System**

UNIX has a very organized file and directory system that allows users to organize and maintain files.

### **Device Independence**

UNIX treats input/output devices like ordinary files. The source or destination for file input and output is easily controlled through a UNIX design feature called redirection.

### **Utilities**

UNIX provides a rich library of utilities that can be use to increase user productivity.

# **3. A Brief History of UNIX**

In the late 1960s, researchers from General Electric, MIT and Bell Labs launched a joint project to develop an ambitious multi-user, multi-tasking OS for mainframe computers known as MULTICS (Multiplexed Information and Computing System). MULTICS failed, but it did inspire Ken Thompson, who was a researcher at Bell Labs, to have a go at writing a simpler operating system himself. He wrote a simpler version of MULTICS on a PDP7 in assembler and called his attempt UNICS (Uniplexed Information and Computing System). Because memory and CPU power were at a premium in those days, UNICS (eventually shortened to UNIX) used short commands to minimize the space needed to store them and the time needed to decode them - hence the tradition of short UNIX commands we use today, e.g.  $\text{ls}$ ,  $\text{cp}$ ,  $\text{rm}$ ,  $\text{mv}$  etc.

Ken Thompson then teamed up with Dennis Ritchie, the author of the first C compiler in 1973. They rewrote the UNIX kernel in C - this was a big step forwards in terms of the system's portability - and released the Fifth Edition of UNIX to universities in 1974. The Seventh Edition, released in 1978, marked a split in UNIX development into two main branches: SYSV (System 5) and BSD (Berkeley Software Distribution). BSD arose from the University of California at Berkeley where Ken Thompson spent a sabbatical year. Its development was continued by students at Berkeley and other research institutions. SYSV was developed by AT&T and other commercial companies. UNIX flavors based on SYSV have traditionally been more conservative, but better supported than BSD based flavors.

**Until recently, UNIX standards were nearly as numerous as its variants. In early days, AT&T published a document called System V Interface Definition (SVID). X/OPEN (now The Open Group), a consortium of vendors and users, had one too, in the X/Open Portability Guide (XPG). In the US, yet another set of standards, named Portable Operating System Interface for Computer Environments (POSIX), were developed at the behest of the Institution of Electrical and Electronics Engineers (IEEE).**

**In 1998, X/OPEN and IEEE undertook an ambitious program of unifying the two standards. In 2001, this joint initiative resulted in a single specification called the Single UNIX Specification, Version 3 (SUSV3), that is also known as IEEE 1003.1:2001 (POSIX.1). In 2002, the International Organization for Standardization (ISO) approved SUSV3 and IEEE 1003.1:2001.**

Some of the commercial UNIX based on system V are:

- IBM's AIX
- Hewlett-Packard's HPUX
- SCO's Open Server Release 5
- Silicon Graphics' IRIS
- DEC's Digital UNIX
- Sun Microsystems' Solaris 2

Some of the commercial UNIX based on BSD are:

- SunOS 4.1.X (now Solaris)
- DEC's Ultris
- $\bullet$  BSD/OS, 4.4BSD

Some Free UNIX are:

- Linux, written by Linus Torvalds at University of Helsinki in Finland.
- FreeBSD and NetBSD, a derivative of 4.4BSD

# **Conclusion**

In this chapter we defined an operating system. We also looked at history of UNIX and features of UNIX that make it a popular operating system. We also discussed the convergence of different flavors of UNIX into Single Unix Specification (SUS) and Portable Operating System Interface for Computing Environments (POSIX).

# **The UNIX Architecture and Command Usage**

# **Introduction**

In order to understand the subsequent chapters, we first need to understand the architecture of UNIX and the concept of division of labor between two agencies viz., the shell and the kernel. This chapter introduces the architecture of UNIX. Next we discuss the rich collection of UNIX command set, with a specific discussion of command structure and usage of UNIX commands. We also look at the man command, used for obtaining online help on any UNIX command. Sometimes the keyboard sequences don't work, in which case, you need to know what to do to fix them. Final topic of this chapter is troubleshooting some terminal problems.

# **Objectives**

- The UNIX Architecture
- Locating Commands
- Internal and External Commands
- Command Structure and usage
- Flexibility of Command Usage
- The man Pages, apropos and what is
- Troubleshooting the terminal problems

# 1. **The UNIX Architecture**

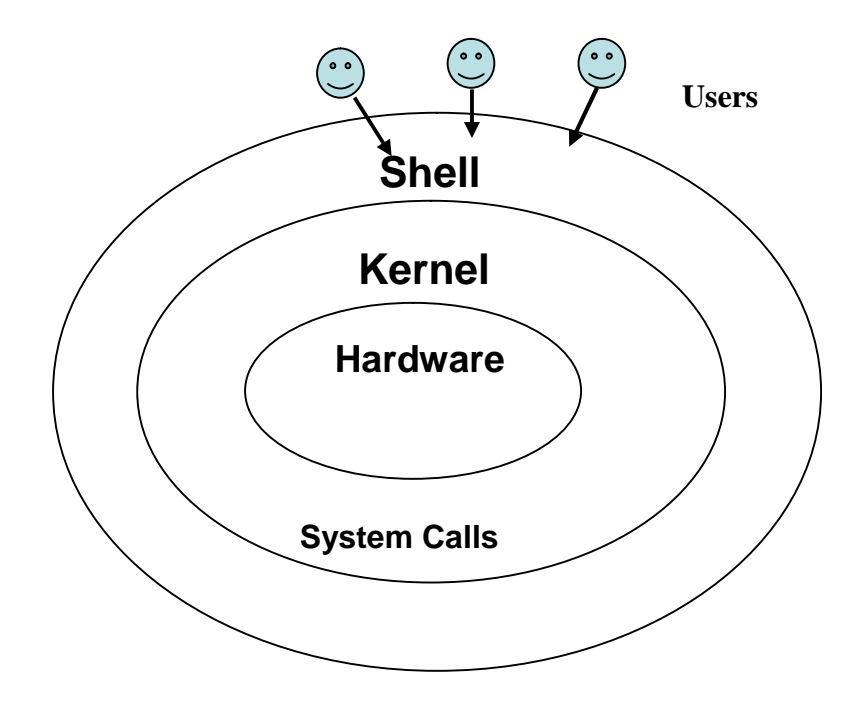

UNIX architecture comprises of two major components viz., the shell and the kernel. The kernel interacts with the machine's hardware and the shell with the user.

The kernel is the core of the operating system. It is a collection of routines written in C. It is loaded into memory when the system is booted and communicates directly with the hardware. User programs that need to access the hardware use the services of the kernel via use of system calls and the kernel performs the job on behalf of the user. Kernel is also responsible for managing system's memory, schedules processes, decides their priorities.

The shell performs the role of command interpreter. Even though there's only one kernel running on the system, there could be several shells in action, one for each user who's logged in. The shell is responsible for interpreting the meaning of metacharacters if any, found on the command line before dispatching the command to the kernel for execution.

### **The File and Proces**

A file is an array of bytes that stores information. It is also related to another file in the sense that both belong to a single hierarchical directory structure.

A process is the second abstraction UNIX provides. It can be treated as a time image of an executable file. Like files, processes also belong to a hierarchical structure. We will be discussing the processes in detain in a subsequent chapter.

# **2. Locating Files**

 All UNIX commands are single words like ls, cd, cat, etc. These names are in lowercase. These commands are essentially *files* containing programs, mainly written in C. Files are stored in directories, and so are the binaries associated with these commands. You can find the location of an executable program using type command:

\$ type ls

ls is /bin/ls

This means that when you execute ls command, the shell locates this file in /bin directory and makes arrangements to execute it.

## **The Path**

The sequence of directories that the shell searches to look for a command is specified in its own PATH variable. These directories are colon separated. When you issue a command, the shell searches this list in the sequence specified to locate and execute it.

# **3. Internal and External Commands**

Some commands are implemented as part of the shell itself rather than separate executable files. Such commands that are built-in are called internal commands. If a command exists both as an internal command of the shell as well as an external one (in /bin or /usr/bin), the shell will accord top priority to its own internal command with the same name. Some built-in commands are echo, pwd, etc.

# **4. Command Structure**

UNIX commands take the following general form:

verb [options] [arguments]

where verb is the command name that can take a set of optional options and one or more optional arguments.

Commands, options and arguments have to be separated by spaces or tabs to enable the shell to interpret them as words. A contiguous string of spaces and tabs together is called a whitespace. The shell compresses multiple occurrences of whitespace into a single whitespace.

### **Options**

An option is preceded by a minus sign (-) to distinguish it from filenames.

Example:  $$$  ls  $-1$ 

There must not be any whitespaces between – and l. Options are also arguments, but given a special name because they are predetermined. Options can be normally compined with only one – sign. i.e., instead of using

 $$ 1s -1 -a -t$ we can as well use,

 $$$  ls  $-$ lat

Because UNIX was developed by people who had their own ideas as to what options should look like, there will be variations in the options. Some commands use  $+$  as an option prefix instead of -.

## **Filename Arguments**

Many UNIX commands use a filename as argument so that the command can take input from the file. If a command uses a filename as argument, it will usually be the last argument, after all options.

Example: cp file1 file2 file3 dest\_dir

rm file1 file2 file3

The command with its options and argumens is known as the command line, which is considered as complete after *[Enter]* key is pressed, so that the entire line is fed to the shell as its input for interpretation and execution.

## **Exceptions**

Some commands in UNIX like pwd do not take any options and arguments. Some commands like who may or may not be specified with arguments. The ls command can run without arguments (ls), with only options (ls –l), with only filenames (ls f1 f2), or using a combination of both ( $\vert s \vert$  = f1 f2). Some commands compulsorily take options (cut). Some commands like grep, sed can take an expression as an argument, or a set of instructions as argument.

# **5. Flexibility of Command Usage**

UNIX provides flexibility in using the commands. The following discussion looks at how permissive the shell can be to the command usage.

### **Combining Commands**

Instead of executing commands on separate lines, where each command is processed and executed before the next could be entered, UNIX allows you to specify more than one command in the single command line. Each command has to be separated from the other by a ; (semicolon).

wc sample.txt ; ls –l sample.txt

You can even group several commands together so that their combined output is redirected to a file.

(wc sample.txt;  $ls -l$  sample.txt) > newfile

When a command line contains a semicolon, the shell understands that the command on each side of it needs to be processed separately. Here ; is known as a metacharacter.

Note: When a command overflows into the next line or needs to be split into multiple lines, just press enter, so that the secondary prompt (normally  $>$ ) is displayed and you can enter the remaining part of the command on the next line.

### **Entering a Command before previous command has finished**

You need not have to wait for the previous command to finish before you can enter the next command. Subsequent commands entered at the keyboard are stored in a buffer (a temporary storage in memory) that is maintained by the kernel for all keyboard input. The next command will be passed on to the shell for interpretation after the previous command has completed its execution.

### **6. man: Browsing The Manual Pages Online**

UNIX commands are rather cryptic. When you don't remember what options are supported by a command or what its syntax is, you can always view man (short for manual) pages to get online help. The man command displays online documentation of a specified command.

A pager is a program that displays one screenful information and pauses for the user to view the contents. The user can make use of internal commands of the pager to scroll up and scroll down the information. The two popular pagers are more and less. more is the Berkeley's pager, which is a superior alternative to original pg command. less is the standard pager used on Linux systems. less if modeled after a popular editor called vi and is more powerful than more as it provides vi-like navigational and search facilities. We can use pagers with commands like ls | more. The man command is configured to work with a pager.

## **7. Understanding The man Documentation**

The man documentation is organized in eight (08) sections. Later enhancements have added subsections like 1C, 1M, 3N etc.) References to other sections are reflected as SEE ALSO section of a man page.

When you use man command, it starts searching the manuals starting from section 1. If it locates a keyword in one section, it won't continue the search, even if the keyword occurs in another section. However, we can provide the section number additionally as argument for man command.

For example, passwd appears in section 1 and section 4. If we want to get documentation of passwd in section 4, we use,

\$ man 4 passwd OR \$ man –s4 passwd (on Solaris)

### **Understanding a man Page**

A typical man page for wc command is shown below:

```
User Commands wc(1)
NAME
    wc – displays a count of lines, words and characters
in a file
SYNOPSIS
    wc [-c \mid -m \mid -C] [-lw] [file \ldots]DESCRIPTION
    The wc utility reads one or more input files and, by
default, writes the mumber of newline characters,
words and bytes contained in each input file to the
standard output. The utility also writes a total count for
all named files, if more than one input file is
specified.
OPTIONS
    The following options are supported:
    -c Count bytes.
    -m Count characters.
    -C same as –m.
    -l Count lines.
    -w Count words delimited by white spaces or new line
characters ...
OPERANDS
    The following operand is supported:
    file A path name of an input file. If no file operands
are specified, t the standard input will be used.
EXIT STATUS
    See largefile(5) for the description of the behavior
of wc when encountering files greater than or equal to
2 Gbyte (2 **31 bytes)
SEE ALSO
    cksum(1), isspace(3C), iswalpha(3C), iswspace(3C),
largefile(5), ...
```
A man page is divided into a number of compulsory and optional sections. Every command doesn't need all sections, but the first three (NAME, SYNOPSIS and DESCRIPTION) are generally seen in all man pages. NAME presents a one-line introduction of the command. SYNOPSIS shows the syntax used by the command and DESCRIPTION provides a detailed description.

The SYNOPSIS follows certain conventions and rules:

- If a command argument is enclosed in rectangular brackets, then it is optional; otherwise, the argument is required.
- The ellipsis (a set if three dots) implies that there can be more instances of the preceding word.
- The | means that only one of the options shows on either side of the pipe can be used.

All the options used by the command are listed in OPTIONS section. There is a separate section named EXIT STATUS which lists possible error conditions and their numeric representation.

Note: You can use man command to view its own documentation (\$ man man). You can also set the pager to use with man (\$ PAGER=less ; export PAGER). To understand which pager is being used by man, use \$ echo \$PAGER.

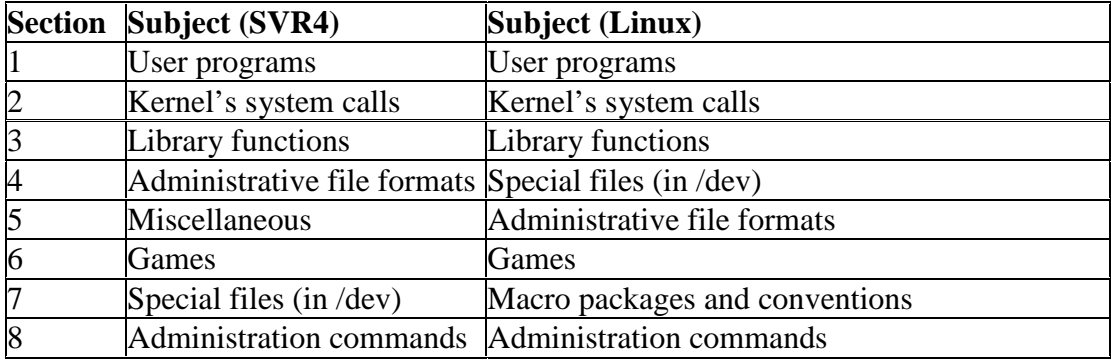

The following table shows the organization of man documentation.

# **8. Further Help with man –k, apropos and whatis**

*man –k*: Searches a summary database and prints one-line description of the command. Example:

```
$ man -k awk<br>awk awk(1)
                -pattern scanning and processing language
nawk nawk(1) -pattern scanning and processing language
```
*apropos*: lists the commands and files associated with a keyword.

```
Example:
$ apropos FTP
ftp ftp(1) -file transfer program
ftpd in.ftpd(1m) -file transfer protocol server
```

```
ftpusers ftpusers(4) -file listing users to be disallowed
                      ftp login privileges
```
*whatis*: lists one-liners for a command.

Example:

\$ whatis cp  $cp$   $cp(1)$  -copy files

# **9. When Things Go Wrong**

Terminals and keyboards have no uniform behavioral pattern. Terminal settings directly impact the keyboard operation. If you observe a different behavior from that expected, when you press certain keystrokes, it means that the terminal settings are different. In such cases, you should know which keys to press to get the required behavior. The following table lists keyboard commands to try when things go wrong.

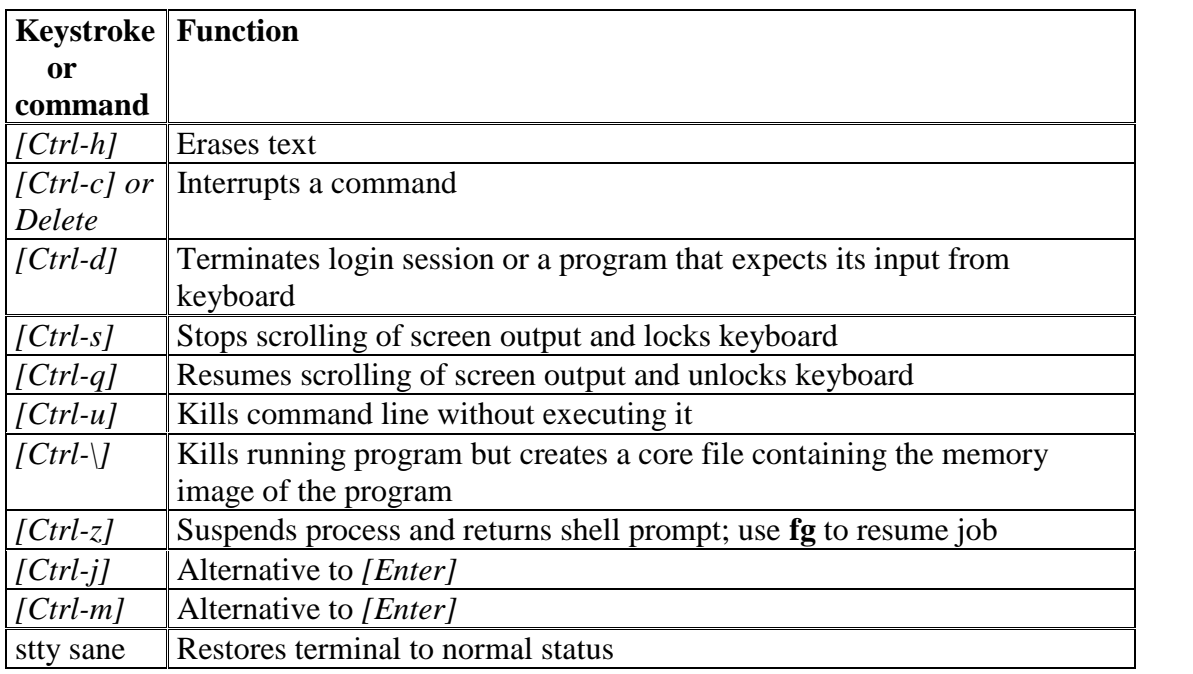

# **Conclusion**

In this chapter, we looked at the architecture of UNIX and the division of labor between two agencies viz., the shell and the kernel. We also looked at the structure and usage of UNIX commands. The man documentation will be the most valuable source of documentation for UNIX commands. Also, when the keyboard sequences won't sometimes work as expected because of different terminal settings. We listed the possible remedial keyboard sequences when that happens.

# **The File System**

# **Introduction**

In this chapter we will look at the file system of UNIX. We also look at types of files their significance. We then look at two ways of specifying a file viz., with absolute pathnames and relative pathnames. A discussion on commands used with directory files viz., cd, pwd, mkdir, rmdir and ls will be made. Finally we look at some of the important directories contained under UNIX file system.

# **Objectives**

- Types of files
- UNIX Filenames
- Directories and Files
- Absolute and Relative Pathnames
- pwd print working directory
- $\bullet$  cd change directory
- $\bullet$  mkdir make a directory
- $\bullet$  rmdir remove directory
- The PATH environmental variable
- $\bullet$  ls list directory contents
- The UNIX File System

# **1. Types of files**

A simple description of the UNIX system is this:

"On a UNIX system, everything is a file; if something is not a file, it is a process."

A UNIX system makes no difference between a file and a directory, since a directory is just a file containing names of other files. Programs, services, texts, images, and so forth, are all files. Input and output devices, and generally all devices, are considered to be files, according to the system.

Most files are just files, called *regular* files; they contain normal data, for example text files, executable files or programs, input for or output from a program and so on.

While it is reasonably safe to suppose that everything you encounter on a UNIX system is a file, there are some exceptions.

*Directories*: files that are lists of other files.

*Special files or Device Files*: All devices and peripherals are represented by files. To read or write a device, you have to perform these operations on its associated file. Most special files are in /dev.

*Links*: a system to make a file or directory visible in multiple parts of the system's file tree.

*(Domain) sockets*: a special file type, similar to TCP/IP sockets, providing inter−process networking protected by the file system's access control.

*Named pipes*: act more or less like sockets and form a way for processes to communicate with each other, without using network socket semantics.

# Ordinary (Regular) File

This is the most common file type. An ordinary file can be either a text file or a binary file.

A text file contains only printable characters and you can view and edit them. All C and Java program sources, shell scripts are text files. Every line of a text file is terminated with the *newline* character.

A binary file, on the other hand, contains both printable and nonprintable characters that cover the entire ASCII range. The object code and executables that you produce by compiling C programs are binary files. Sound and video files are also binary files.

# Directory File

A directory contains no data, but keeps details of the files and subdirectories that it contains. A directory file contains one entry for every file and subdirectory that it houses. Each entry has two components namely, the filename and a unique identification number of the file or directory (called the *inode number).*

When you create or remove a file, the kernel automatically updates its corresponding directory by adding or removing the entry (filename and inode number) associated with the file.

## Device File

All the operations on the devices are performed by reading or writing the file representing the device. It is advantageous to treat devices as files as some of the commands used to access an ordinary file can be used with device files as well.

Device filenames are found in a single directory structure, /dev. A device file is not really a stream of characters. It is the attributes of the file that entirely govern the operation of the device. The kernel identifies a device from its attributes and uses them to operate the device.

# **2. Filenames in UNIX**

On a UNIX system, a filename can consist of up to 255 characters. Files may or may not have extensions and can consist of practically any ASCII character except the / and the Null character. You are permitted to use control characters or other nonprintable characters in a filename. However, you should avoid using these characters while naming a file. It is recommended that only the following characters be used in filenames:

Alphabets and numerals.

The period (.), hyphen (-) and underscore ( $\Box$ ).

UNIX imposes no restrictions on the extension. In all cases, it is the application that imposes that restriction. Eg. A C Compiler expects C program filenames to end with .c, Oracle requires SQL scripts to have .sql extension.

A file can have as many dots embedded in its name. A filename can also begin with or end with a dot.

UNIX is case sensitive; cap01, Chap01 and CHAP01 are three different filenames that can coexist in the same directory.

# **3. Directories and Files**

A file is a set of data that has a name. The information can be an ordinary text, a user written computer program, results of a computation, a picture, and so on. The file name may consist of ordinary characters, digits and special tokens like the underscore, except the forward slash ( $\ell$ ). It is permitted to use special tokens like the ampersand ( $\&$ ) or spaces in a filename.

Unix organizes files in a tree-like hierarchical structure, with the *root directory*, indicated by a forward slash (/), at the top of the tree. See the Figure below, in which part of the hierarchy of files and directories on the computer is shown.

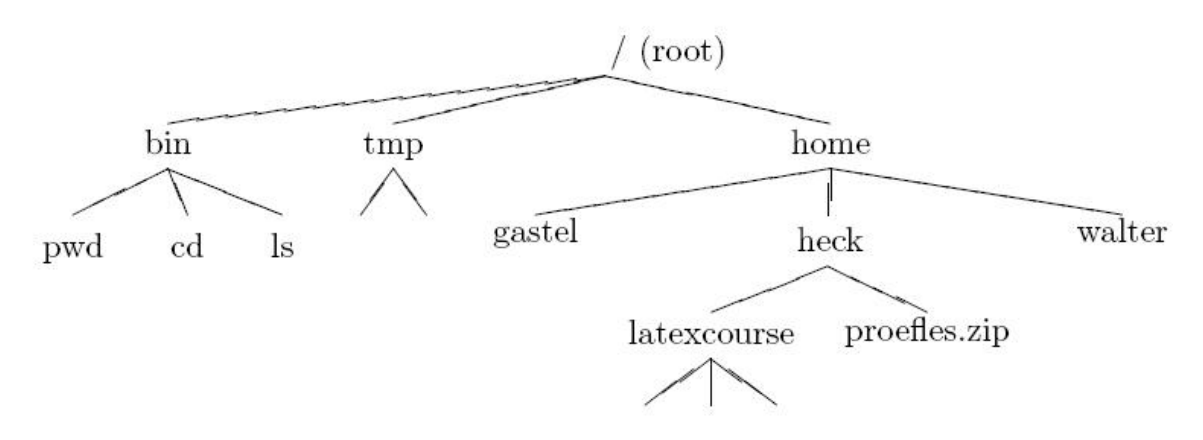

## **4. Absolute and relative paths**

A path, which is the way you need to follow in the tree structure to reach a given file, can be described as starting from the trunk of the tree (the / or root directory). In that case, the path starts with a slash and is called an absolute path, since there can be no mistake: only one file on the system can comply.

Paths that don't start with a slash are always relative to the current directory. In relative paths we also use the . and .. indications for the current and the parent directory.

### **The HOME variable**

When you log onto the system, UNIX automatically places you in a directory called the *home directory*. The shell variable HOME indicates the home directory of the user.

E.g.,

\$ echo \$HOME

/home/kumar

What you see above is an absolute pathname, which is a sequence of directory names starting from root (/). The subsequent slashes are used to separate the directories.

# **5. pwd - print working directory**

At any time you can determine where you are in the file system hierarchy with the *pwd*, print working directory, command,

E.g.,: \$ pwd /home/frank/src

# **6. cd - change directory**

You can change to a new directory with the *cd*, change directory, command. *cd* will accept both absolute and relative path names.

### **Syntax**

*cd* [directory]

Examples

- *cd* changes to user's home directory
- *cd* / changes directory to the system's root
- *cd* .. goes up one directory level
- *cd* ../.. goes up two directory levels

*cd* /full/path/name/from/root changes directory to absolute path named (note the leading slash)

*cd* path/from/current/location changes directory to path relative to current

location (no leading slash)

# **7. mkdir - make a directory**

You extend your home hierarchy by making sub-directories underneath it. This is done with the *mkdir*, make directory, command. Again, you specify either the full or relative path of the directory.

Examples

mkdir patch Creates a directory *patch* under current directory mkdir patch dbs doc Creates three directories under current directory mkdir pis pis/progs pis/data Creates a directory tree with *pis* as a directory under the current directory and *progs* and *data* as subdirectories under *pis*

Note the order of specifying arguments in example 3. The parent directory should be specified first, followed by the subdirectories to be created under it.

The system may refuse to create a directory due to the following reasons:

1. The directory already exists.

2. There may be an ordinary file by the same name in the current directory.

3. The permissions set for the current directory don't permit the creation of files and directories by the user.

# **8. rmdir - remove directory**

A directory needs to be empty before you can remove it. If it's not, you need to remove the files first. Also, you can't remove a directory if it is your present working directory; you must first change out of that directory. You cannot remove a subdirectory unless you are placed in a directory which is hierarchically *above* the one you have chosen to remove.

E.g.

rmdir patch Directory must be empty rmdir pis pis/progs pis/data Shows error as *pis* is not empty. However rmdir silently deletes the lower level subdirectories *progs* and *data*.

# **9. The PATH environment variable**

Environmental variables are used to provide information to the programs you use. We have already seen one such variable called HOME.

A command runs in UNIX by executing a disk file. When you specify a command like *date*, the system will locate the associated file from a list of directories specified in the PATH variable and then executes it. The PATH variable normally includes the current directory also.

Whenever you enter any UNIX command, you are actually specifying the name of an executable file located somewhere on the system. The system goes through the following steps in order to determine which program to execute:

1. Built in commands (such as cd and history) are executed within the shell.

2. If an absolute path name (such as /bin/ls) or a relative path name (such as ./myprog), the system executes the program from the specified directory.

3. Otherwise the PATH variable is used.

### **10. ls - list directory contents**

The command to list your directories and files is *ls*. With options it can provide information about the size, type of file, permissions, dates of file creation, change and access.

#### **Syntax**

*ls* [options] [argument]

### **Common Options**

When no argument is used, the listing will be of the current directory. There are many very useful options for the ls command. A listing of many of them follows. When using the command, string the desired options together preceded by "**-**".

**-a L**ists all files, including those beginning with a dot (**.**).

**-d** Lists only names of directories, not the files in the directory

**-F I**ndicates type of entry with a trailing symbol: executables with \*, directories with / and symbolic links with @

**-R** Recursive list

- **-u** Sorts filenames by last access time
- **-t** Sorts filenames by last modification time
- **-i** Displays inode number

**-l** Long listing: lists the mode, link information, owner, size, last modification (time). If the file is a symbolic link, an arrow (-->) precedes the pathname of the linked-to file.

The **mode field** is given by the **-l** option and consists of 10 characters. The first character is one of the following:

**CHARACTER IF ENTRY IS A d** directory

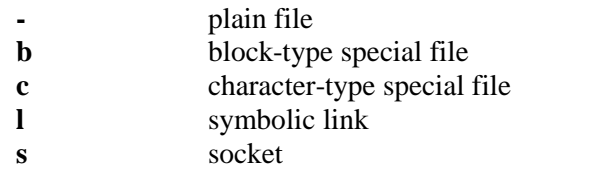

The next 9 characters are in 3 sets of 3 characters each. They indicate the **file access permissions**: the first 3 characters refer to the permissions for the **user**, the next three for the users in the Unix **group** assigned to the file, and the last 3 to the permissions for **other** users on the system.

Designations are as follows:

**r** read permission **w** write permission **x** execute permission - no permission

Examples

1. To list the files in a directory:

 $$ 1s$ 

2. To list all files in a directory, including the hidden (dot) files:

 $$ 1s - a$ 

3. To get a long listing:

```
$ ls -al
total 24
drwxr-sr-x 5 workshop acs 512 Jun 7 11:12 .
drwxr-xr-x 6 root sys 512 May 29 09:59 .. -rwxr-xr-x 1 workshop acs 532 May 20 15:31 .cshrc
-rw------- 1 workshop acs 525 May 20 21:29 .emacs
-rw------- 1 workshop acs 622 May 24 12:13 .history
-rwxr-xr-x 1 workshop acs 238 May 14 09:44 .login
-rw-r--r-- 1 workshop acs 273 May 22 23:53 .plan
-rwxr-xr-x 1 workshop acs 413 May 14 09:36 .profile
-rw------- 1 workshop acs 49 May 20 20:23 .rhosts
drwx------ 3 workshop acs 512 May 24 11:18 demofiles
drwx------ 2 workshop acs 512 May 21 10:48 frank
drwx------ 3 workshop acs 512 May 24 10:59 linda
```
# **11. The UNIX File System**

The root directory has many subdirectories. The following table describes some of the subdirectories contained under root.

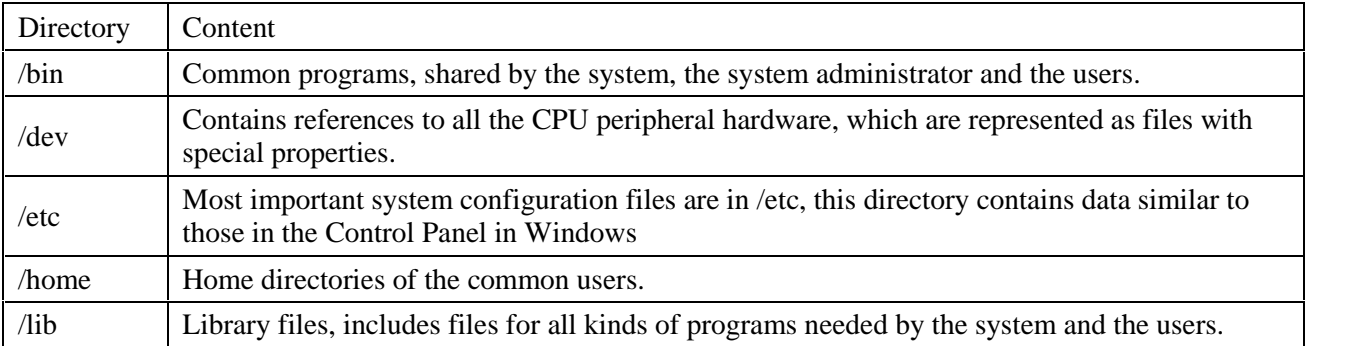

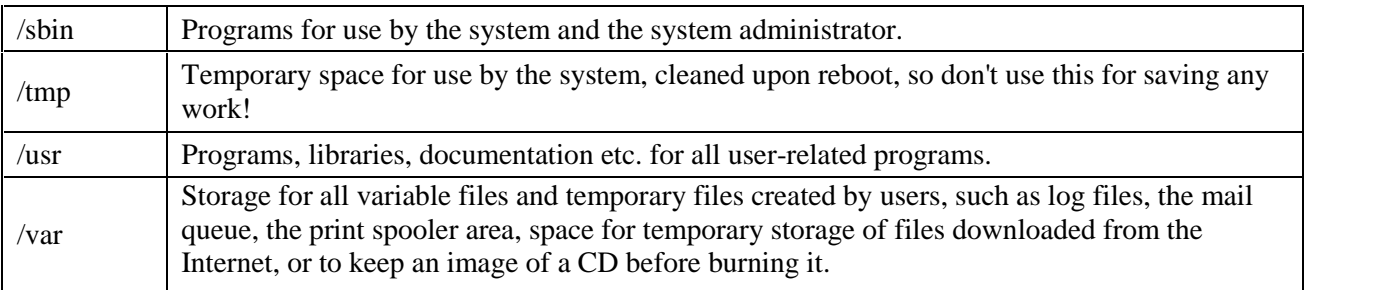

# **Conclusion**

In this chapter we looked at the UNIX file system and different types of files UNIX understands. We also discussed different commands that are specific to directory files viz., pwd, mkdir, cd, rmdir and ls. These commands have no relevance to ordinary or device files. We also saw filenaming conventions in UNIX. Difference between the absolute and relative pathnames was highlighted next. Finally we described some of the important subdirectories contained under root (/).

# **UNIT 2**

### **2. Basic File Attributes, The vi Editor 6 Hours**

### **Text Book**

2. **"UNIX – Concepts and Applications",** Sumitabha Das, 4<sup>th</sup> Edition, Tata McGraw Hill, 2006.

(Chapters 1.2, 2, 4, 6, 7, 8, 9, 10, 11, 12, 13, 14, 18, 19).

### **Reference Books**

**UNIX and Shell Programming,** Behrouz A. Forouzan and Richard F. Gilberg, Thomson, 2005.

**Unix & Shell Programming,** M.G. Venkateshmurthy, Pearson Education, 2005.

# **Basic File Attributes**

The UNIX file system allows the user to access other files not belonging to them and without infringing on security. A file has a number of attributes (properties) that are stored in the inode. In this chapter, we discuss,

- Is –l to display file attributes (properties)
- Listing of a specific directory
- Ownership and group ownership
- Different file permissions

### **Listing File Attributes**

ls command is used to obtain a list of all filenames in the current directory. The output in UNIX lingo is often referred to as the listing. Sometimes we combine this option with other options for displaying other attributes, or ordering the list in a different sequence. ls look up the file's inode to fetch its attributes. It lists seven attributes of all files in the current directory and they are:

- File type and Permissions
- Links
- Ownership
- Group ownership
- File size
- Last Modification date and time
- File name

The file type and its permissions are associated with each file. Links indicate the number of file names maintained by the system. This does not mean that there are so many copies of the file. File is created by the owner. Every user is attached to a group owner. File size in bytes is displayed. Last modification time is the next field. If you change only the permissions or ownership of the file, the modification time remains unchanged. In the last field, it displays the file name.

For example,

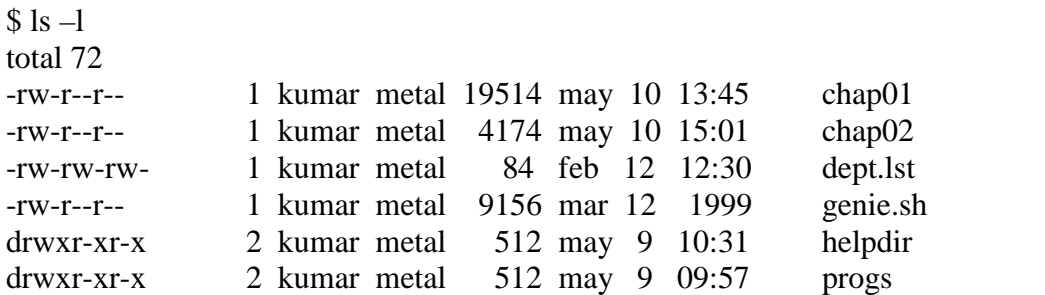

### **Listing Directory Attributes**

ls -d will not list all subdirectories in the current directory For example,

ls –ld helpdir progs drwxr-xr-x 2 kumar metal 512 may 9 10:31 helpdir drwxr-xr-x 2 kumar metal 512 may 9 09:57 progs

Directories are easily identified in the listing by the first character of the first column, which here shows a d. The significance of the attributes of a directory differs a good deal from an ordinary file. To see the attributes of a directory rather than the files contained in it, use ls –ld with the directory name. Note that simply using ls –d will not list all subdirectories in the current directory. Strange though it may seem, ls has no option to list only directories.

#### **File Ownership**

When you create a file, you become its owner. Every owner is attached to a group owner. Several users may belong to a single group, but the privileges of the group are set by the owner of the file and not by the group members. When the system administrator creates a user account, he has to assign these parameters to the user:

The user-id (UID) – both its name and numeric representation The group-id (GID) – both its name and numeric representation

#### **File Permissions**

UNIX follows a three-tiered file protection system that determines a file's access rights. It is displayed in the following format:

Filetype owner (rwx) groupowner (rwx) others (rwx)

For Example:

-rwxr-xr-- 1 kumar metal 20500 may 10 19:21 chap02

r w x r - x r - owner/user group owner others

The first group has all three permissions. The file is readable, writable and executable by the owner of the file. The second group has a hyphen in the middle slot, which indicates the absence of write permission by the group owner of the file. The third group has the write and execute bits absent. This set of permissions is applicable to others.

You can set different permissions for the three categories of users – owner, group and others. It's important that you understand them because a little learning here can be a dangerous thing. Faulty file permission is a sure recipe for disaster

#### **Changing File Permissions**

A file or a directory is created with a default set of permissions, which can be determined by umask. Let us assume that the file permission for the created file is -rw-r- r--. Using **chmod** command, we can change the file permissions and allow the owner to execute his file. The command can be used in two ways:

In a relative manner by specifying the changes to the current permissions In an absolute manner by specifying the final permissions

#### **Relative Permissions**

chmod only changes the permissions specified in the command line and leaves the other permissions unchanged. Its syntax is:

chmod category operation permission filename(s)

chmod takes an expression as its argument which contains:

user category (user, group, others) operation to be performed (assign or remove a permission) type of permission (read, write, execute)

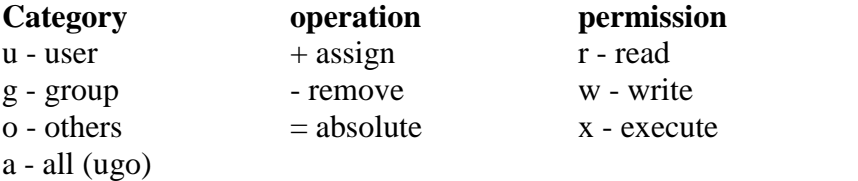

Let us discuss some examples:

```
Initially,-rw-r--r-- 1 kumar metal 1906 sep 23:38 xstart
```
chmod u+x xstart

-rwxr--r-- 1 kumar metal 1906 sep 23:38 xstart

The command assigns  $(+)$  execute  $(x)$  permission to the user  $(u)$ , other permissions remain unchanged.

chmod ugo+x xstart or chmod a+x xstart or chmod +x xstart

-rwxr-xr-x 1 kumar metal 1906 sep 23:38 xstart

chmod accepts multiple file names in command line

chmod  $u+x$  note note 1 note 3

Let initially,

-rwxr-xr-x 1 kumar metal 1906 sep 23:38 xstart

chmod go-r xstart

Then, it becomes

 $-rwx-x-x$  1 kumar metal 1906 sep 23:38 x start

#### **Absolute Permissions**

Here, we need not to know the current file permissions. We can set all nine permissions explicitly. A string of three octal digits is used as an expression. The permission can be represented by one octal digit for each category. For each category, we add octal digits. If we represent the permissions of each category by one octal digit, this is how the permission can be represented:

- Read permission  $-4$  (octal 100)
- Write permission  $-2$  (octal 010)
- Execute permission  $-1$  (octal 001)

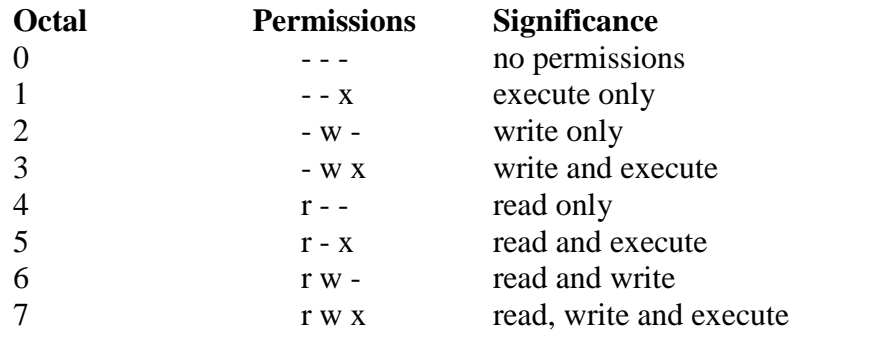

We have three categories and three permissions for each category, so three octal digits can describe a file's permissions completely. The most significant digit represents user and the least one represents others. chmod can use this three-digit string as the expression.

Using relative permission, we have,

chmod a+rw xstart

Using absolute permission, we have,

 chmod 666 xstart chmod 644 xstart chmod 761 xstart

will assign all permissions to the owner, read and write permissions for the group and only execute permission to the others.

777 signify all permissions for all categories, but still we can prevent a file from being deleted. 000 signifies absence of all permissions for all categories, but still we can delete a file. It is the directory permissions that determine whether a file can be deleted or not. Only owner can change the file permissions. User can not change other user's file's permissions. But the system administrator can do anything.

### **The Security Implications**

Let the default permission for the file xstart is -rw-r--r- chmod u-rw, go-r xstart or chmod 000 xstart ----------

This is simply useless but still the user can delete this file

On the other hand,

chmod a+rwx xstart

chmod 777 xstart

-rwxrwxrwx

The UNIX system by default, never allows this situation as you can never have a secure system. Hence, directory permissions also play a very vital role here

We can use chmod Recursively.

chmod -R a+x shell\_scripts

This makes all the files and subdirectories found in the shell\_scripts directory, executable by all users. When you know the shell meta characters well, you will appreciate that the \* doesn't match filenames beginning with a dot. The dot is generally a safer but note that both commands change the permissions of directories also.

#### **Directory Permissions**

It is possible that a file cannot be accessed even though it has read permission, and can be removed even when it is write protected. The default permissions of a directory are,

```
 rwxr-xr-x (755)
```
A directory must never be writable by group and others

Example:

mkdir c\_progs

ls –ld c\_progs

 $d$ rwxr-xr-x 2 kumar metal 512 may 9 09:57 c progs

If a directory has write permission for group and others also, be assured that every user can remove every file in the directory. As a rule, you must not make directories universally writable unless you have definite reasons to do so.

#### **Changing File Ownership**

Usually, on BSD and AT&T systems, there are two commands meant to change the ownership of a file or directory. Let kumar be the owner and metal be the group owner. If sharma copies a file of kumar, then sharma will become its owner and he can manipulate the attributes

**chown** changing file owner and **chgrp** changing group owner

On BSD, only system administrator can use chown On other systems, only the owner can change both

#### **chown**

Changing ownership requires superuser permission, so use **su** command

ls -l note

 $-rwxr---x$  1 kumar metal 347 may 10 20:30 note

chown sharma note; ls -l note

-rwxr----x 1 sharma metal 347 may 10 20:30 note

Once ownership of the file has been given away to sharma, the user file permissions that previously applied to Kumar now apply to sharma. Thus, Kumar can no longer edit *note* since there is no write privilege for group and others. He can not get back the ownership either. But he can copy the file to his own directory, in which case he becomes the owner of the copy.

### **chgrp**

This command changes the file's group owner. No superuser permission is required.

ls –l dept.lst

-rw-r--r-- 1 kumar metal 139 jun 8 16:43 dept.lst

chgrp dba dept.lst; ls –l dept.lst

-rw-r--r-- 1 kumar dba 139 jun 8 16:43 dept.lst

In this chapter we considered two important file attributes – permissions and ownership. After we complete the first round of discussions related to files, we will take up the other file attributes.

• Source: Sumitabha Das, "UNIX – Concepts and Applications",  $4<sup>th</sup>$  edition, Tata McGraw Hill, 2006

# **The vi Editor**

To write and edit some programs and scripts, we require editors. UNIX provides vi editor for BSD system – created by Bill Joy. Bram Moolenaar improved vi editor and called it as vim (vi improved) on Linux OS.

#### **vi Basics**

To add some text to a file, we invoke,

vi *<filename>*

In all probability, the file doesn't exist, and vi presents you a full screen with the filename shown at the bottom with the qualifier. The cursor is positioned at the top and all remaining lines of the screen show a  $\sim$ . They are non-existent lines. The last line is reserved for commands that you can enter to act on text. This line is also used by the system to display messages. This is the command mode. This is the mode where you can pass commands to act on text, using most of the keys of the keyboard. This is the default mode of the editor where every key pressed is interpreted as a command to run on text. You will have to be in this mode to copy and delete text

For, text editing, vi uses 24 out of 25 lines that are normally available in the terminal. To enter text, you must switch to the input mode. First press the key i, and you are in this mode ready to input text. Subsequent key depressions will then show up on the screen as text input.

After text entry is complete, the cursor is positioned on the last character of the last line. This is known as current line and the character where the cursor is stationed is the current cursor position. This mode is used to handle files and perform substitution. After the command is run, you are back to the default command mode. If a word has been misspelled, use ctrl-w to erase the entire word.

Now press esc key to revert to command mode. Press it again and you will hear a beep. A beep in vi indicates that a key has been pressed unnecessarily. Actually, the text entered has not been saved on disk but exists in some temporary storage called a buffer. To save the entered text, you must switch to the execute mode (the last line mode). Invoke the execute mode from the command mode by entering a: which shows up in the last line.

#### **The Repeat Factor**

vi provides repeat factor in command and input mode commands. Command mode command k moves the cursor one line up. 10k moves cursor 10 lines up. To undo whenever you make a mistake, press

*Esc u*

To clear the screen in command mode, press

ctrl-l

Don't use (caps lock) - vi commands are case-sensitive Avoid using the PC navigation keys

### **Input Mode – Entering and Replacing Text**

It is possible to display the mode in which is user is in by typing,

:set showmode

Messages like INSERT MODE, REPLACE MODE, CHANGE MODE, etc will appear in the last line.

Pressing 'i' changes the mode from command to input mode. To append text to the right of the cursor position, we use *a, text.* I and A behave same as i and a, but at line extremes I inserts text at the beginning of line. A appends text at end of line. o opens a new line below the current line

- *r<letter>* replacing a single character
- *s<text/word>* replacing text with s
- *R<text/word>* replacing text with R
- Press esc key to switch to command mode after you have keyed in text

Some of the input mode commands are:

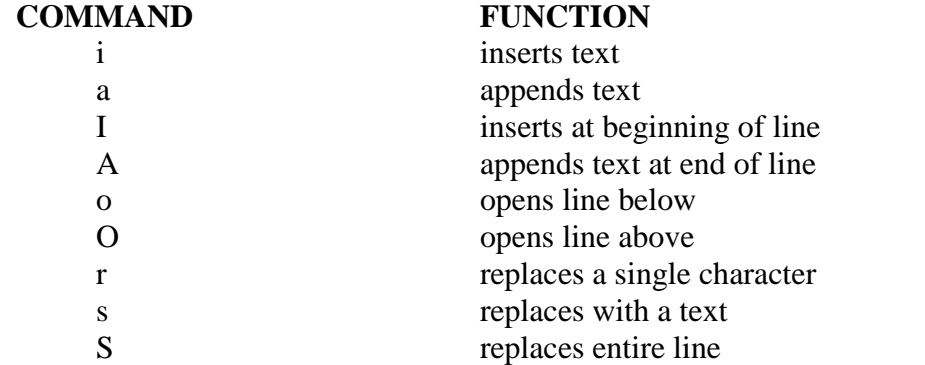

#### **Saving Text and Quitting – The ex Mode**

When you edit a file using vi, the original file is not distributed as such, but only a copy of it that is placed in a buffer. From time to time, you should save your work by writing the buffer contents to disk to keep the disk file current. When we talk of saving a file, we actually mean saving this buffer. You may also need to quit vi after or without saving the buffer. Some of the save and exit commands of the ex mode is:

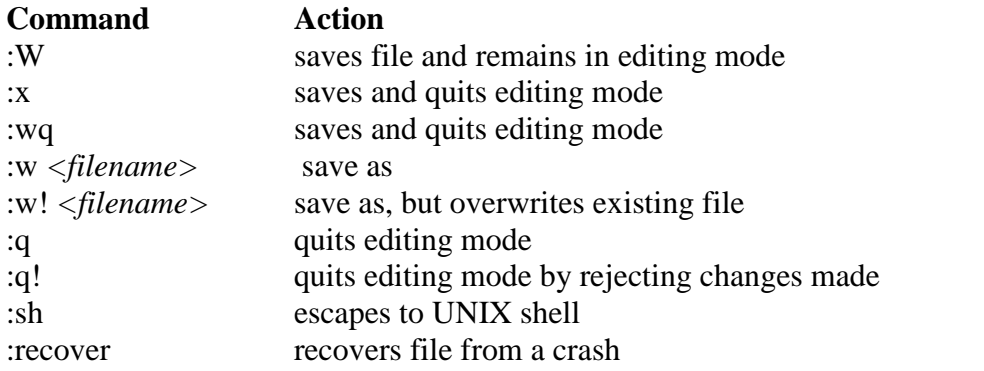

#### **Navigation**

A command mode command doesn't show up on screen but simply performs a function. To move the cursor in four directions,

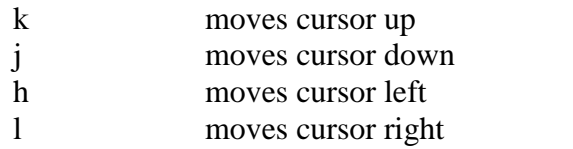

#### **Word Navigation**

Moving by one character is not always enough. You will often need to move faster along a line. vi understands a word as a navigation unit which can be defined in two ways, depending on the key pressed. If your cursor is a number of words away from your desired position, you can use the word-navigation commands to go there directly. There are three basic commands:

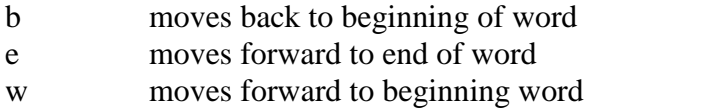

Example,

5b takes the cursor 5 words back 3w takes the cursor 3 words forward

#### **Moving to Line Extremes**

Moving to the beginning or end of a line is a common requirement. To move to the first character of a line

 $0$  or  $|$ 

30| moves cursor to column 30

\$ moves to the end of the current line The use of these commands along with b, e, and w is allowed

#### **Scrolling**

Faster movement can be achieved by scrolling text in the window using the control keys. The two commands for scrolling a page at a time are

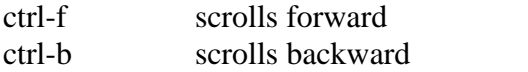

10ctrl-fscroll 10 pages and navigate faster

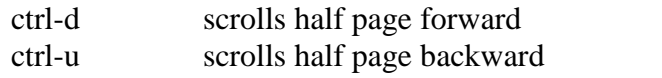

The repeat factor can also be used here.

#### **Absolute Movement**

The editor displays the total number of lines in the last line

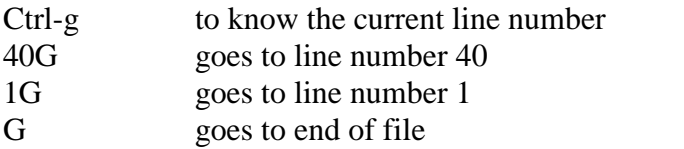

### **Editing Text**

The editing facilitates in vi are very elaborate and invoke the use of operators. They use operators, such as,

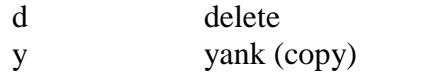

### **Deleting Text**

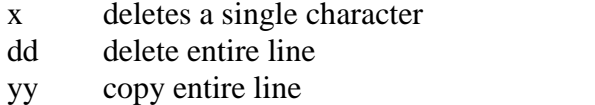

6dd deletes the current line and five lines below

### **Moving Text**

Moving text (p) puts the text at the new location.

p and P place text on right and left only when you delete parts of lines. But the same keys get associated with "below" and "above" when you delete complete lines

### **Copying Text**

Copying text (y and p) is achieved as,

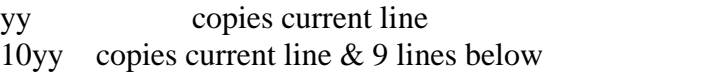

### **Joining Lines**

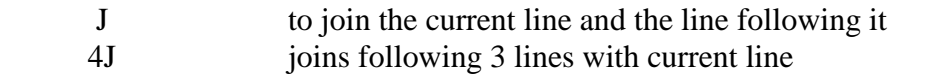

### **Undoing Last Editing Instructions**

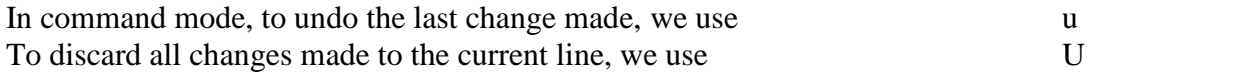

vim (LINUX) lets you undo and redo multiple editing instructions. u behaves differently here; repeated use of this key progressively undoes your previous actions. You could even have the original file in front of you. Further 10u reverses your last 10 editing actions. The function of U remains the same.

You may overshoot the desired mark when you keep u pressed, in which case use ctrl-r to redo your undone actions. Further, undoing with 10u can be completely reversed with 10ctrl-r. The undoing limit is set by the execute mode command: set undolevels=n, where n is set to 1000 by default.

### **Repeating the Last Command**

The . (dot) command is used for repeating the last instruction in both editing and command mode commands For example:

2dd deletes 2 lines from current line and to repeat this operation, type. **(dot)**

#### **Searching for a Pattern**

/ search forward ? search backward

#### /printf

The search begins forward to position the cursor on the first instance of the word

### ?pattern

Searches backward for the most previous instance of the pattern

### **Repeating the Last Pattern Search**

n repeats search in same direction of original search

n doesn't necessarily repeat a search in the forward direction. The direction depends on the search command used. If you used? printf to search in the reverse direction in the first place, then n also follows the same direction. In that case, N will repeat the search in the forward direction, and not n.

#### **Search and repeat commands**

#### **Command Function**

/pat searches forward for pattern pat

?pat searches backward for pattern pat

n repeats search in same direction along which previous search was made

 N repeats search in direction opposite to that along which previous search was made

#### **Substitution – search and replace**

We can perform search and replace in execute mode using :s. Its syntax is,

:address/source\_pattern/target\_pattern/flags

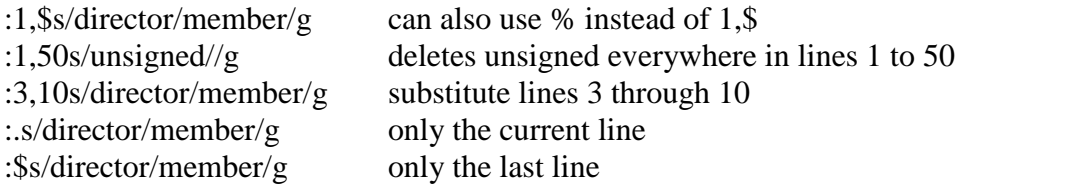

Interactive substitution: sometimes you may like to selectively replace a string. In that case, add the c parameter as the flag at the end:

#### :1,\$s/director/member/gc

Each line is selected in turn, followed by a sequence of carets in the next line, just below the pattern that requires substitution. The cursor is positioned at the end of this caret sequence, waiting for your response.

The ex mode is also used for substitution. Both search and replace operations also use regular expressions for matching multiple patterns.
The features of vi editor that have been highlighted so far are good enough for a beginner who should not proceed any further before mastering most of them. There are many more functions that make vi a very powerful editor. Can you copy three words or even the entire file using simple keystrokes? Can you copy or move multiple sections of text from one file to another in a single file switch? How do you compile your C and Java programs without leaving the editor? vi can do all this.

• Source: Sumitabha Das, "UNIX – Concepts and Applications",  $4<sup>th</sup>$  edition, Tata McGraw Hill, 2006

# UNIT 3

#### **3. The Shell, The Process, Customizing the environment 7 Hours**

#### **Text Book**

3. **"UNIX – Concepts and Applications",** Sumitabha Das, 4<sup>th</sup> Edition, Tata McGraw Hill, 2006.

(Chapters 1.2, 2, 4, 6, 7, 8, 9, 10, 11, 12, 13, 14, 18, 19).

#### **Reference Books**

**UNIX and Shell Programming,** Behrouz A. Forouzan and Richard F. Gilberg, Thomson, 2005.

**Unix & Shell Programming,** M.G. Venkateshmurthy, Pearson Education, 2005.

# **The Shell**

### **Introduction**

In this chapter we will look at one of the major component of UNIX architecture – The Shell. Shell acts as both a command interpreter as well as a programming facility. We will look at the interpretive nature of the shell in this chapter.

## **Objectives**

- The Shell and its interpretive cycle
- Pattern Matching The wild-cards
- Escaping and Quoting
- Redirection The three standard files
- Filters Using both standard input and standard output
- $\bullet$  /dev/null and /dev/tty The two special files
- $\bullet$  Pipes
- $\bullet$  tee Creating a tee
- Command Substitution
- Shell Variables

# **1. The shell and its interpretive cycle**

The shell sits between you and the operating system, acting as a command interpreter. It reads your terminal input and translates the commands into actions taken by the system. The shell is analogous to *command.com* in DOS. When you log into the system you are given a default shell. When the shell starts up it reads its startup files and may set environment variables, command search paths, and command aliases, and executes any commands specified in these files. The original shell was the Bourne shell, *sh*. Every Unix platform will either have the Bourne shell, or a Bourne compatible shell available.

Numerous other shells are available. Some of the more well known of these may be on your Unix system: the Korn shell, *ksh*, by David Korn, C shell, *csh*, by Bill Joy and the Bourne Again SHell, *bash*, from the Free Software Foundations GNU project, both based on *sh*, the T-C shell, *tcsh*, and the extended C shell, *cshe*, both based on *csh*.

Even though the shell appears not to be doing anything meaningful when there is no activity at the terminal, it swings into action the moment you key in something.

The following activities are typically performed by the shell in its interpretive cycle:

- The shell issues the prompt and waits for you to enter a command.
- After a command is entered, the shell scans the command line for metacharacters and expands abbreviations (like the \* in rm \*) to recreate a simplified command line.
- It then passes on the command line to the kernel for execution.
- The shell waits for the command to complete and normally can't do any work while the command is running.

 After the command execution is complete, the prompt reappears and the shell returns to its waiting role to start the next cycle. You are free to enter another command.

# **2. Pattern Matching – The Wild-Cards**

A pattern is framed using ordinary characters and a metacharacter (like \*) using well defined rules. The pattern can then be used as an argument to the command, and the shell will expand it suitably before the command is executed.

The metacharacters that are used to construct the generalized pattern for matching filenames belong to a category called wild-cards. The following table lists them:

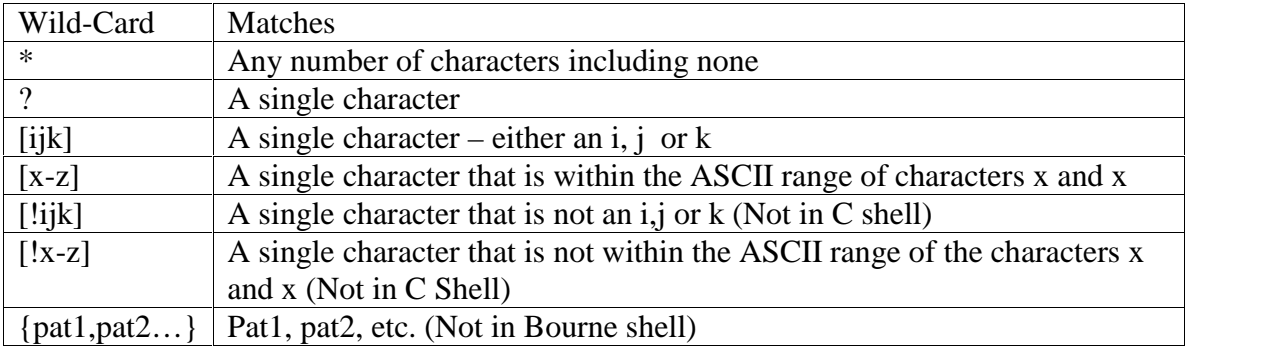

### **Examples:**

To list all files that begin with *chap*, use

\$ ls chap\*

To list all files whose filenames are six character long and start with chap, use \$ ls chap??

Note: Both  $*$  and ? operate with some restrictions. for example, the  $*$  doesn't match all files beginning with a  $.$  (dot) ot the  $/$  of a pathname. If you wish to list all hidden filenames in your directory having at least three characters after the dot, the dot must be matched explicitly.

\$ ls .???\*

However, if the filename contains a dot anywhere but at the beginning, it need not be matched explicitly.

Similarly, these characters don't match the / in a pathname. So, you cannot use

\$ cd /usr?local to change to /usr/local.

#### **The character class**

You can frame more restrictive patterns with the character class. The character class comprises a set of characters enclosed by the rectangular brackets, [ and ], but it matches a single character in the class. The pattern [abd] is character class, and it matches a single character – an a,b or d.

#### **Examples:**

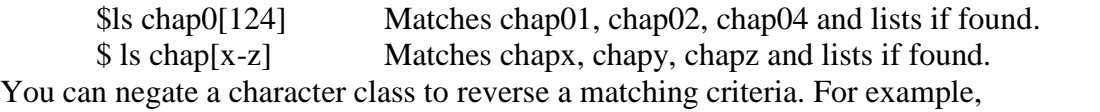

- To match all filenames with a single-character extension but not the .c ot .o files, use  $*.$ [ $!$ co]
- To match all filenames that don't begin with an alphabetic character, use  $[!a$ -zA-Z $]$ \*

#### **Matching totally dissimilar patterns**

This feature is not available in the Bourne shell. To copy all the C and Java source programs from another directory, we can delimit the patterns with a comma and then put curly braces around them.

\$ cp \$HOME/prog\_sources/\*.{c,java} .

The Bourne shell requires two separate invocations of cp to do this job.

\$ cp /home/srm/{project,html,scripts/\* .

The above command copies all files from three directories (project, html and scripts) to the current directory.

### **3. Escaping and Quoting**

Escaping is providing a  $\langle$  (backslash) before the wild-card to remove (escape) its special meaning.

For instance, if we have a file whose filename is chap\* (Remember a file in UNIX can be names with virtually any character except the / and null), to remove the file, it is dangerous to give command as *rm chap\**, as it will remove all files beginning with chap. Hence to suppress the special meaning of \*, use the command *rm chap\\**

To list the contents of the file chap0[1-3], use

 $\text{\$ cat chap0}\[1-3\]$ 

A filename can contain a whitespace character also. Hence to remove a file named My Documend.doc, which has a space embedded, a similar reasoning should be followed:

\$ rm My\ Document.doc

Quoting is enclosing the wild-card, or even the entire pattern, within quotes. Anything within these quotes (barring a few exceptions) are left alone by the shell and not interpreted.

When a command argument is enclosed in quotes, the meanings of all enclosed special characters are turned off.

Examples:

\$ rm 'chap\*' Removes fil *chap\** \$ rm "My Document.doc" Removes file *My Document.doc*

### **4. Redirection : The three standard files**

The shell associates three files with the terminal – two for display and one for the keyboard. These files are streams of characters which many commands see as input and output. When a user logs in, the shell makes available three files representing three streams. Each stream is associated with a default device:

Standard input: The file (stream) representing input, connected to the keyboard. Standard output: The file (stream) representing output, connected to the display. Standard error: The file (stream) representing error messages that emanate from the command or shell, connected to the display.

The standard input can represent three input sources: The keyboard, the default source. A file using redirection with the < symbol. Another program using a pipeline.

The standard output can represent three possible destinations:

The terminal, the default destination.

A file using the redirection symbols  $>$  and  $>>$ .

As input to another program using a pipeline.

A file is opened by referring to its pathname, but subsequent read and write operations identify the file by a unique number called a file descriptor. The kernel maintains a table of file descriptors for every process running in the system. The first three slots are generally allocated to the three standard streams as,

- 0 Standard input
- 1 Standard output
- 2 Standard error

These descriptors are implicitly prefixed to the redirection symbols.

Examples:

Assuming file2 doesn't exist, the following command redirects the standard output to file *myOutput* and the standard error to file *myError*.

\$ ls –l file1 file2 1>myOutput 2>myError

To redirect both standard output and standard error to a single file use:

 $$$  ls -l file1 file2 1>| myOutput 2>| myError OR

 $$$  ls -l file1 file2 1> myOutput 2>& 1

# **5. Filters: Using both standard input and standard output**

UNIX commands can be grouped into four categories viz.,

- 1. Directory-oriented commands like mkdir, rmdir and cd, and basic file handling commands like cp, mv and rm use neither standard input nor standard output.
- 2. Commands like ls, pwd, who etc. don't read standard input but they write to standard output.
- 3. Commands like lp that read standard input but don't write to standard output.
- 4. Commands like cat, wc, cmp etc. that use both standard input and standard output.

Commands in the fourth category are called filters. Note that filters can also read directly from files whose names are provided as arguments.

Example: To perform arithmetic calculations that are specified as expressions in input file calc.txt and redirect the output to a file result.txt, use

 $$ bc < calc.txt > result.txt$ 

# **6. /dev/null and /dev/tty : Two special files**

/dev/null: If you would like to execute a command but don't like to see its contents on the screen, you may wish to redirect the output to a file called /dev/null. It is a special file that can accept any stream without growing in size. It's size is always zero.

/dev/tty: This file indicates one's terminal. In a shell script, if you wish to redirect the output of some select statements explicitly to the terminal. In such cases you can redirect these explicitly to /dev/tty inside the script.

# **7. Pipes**

With piping, the output of a command can be used as input (piped) to a subsequent command.

 \$ command1 | command2 Output from command1 is piped into input for command2.

This is equivalent to, but more efficient than:

 $$ command1 > temp$  $$command2 < temp$ \$ rm temp

Examples

\$ ls -al | more \$ who | sort | lpr

### **When a command needs to be ignorant of its source**

If we wish to find total size of all C programs contained in the working directory, we can use the command,

 $\text{\$wc}-\text{\$}^*$ .c

However, it also shows the usage for each file(size of each file). We are not interested in individual statistics, but a single figure representing the total size. To be able to do that, we must make wc ignorant of its input source. We can do that by feeding the concatenated output stream of all the .c files to wc –c as its input:

 $\text{Sat}$  \*.c | wc –c

# **8. Creating a tee**

tee is an external command that handles a character stream by duplicating its input. It saves one copy in a file and writes the other to standard output. It is also a filter and hence can be placed anywhere in a pipeline.

Example: The following command sequence uses tee to display the output of who and saves this output in a file as well.

\$ who | tee users.lst

# **9. Command substitution**

Dept of CSE, SJBIT

The shell enables the connecting of two commands in yet another way. While a pipe enables a command to obtain its standard input from the standard output of another command, the shell enables one or more command arguments to be obtained from the standard output of another command. This feature is called command substitution. Example:

\$ echo Current date and time is `date`

Observe the use of backquotes around date in the above command. Here the output of the command execution of date is taken as argument of echo. The shell executes the enclosed command and replaces the enclosed command line with the output of the command.

Similarly the following command displays the total number of files in the working directory.

\$ echo "There are 'ls | wc -l' files in the current directory"

Observe the use of double quotes around the argument of echo. If you use single quotes, the backquote is not interpreted by the shell if enclosed in single quotes.

### **10. Shell variables**

Environmental variables are used to provide information to the programs you use. You can have both global environment and local shell variables. Global environment variables are set by your login shell and new programs and shells inherit the environment of their parent shell. Local shell variables are used only by that shell and are not passed on to other processes. A child process cannot pass a variable back to its parent process.

To declare a local shell variable we use the form *variable=value* (no spaces around =) and its evaluation requires the \$ as a prefix to the variable. Example:

```
\text{\$ count=5}$ echo $count
5
```
A variable can be removed with **unset** and protected from reassignment by **readonly**. Both are shell internal commands.

Note: In C shell, we use **set** statement to set variables. Here, there either has to be whitespace on both sides of the  $=$  or none at all.

```
$ set count=5
$ set size = 10
```
#### **Uses of local shell variables**

- 1. Setting pathnames: If a pathname is used several times in a script, we can assign it to a variable and use it as an argument to any command.
- 2. Using command substitution: We can assign the result of execution of a command to a variable. The command to be executed must be enclosed in backquotes.
- 3. Concatenating variables and strings: Two variables can be concatenated to form a new variable.

Example:  $\$$  base=foo; ext=.c

- \$ file=\$base\$ext
- \$ echo \$file // prints foo.c

# **Conclusion**

In this chapter we saw the major interpretive features of the shell. The following is a summary of activities that the shell performs when a command line is encountered at the prompt.

- Parsing: The shell first breaks up the command line into words using spaces and tabs as delimiters, unless quoted. All consecutive occurrences of a space or tab are replaced with a single space.
- Variable evaluation: All \$-prefixed strings are evaluated as variables, unless quoted or escaped.
- Command substitution: Any command surrounded by backquotes is executed by the shell, which then replaces the standard output of the command into the command line.
- Redirection: The shell then looks for the characters  $>$ ,  $<$  and  $>$  to open the files they point to.
- Wild-card interpretation: The shell then scans the command line for wild cards (the characters \*, ?, [ and ]). Any word containing a wild-card is replaced by a sorted list of filenames that match the pattern. The list of these filenames then forms the arguments to the command.
- PATH evaluation: It finally looks for the PATH variable to determine the sequence of directories it has to search in order to find the associated binary.

# **The Process**

# **Introduction**

A process is an OS abstraction that enables us to look at files and programs as their time image. This chapter discusses processes, the mechanism of creating a process, different states of a process and also the ps command with its different options. A discussion on creating and controlling background jobs will be made next. We also look at three commands viz., at, batch and cron for scheduling jobs. This chapter also looks at nice command for specifying job priority, signals and time command for getting execution time usage statistics of a command.

### **Objectives**

- Process Basics
- ps: Process Status
- Mechanism of Process Creation
- Internal and External Commands
- Process States and Zombies
- Background Jobs
- nice: Assigning execution priority
- Processes and Signals
- job Control
- at and batch: Execute Later
- cron command: Running Jobs Periodically
- time: Timing Usage Statistics at process runtime

### **1. Process Basics**

UNIX is a multiuser and multitasking operating system. *Multiuser* means that several people can use the computer system simultaneously (unlike a single-user operating system, such as MS-DOS). *Multitasking* means that UNIX, like Windows NT, can work on several tasks concurrently; it can begin work on one task and take up another before the first task is finished.

When you execute a program on your UNIX system, the system creates a special environment for that program. This environment contains everything needed for the system to run the program as if no other program were running on the system. Stated in other words, a process is created. A process is a program in execution. A process is said to be born when the program starts execution and remains alive as long as the program is active. After execution is complete, the process is said to die.

The kernel is responsible for the management of the processes. It determines the time and priorities that are allocated to processes so that more than one process can share the CPU resources.

Just as files have attributes, so have processes. These attributes are maintained by the kernel in a data structure known as process table. Two important attributes of a process are:

- 1. The Process-Id (PID): Each process is uniquely identified by a unique integer called the PID, that is allocated by the kernel when the process is born. The PID can be used to control a process.
- 2. The Parent PID (PPID): The PID of the parent is available as a process attribute.

There are three types of processes viz.,

- 1. Interactive: Initiated by a shell and running in the foreground or background
- 2. batch: Typically a series of processes scheduled for execution at a specified point in time
- 3. daemon: Typically initiated at boot time to perform operating system functions on demand, such as LPD, NFS, and DNS

### **The Shell Process**

As soon as you log in, a process is set up by the kernel. This process represents the login shell, which can be either sh(Bourne Shell), ksh(korn Shell), bash(Bourne Again Shell) or csh(C Shell).

### **Parents and Children**

When you enter an external command at the prompt, the shell acts as the parent process, which in turn starts the process representing the command entered. Since every parent has a parent, the ultimate ancestry of any process can be traced back to the first process (PID 0) that is set up when the system is booted. It is analogous to the root directory of the file system. A process can have only one parent. However, a process can spawn multiple child processes.

### **Wait or not Wait?**

A parent process can have two approaches for its child:

- It may wait for the child to die so that it can spawn the next process. The death of the child is intimated to the parent by the kernel. Shell is an example of a parent that waits for the child to terminate. However, the shell can be told not to wait for the child to terminate.
- It may not wait for the child to terminate and may continue to spawn other processes. init process is an example of such a parent process.

### **2. ps: Process Status**

Because processes are so important to getting things done, UNIX has several commands that enable you to examine processes and modify their state. The most frequently used command is ps, which prints out the process status for processes running on your system. Each system has a slightly different version of the ps command, but there are two main variants, the System V version (POSIX) and the Berkeley version. The following table shows the options available with ps command.

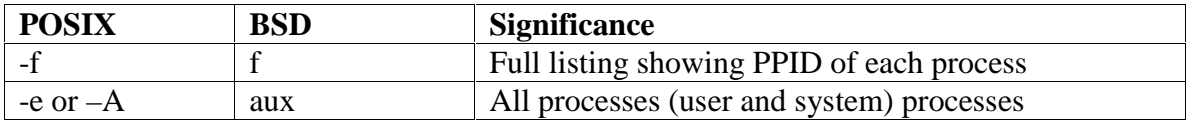

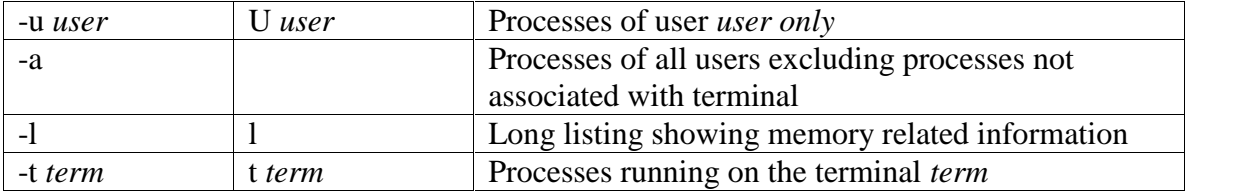

#### **Examples**

\$ **ps** PID TTY TIME CMD 4245 pts/7 00:00:00 bash 5314 pts/7 00:00:00 ps

The output shows the header specifying the PID, the terminal (TTY), the cumulative processor time (TIME) that has been consumed since the process was started, and the process name (CMD).

 $$ ps -f$ UID PID PPID C STIME TTY TIME COMMAND root 14931 136 0 08:37:48 ttys0 0:00 rlogind sartin 14932 14931 0 08:37:50 ttys0 0:00 -sh sartin 15339 14932 7 16:32:29 ttys0 0:00 ps –f

The header includes the following information:

**UID** – Login name of the user

**PID** – Process ID

**PPID** – Parent process ID

**C** – An index of recent processor utilization, used by kernel for scheduling

**STIME** – Starting time of the process in hours, minutes and seconds

**TTY** – Terminal ID number

**TIME** – Cumulative CPU time consumed by the process

**CMD** – The name of the command being executed

#### **System processes (-e or –A)**

Apart from the processes a user generates, a number of system processes keep running all the time. Most of them are not associated with any controlling terminal.

They are spawned during system startup and some of them start when the system goes into multiuser mode. These processes are known as daemons because they are called without a specific request from a user. To list them use,

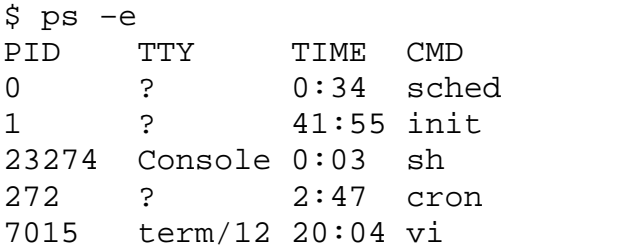

## **3. Mechanism of Process Creation**

There are three distinct phases in the creation of a process and uses three important system calls viz., fork, *exec*, and wait. The three phases are discussed below:

- Fork: A process in UNIX is created with the fork system call, which creates a copy of the process that invokes it. The process image is identical to that of the calling process, except for a few parameters like the PID. The child gets a new PID.
- Exec: The forked child overwrites its own image with the code and data of the new program. This mechanism is called exec, and the child process is said to *exec* a new program, using one of the family of exec system calls. The PID and PPID of the exec'd process remain unchanged.
- Wait: The parent then executes the wait system call to *wait* for the child to complete. It picks up the exit status of the child and continues with its other functions. Note that a parent need not decide to wait for the child to terminate.

To get a better idea of this, let us explain with an example. When you enter ls to look at the contents of your current working directory, UNIX does a series of things to create an environment for ls and the run it:

- The shell has UNIX perform a fork. This creates a new process that the shell will use to run the ls program.
- The shell has UNIX perform an exec of the ls program. This replaces the shell program and data with the program and data for ls and then starts running that new program.
- The ls program is loaded into the new process context, replacing the text and data of the shell.
- The ls program performs its task, listing the contents of the current directory. In the meanwhile, the shell executes wait system call for ls to complete.

When a process is forked, the child has a different PID and PPID from its parent. However, it inherits most of the attributes of the parent. The important attributes that are inherited are:

- User name of the real and effective user (RUID and EUID): the owner of the process. The real owner is the user issuing the command, the effective user is the one determining access to system resources. RUID and EUID are usually the same, and the process has the same access rights the issuing user would have.
- Real and effective group owner (RGID and EGID): The real group owner of a process is the primary group of the user who started the process. The effective group owner is usually the same, except when SGID access mode has been applied to a file.
- The current directory from where the process was run.
- The file descriptors of all files opened by the parent process.
- Environment variables like HOME, PATH.

The inheritance here means that the child has its own copy of these parameters and thus can alter the environment it has inherited. But the modified environment is not available to the parent process.

### **How the Shell is created?**

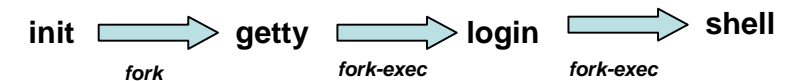

- When the system moves to multiuser mode, **init** forks and execs a **getty** for every active communication port.
- Each one of these **getty**'s prints the login prompt on the respective terminal and then goes off to sleep.
- When a user tries to log in, **getty** wakes up and fork-execs the **login** program to verify login name and password entered.
- On successful login, **login** for-execs the process representing the login shell.
- **init** goes off to sleep, waiting for the children to terminate. The processes **getty** and **login** overlay themselves.
- When the user logs out, it is intimated to **init**, which then wakes up and spawns another **getty** for that line to monitor the next login.

# **4. Internal and External Commands**

From the process viewpoint, the shell recognizes three types of commands:

- 1. External commands: Commonly used commands like **cat**, **ls** etc. The shell creates a process for each of these commands while remaining their parent.
- 2. Shell scripts: The shell executes these scripts by spawning another shell, which then executes the commands listed in the script. The child shell becomes the parent of the commands that feature in the shell.
- 3. Internal commands: When an internal command is entered, it is directly executed by the shell. Similarly, variable assignment like x=5, doesn't generate a process either.

**Note:** Because the child process inherits the current working directory from its parent as one of the environmental parameters, it is necessary for the cd command not to spawn a child to achieve a change of directory. If this is allowed, after the child dies, control would revert to the parent and the original directory would be restored. Hence, cd is implemented as an internal command.

# **5. Process States and Zombies**

At any instance of time, a process is in a particular state. A process after creation is in the *runnable* state. Once it starts running, it is in the *running* state. When a process requests for a resource (like disk I/O), it may have to wait. The process is said to be in *waiting* or *sleeping* state. A process can also be *suspended* by pressing a key (usually *Ctrl-z).*

When a process terminates, the kernel performs clean-up, assigns any children of the exiting process to be adopted by **init**, and sends the death of a child signal to the parent process, and converts the process into the zombie state.

A process in zombie state is not alive; it does not use any resources nor does any work. But it is not allowed to die until the exit is acknowledged by the parent process.

It is possible for the parent itself to die before the child dies. In such case, the child becomes an **orphan** and the kernel makes **init** the parent of the orphan. When this adopted child dies, **init** waits for its death.

### **6. Running Jobs in Background**

The basic idea of a background job is simple. It's a program that can run without prompts or other manual interaction and can run in parallel with other active processes.

Interactive processes are initialized and controlled through a terminal session. In other words, there has to be someone connected to the system to start these processes; they are not started automatically as part of the system functions. These processes can run in the foreground, occupying the terminal that started the program, and you can't start other applications as long as this process is running in the foreground.

There are two ways of starting a job in the background – with the shell's  $\&$  operator and the **nohup** command.

#### **&: No Logging out**

Ordinarily, when the shell runs a command for you, it waits until the command is completed. During this time, you cannot communicate with the shell. You can run a command that takes a long time to finish as a background job, so that you can be doing something else. To do this, use the  $\&$  symbol at the end of the command line to direct the shell to execute the command in the background.

> \$ sort –o emp.dat emp.dat & [1] 1413 *The job's PID*

Note:

- 1. Observe that the shell acknowledges the background command with two numbers. First number [1] is the *job ID* of this command. The other number 1413 is the PID.
- 2. When you specify a command line in a pipeline to run in the background, all the commands are run in the background, not just the last command.
- 3. The shell remains the parent of the background process.

### **nohup: Log out Safely**

A background job executed using & operator ceases to run when a user logs out. This is because, when you logout, the shell is killed and hence its children are also killed. The UNIX system provides nohup statement which when prefixed to a command, permits execution of the process even after the user has logged out. You must use the  $\&$  with it as well.

The syntax for the nohup command is as follows: nohup command-string [input-file] output-file &

If you try to run a command with nohup and haven't redirected the standard error, UNIX automatically places any error messages in a file named nohup.out in the directory from which the command was run.

In the following command, the sorted file and any error messages are placed in the file nohup.out.

\$ nohup sort sales.dat & 1252 Sending output to nohup.out

Note that the shell has returned the PID (1252) of the process.

When the user logs out, the child turns into an orphan. The kernel handles such situations by reassigning the PPID of the orphan to the system's init process (PID 1) - the parent of all shells. When the user logs out, init takes over the parentage of any process run with nohup. In this way, you can kill a parent (the shell) without killing its child.

### **Additional Points**

When you run a command in the background, the shell disconnects the standard input from the keyboard, but does not disconnect its standard output from the screen. So, output from the command, whenever it occurs, shows up on screen. It can be confusing if you are entering another command or using another program. Hence, make sure that both standard output and standard error are redirected suitably.

\$ find . –name "\*.log" –print> log\_file 2> err.dat &

OR  $\$\$  find . –name "\*.log" –print> log\_file 2>/dev/null &

Important:

- 1. You should relegate time-consuming or low-priority jobs to the background.
- 2. If you log out while a background job is running, it will be terminated.

# **7. nice: Job Execution with Low Priority**

Processes in UNIX are sequentially assigned resources for execution. The kernel assigns the CPU to a process for a time slice; when the time elapses, the process is places in a queue. How the execution is scheduled depends on the priority assigned to the process.

The *nice* command is used to control background process dispatch priority.

The idea behind *nice* is that background jobs should demand less attention from the system than interactive processes.

Background jobs execute without a terminal attached and are usually run in the background for two reasons:

- 1. the job is expected to take a relatively long time to finish, and
- 2. the job's results are not needed immediately.

Interactive processes, however, are usually shells where the speed of execution is critical because it directly affects the system's apparent response time. It would therefore be nice for everyone (others as well as you) to let interactive processes have priority over background work.

*nice* values are system dependent and typically range from 1 to 19.

A high *nice* value implies a lower priority. A program with a high nice number is friendly to other programs, other users and the system; it is not an important job. The lower the nice number, the more important a job is and the more resources it will take without sharing them.

Example:

\$ nice wc –l hugefile.txt OR  $\$\text{ nice we } -1$  hugefile.txt &

The default nice value is set to 10.

We can specify the nice value explicitly with –n *number* option where *number* is an offset to the default. If the –n *number* argument is present, the priority is incremented by that amount up to a limit of 20.

Example:  $\sinh(1) = \sinh(1)$  \$ nice –n 5 wc –l hugefile.txt &

# **8. Killing Processes with Signals**

When you execute a command, one thing to keep in mind is that commands do not run in a vacuum. Many things can happen during a command execution that are not under the control of the command. The user of the command may press the interrupt key or send a kill command to the process, or the controlling terminal may become disconnected from the system. In UNIX, any of these events can cause a **signal** to be sent to the process. The default action when a process receives a signal is to terminate.

When a process ends normally, the program returns its *exit status* to the parent. This exit status is a number returned by the program providing the results of the program's execution.

Sometimes, you want or need to terminate a process.

The following are some reasons for stopping a process:

- It's using too much CPU time.
- It's running too long without producing the expected output.
- It's producing too much output to the screen or to a disk file.
- It appears to have locked a terminal or some other session.
- It's using the wrong files for input or output because of an operator or programming error.
- It's no longer useful.

If the process to be stopped is a background process, use the kill command to get out of these situations. To stop a command that isn't in the background, press  $\langle$ ctrl-c $\rangle$ .

To use kill, use either of these forms: kill  $PID(s)$  OR kill –s NUMBER PID(s) To kill a process whose PID is 123 use, \$ kill 123 To kill several processes whose PIDs are 123, 342, and 73 use, \$ kill 123 342 73

Issuing the kill command sends a signal to a process. The default signal is SIGTERM signal (15). UNIX programs can send or receive more than 20 signals, each of which is represented by a number. (Use kill –l to list all signal names and numbers)

If the process ignores the signal SIGTERM, you can kill it with SIGKILL signal (9) as,

\$ kill -9 123 OR \$ kill –s KILL 123 The system variable \$! stores the PID of the last background job. You can kill the last background job without knowing its PID by specifying \$ kill \$!

### **Note: You can kill only those processes that you own; You can't kill processes of other users. To kill all background jobs, enter kill 0.**

# **9. Job Control**

A job is a name given to a group of processes that is typically created by piping a series of commands using pipeline character. You can use job control facilities to manipulate jobs. You can use job control facilities to,

- 1. Relegate a job to the background (bg)
- 2. Bring it back to the foreground (fg)
- 3. List the active jobs (jobs)
- 4. Suspend a foreground job (*[Ctrl-z]*)
- 5. Kill a job (kill)

The following examples demonstrate the different job control facilities.

Assume a process is taking a long time. You can suspend it by pressing *[Ctrl-z].*

 $[1] +$  Suspended wc –l hugefile.txt

A suspended job is not terminated. You can now relegate it to background by,  $$ bg$ 

You can start more jobs in the background any time:

\$ sort employee.dat > sortedlist.dat &

[2] 530

\$ grep 'director' emp.dat &

[3] 540

You can see a listing of these jobs using jobs command,

\$ jobs

[3] + Running grep 'director' emp.dat &

[2] - Running sort employee.dat > sortedlist.dat  $\&$ 

[1] Suspended wc –l hugefile.txt

You can bring a job to foreground using fg %jobno OR fg %jobname as,

 $$ fg %2 \t OR \t $ fg % sort$ 

# **10. at And batch: Execute Later**

UNIX provides facilities to schedule a job to run at a specified time of day. If the system load varies greatly throughout the day, it makes sense to schedule less important jobs at a time when the system load is low. The at and batch commands make such job scheduling possible.

### **at: One-Time Execution**

To schedule one or more commands for a specified time, use the at command. With this command, you can specify a time, a date, or both.

```
For example,
$ at 14:23 Fridayat> lp /usr/sales/reports/*
at> echo "Files printed, Boss!" | mail -s"Job done" boss
[Ctrl-d]
commands will be executed using /usr/bin/bash
job 1041198880.a at Fri Oct 12 14:23:00 2007
```
The above job prints all files in the directory /usr/sales/reports and sends a user named boss some mail announcing that the print job was done.

All at jobs go into a queue known as at queue.at shows the job number, the date and time of scheduled execution. This job number is derived from the number of seconds elapsed since the Epoch. A user should remember this job number to control the job.

```
$ at 1 pm today
at> echo "^G^GLunch with Director at 1 PM^G^G" >
/dev/term/43
```
The above job will display the following message on your screen (/dev/term/43) at 1:00 PM, along with two beeps( $\text{G}^{\wedge}$ G $\text{G}$ ).

Lunch with Director at 1 PM

To see which jobs you scheduled with at, enter at -l. Working with the preceding examples, you may see the following results:

job 756603300.a at Tue Sep 11 01:00:00 2007 job 756604200.a at Fri Sep 14 14:23:00 2007

The following forms show some of the keywords and operations permissible with at command:

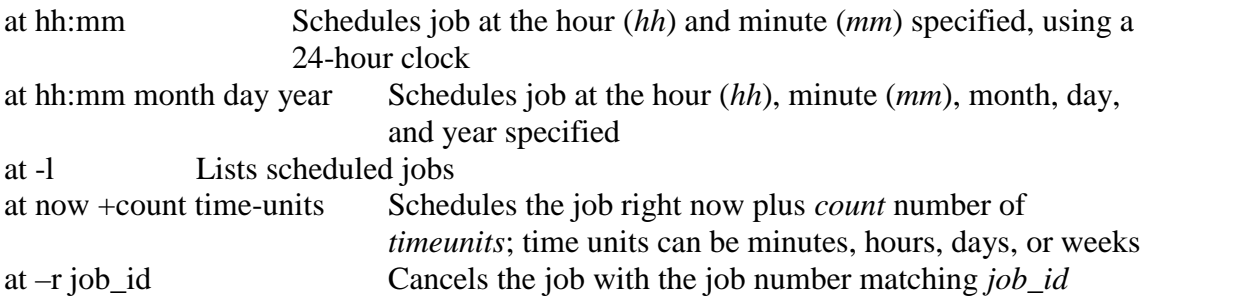

#### **batch: Execute in Batch Queue**

The batch command lets the operating system decide an appropriate time to run a process. When you schedule a job with batch, UNIX starts and works on the process whenever the system load isn't too great.

To sort a collection of files, print the results, and notify the user named boss that the job is done, enter the following commands:

\$ batch

sort /usr/sales/reports/\* | lp

echo "Files printed, Boss!" | mailx -s"Job done" boss

The system returns the following response:

job 7789001234.b at Fri Sep 7 11:43:09 2007

The date and time listed are the date and time you pressed <Ctrl-d> to complete the batch command. When the job is complete, check your mail; anything that the commands normally display is mailed to you. Note that any job scheduled with batch command goes into a special at queue.

# **11. cron: Running jobs periodically**

cron program is a daemon which is responsible for running repetitive tasks on a regular schedule. It is a perfect tool for running system administration tasks such as backup and system logfile maintenance. It can also be useful for ordinary users to schedule regular tasks including calendar reminders and report generation.

Both *at* and *batch* schedule commands on a one-time basis. To schedule commands or processes on a regular basis, you use the cron (short for *chronograph*) program. You specify the times and dates you want to run a command in crontab files. Times can be specified in terms of minutes, hours, days of the month, months of the year, or days of the week.

cron is listed in a shell script as one of the commands to run during a system boot-up sequence. Individual users don't have permission to run cron directly.

If there's nothing to do, cron "goes to sleep" and becomes inactive; it "wakes up" every minute, however, to see if there are commands to run.

*cron* looks for instructions to be performed in a control file in

/var/spool/cron/crontabs

After executing them, it goes back to sleep, only to wake up the next minute.

To a create a crontab file,

First use an editor to create a crontab file say cron.txt

Next use crontab command to place the file in the directory containing crontab files. crontab will create a file with filename same as user name and places it in /var/spool/cron/crontabs directory.

Alternately you can use crontab with –e option.

You can see the contents of your crontab file with crontab  $-1$  and remove them with crontab –r.

The cron system is managed by the cron daemon. It gets information about which programs and when they should run from the system's and users' crontab entries. The

crontab files are stored in the file /var/spool/cron/crontabs/ $\leq$ user $\geq$  where  $\leq$ user $\geq$  is the login-id of the user. Only the root user has access to the system crontabs, while each user should only have access to his own crontabs.

### **A typical entry in crontab file**

A typical entry in the crontab file of a user will have the following format. minute hour day-of-month month-of-year day-of-week command

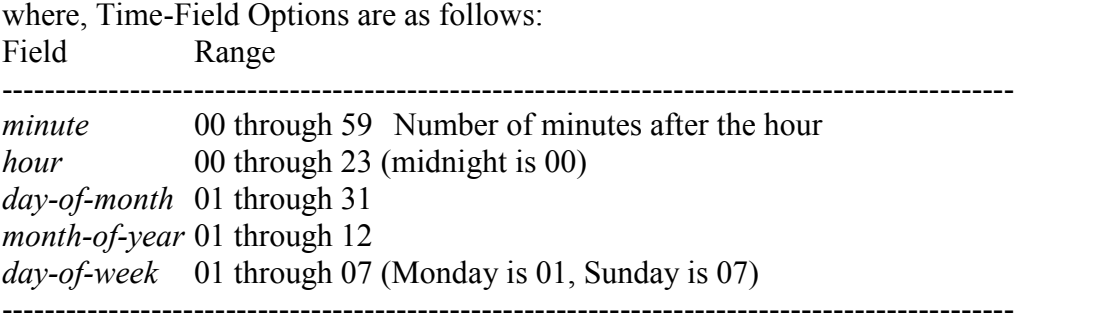

The first five fields are time option fields. You must specify all five of these fields. Use an asterisk (\*) in a field if you want to ignore that field.

Examples:

00-10 17 \* 3.6.9.12 5 find / -newer .last\_time –print >backuplist In the above entry, the find command will be executed every minute in the first 10 minutes after 5 p.m. every Friday of the months March, June, September and December of every year.

30 07 \* \* 01 sort /usr/wwr/sales/weekly |mail -s"Weekly Sales" srm

In the above entry, the sort command will be executed with /usr/www/sales/weekly as argument and the output is mailed to a user named srm at 7:30 a.m. each Monday.

### **12. time: Timing Processes**

The time command executes the specified command and displays the time usage on the terminal.

Example: You can find out the time taken to perform a sorting operation by preceding the sort command with time.

\$ time sort employee.dat > sortedlist.dat

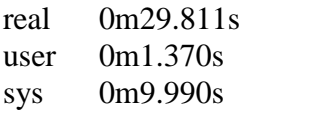

where,

the *real* time is the clock elapsed from the invocation of the command until its termination.

the *user* time shows the time spent by the program in executing itself.

the *sys* time indicates the time used by the kernel in doing work on behalf of a user process.

The sum of user time and sys time actually represents the CPU time. This could be significantly less than the real time on a heavily loaded system.

# **Conclusion**

In this chapter, we saw an important abstraction of the UNIX operating system viz., processes. We also saw the mechanism of process creation, the attributes inherited by the child from the parent process as well as the shell's behavior when it encounters internal commands, external commands and shell scripts. This chapter also discussed background jobs, creation and controlling jobs as well as controlling processes using signals. We finally described three commands viz., at, batch and cron for process scheduling, with a discussion of time command for obtaining time usage statistics of process execution.

# **Customizing the Environment**

### **Introduction**

The UNIX environment can be highly customized by manipulating the settings of the shell. Commands can be made to change their default behavior, environment variables can be redefined, the initialization scripts can be altered to obtain a required shell environment. This chapter discusses different ways and approaches for customizing the environment.

# **Objectives**

- The Shell
- Environment Variables
- Common Environment Variables
- Command Aliases (bash and korn)
- Command History Facility (bash and korn)
- In-Line Command Editing (bash and korn)
- Miscellaneous Features (bash and korn)
- The Initialization Scripts

# **The Shell**

The UNIX shell is both an interpreter as well as a scripting language. An interactive shell turns noninteractive when it executes a script.

**Bourne Shell** – This shell was developed by Steve Bourne. It is the original UNIX shell. It has strong programming features, but it is a weak interpreter.

**C Shell** – This shell was developed by Bill Joy. It has improved interpretive features, but it wasn't suitable for programming.

**Korn Shell** – This shell was developed by David Korn. It combines best features of the bourne and C shells. It has features like aliases, command history. But it lacks some features of the C shell.

**Bash Shell** – This was developed by GNU. It can be considered as a superset that combined the features of Korn and C Shells. More importantly, it conforms to POSIX shell specification.

# **Environment Variables**

We already mentioned a couple of environment variables, such as PATH and HOME. Until now, we only saw examples in which they serve a certain purpose to the shell. But there are many other UNIX utilities that need information about you in order to do a good job.

What other information do programs need apart from paths and home directories? A lot of programs want to know about the kind of terminal you are using; this information is stored in the TERM variable. The shell you are using is stored in the SHELL variable, the operating system type in OS and so on. A list of all variables currently defined for your session can be viewed entering the **env** command.

The environment variables are managed by the shell. As opposed to regular shell variables, environment variables are inherited by any program you start, including another shell. New processes are assigned a copy of these variables, which they can read, modify and pass on in turn to their own child processes.

The set statement display all variables available in the current shell, but env command displays only environment variables. Note than env is an external command and runs in a child process.

There is nothing special about the environment variable names. The convention is to use uppercase letters for naming one.

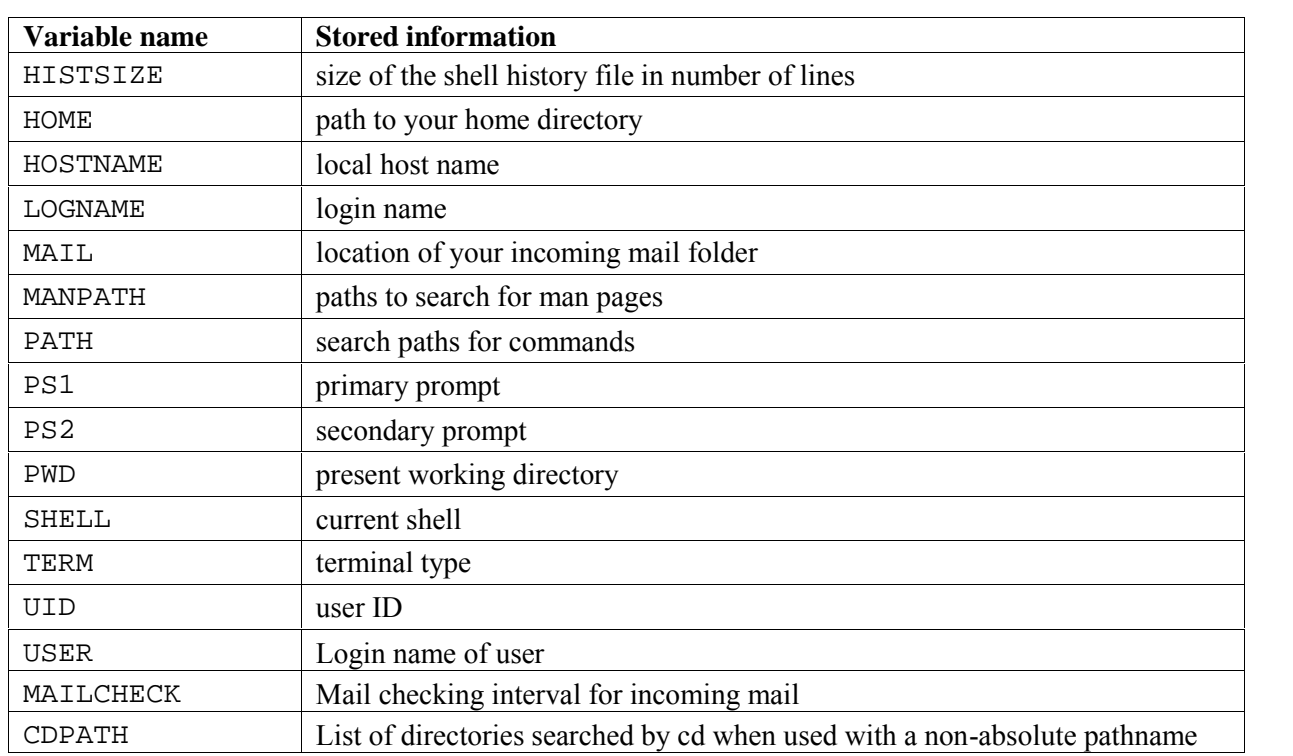

### **The Common Environment Variables**

The following table shows some of the common environment variables.

We will now describe some of the more common ones.

**The command search path (PATH):** The PATH variable instructs the shell about the route it should follow to locate any executable command.

Your home directory (HOME): When you log in, UNIX normally places you in a directory named after your login name. This is called the home directory or login directory. The home directory for a user is set by the system administrator while creating users (using useradd command).

**mailbox location and checking (MAIL and MAILCHECK):** The incoming mails for a user are generally stored at /var/mail or /var/spool/mail and this location is available in the environment variable MAIL. MAILCHECK determines how often the shell checks the file for arrival of new mail.

**The prompt strings (PS1, PS2):** The prompt that you normally see (the \$ prompt) is the shell's primary prompt specified by PS1. PS2 specifies the secondary prompt  $(>)$ . You can change the prompt by assigning a new value to these environment variables.

**Shell used by the commands with shell escapes (SHELL):** This environment variable specifies the login shell as well as the shell that interprets the command if preceded with a shell escape.

### **Variables used in Bash and Korn**

The Bash and korn prompt can do much more than displaying such simple information as your user name, the name of your machine and some indication about the present working directory. Some examples are demonstrated next.

```
$ PS1='[PWD] '
[/home/srm] cd progs
[/home/srm/progs] _
```
Bash and Korn also support a *history* facility that treats a previous command as an *event* and associates it with a number. This event number is represented as !.

```
$ PS1='[!] ' $ PS1='[! $PWD] '
                       [42 /home/srm/progs] ]$ PS1="\h> " // Host name of the machine
saturn> _
```
### **Aliases**

Bash and korn support the use of aliases that let you assign shorthand names to frequently used commands. Aliases are defined using the alias command. Here are some typical aliases that one may like to use:

alias lx='/usr/bin/ls -lt' alias l='/usr/bin/ls -l'

You can also use aliasing to redefine an existing command so it is always invoked with certain options. For example:

```
alias cp="cp -i"alias rm="rm = "rm -i"
```
Note that to execute the original external command, you have to precede the command with a  $\Lambda$ . This means that you have to use  $\c{p}$  file1 file2 to override the alias.

The alias command with a argument displays its alias definition, if defined. The same command without any arguments displays all aliases and to unset an alias use unalias statement. To unset the alias cp, use unalias cp

# **Command History**

Bash and Korn support a history feature that treats a previous command as an event and associates it with an event number. Using this number you can recall previous commands, edit them if required and reexecute them.

The history command displays the history list showing the event number of every previously executed command. With bash, the complete history list is displayed, while with korn, the last 16 commands. You can specify a numeric argument to specify the number of previous commands to display, as in, history 5 (in bash) or history -5 (korn).

By default, bash stores all previous commands in \$HOME/.bash\_history and korn stores them in \$HOME/.sh\_history. When a command is entered and executed, it is appended to the list maintained in the file.

#### **Accessing previous commands by Event Numbers (! and r)**

The ! symbol (r in korn) is used to repeat previous commands. The following examples demonstrate the use of this symbol with corresponding description.

\$ !38 The command with event number 38 is displayed and executed (Use r 38 in korn)

- \$ !38:p The command is displayed. You can edit and execute it
- \$ !! Repeats previous command (Use r in korn)
- \$ !-2 Executes command prior to the previous one ( r -2 in korn)

#### **Executing previous commands by Context**

When you don't remember the event number of a command but know that the command started with a specific letter of a string, you can use the history facility with context. Example: **\$ !v** Repeats the last command beginning with v (**r v** in korn)

#### **Substitution in previous commands**

If you wish to execute a previous command after some changes, you can substitute the old string with new one by substitution.

If a previous command cp progs/\*.doc backup is to be executed again with doc replaced with txt,

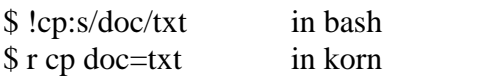

\$\_ is a shorthand feature to represent the directory used by the previous command. \$ mkdir progs Now, instead of using cd progs, you can use, \$ cd \$\_

### **The History Variables**

The command history will be maintained in default history files viz., .bash\_history in Bash .sh\_history in Korn

Variable HISTFILE determines the filename that saves the history list. Bash uses two variables HISTSIZE for setting the size of the history list in memory and HISTFILESIZE for setting the size of disk file. Korn uses HISTSIZE for both the purposes.

# **In-Line Command Editing**

One of the most attractive aspects of bash and korn shells is their treatment of command line editing. In addition to viewing your previous commands and reexecuting them, these shells let you edit your current command line, or any of the commands in your history list, using a special command line version of vi text editor. We have already seen the features of vi as a text editor and these features can be used on the current command line, by making the following setting:

set –o vi

Command line editing features greatly enhance the value of the history list. You can use them to correct command line errors and to save time and effort in entering commands by modifying previous commands. It also makes it much easier to search through your command history list, because you can use the same search commands you use in vi.

### **Miscellaneous Features (bash and korn)**

#### **1. Using set –o**

The set statement by default displays the variables in the current shell, but in Bash and Korn, it can make several environment settings with –o option.

**File Overwriting(noclobber):** The shell's > symbol overwrites (clobbers) an existing file, and o prevent such accidental overwriting, use the noclobber argument:

set –o noclobber

Now, if you redirect output of a command to an existing file, the shell will respond with a message that says it "cannot overwrite existing file" or "file already exists". To override this protection, use the  $\vert$  after the  $>$  as in,

head  $-n$  5 emp.dat  $>$  file1

**Accidental Logging out (ignoreeof):** The [Ctrl-d] key combination has the effect of terminating the standard input as well as logging out of the system. In case you accidentally pressed [Ctrl-d] twice while terminating the standard input, it will log you off! The ignoreeof keyword offers protection from accidental logging out:

set –o ignoreeof

But note that you can logout only by using exit command.

A set option is turned off with set +o *keyword*. To reverse the noclobber feature, use set +o noclobber

### **2. Tilde Substitution**

The  $\sim$  acts as a shorthand representation for the home directory. A configuration file like .profile that exists in the home directory can be referred to both as \$HOME/.profile and ~/.profile.

You can also toggle between the directory you switched to most recently and your current directory. This is done with the  $\sim$ - symbols (or simply -, a hyphen). For example, either of the following commands change to your previous directory:

 $cd \sim$  OR  $cd -$ 

# **The Initialization Scripts**

The effect of assigning values to variables, defining aliases and using set options is applicable only for the login session; they revert to their default values when the user logs out. To make them permanent, use certain startup scripts. The startup scripts are executed when the user logs in. The initialization scripts in different shells are listed below:

.profile (Bourne shell) .profile and .kshrc (Korn shell) .bash\_profile (or .bash\_login) and .bashrc (Bash) .login and .cshrc (C shell)

### **The Profile**

When logging into an interactive login shell, login will do the authentication, set the environment and start your shell. In the case of bash, the next step is reading the general profile from /etc, if that file exists. bash then looks for  $\sim$ /.bash profile,  $\sim$ /.bash login and  $\sim$ /.profile, in that order, and reads and executes commands from the first one that exists and is readable. If none exists, /etc/bashrc is applied.

When a login shell exits, bash reads and executes commands from the file,  $\sim$ /.bash logout, if it exists.

The profile contains commands that are meant to be executed only once in a session. It can also be used to customize the operating environment to suit user requirements. Every time you change the profile file, you should either log out and log in again or You can execute it by using a special command (called dot).

\$ . .profile

#### **The rc File**

Normally the profiles are executed only once, upon login. The rc files are designed to be executed every time a separate shell is created. There is no rc file in Bourne, but bash and korn use one. This file is defined by an environment variable BASH\_ENV in Bash and ENV in Korn.

export BASH\_ENV=\$HOME/.bashrc

export ENV=\$HOME/.kshrc

Korn automatically executes .kshrc during login if ENV is defined. Bash merely ensures that a sub-shell executes this file. If the login shell also has to execute this file then a separate entry must be added in the profile:

. ~/.bashrc

The rc file is used to define command aliases, variable settings, and shell options. Some sample entries of an rc file are

alias  $cp = "cp -i"$ alias  $rm="rm = "rm -i"$ set –o noclobber set –o ignoreeof set –o vi

The rc file will be executed after the profile. However, if the BASH\_ENV or ENV variables are not set, the shell executes only the profile.

# **Conclusion**

In this chapter, we looked at the environment-related features of the shells, and found weaknesses in the Bourne shell. Knowledge of Bash and Korn only supplements your knowledge of Bourne and doesn't take anything away. It is always advisable to use Bash or korn as your default login shell as it results in a more fruitful experience, with their rich features in the form of aliases, history features and in-line command editing features.

# **UNIT 4**

#### **4. More file attributes, Simple filters 7 Hours**

#### **Text Book**

4. **"UNIX – Concepts and Applications",** Sumitabha Das, 4<sup>th</sup> Edition, Tata McGraw Hill, 2006.

(Chapters 1.2, 2, 4, 6, 7, 8, 9, 10, 11, 12, 13, 14, 18, 19).

#### **Reference Books**

**UNIX and Shell Programming,** Behrouz A. Forouzan and Richard F. Gilberg, Thomson, 2005.

**Unix & Shell Programming,** M.G. Venkateshmurthy, Pearson Education, 2005.

# **MORE FILE ATTRIBUTES**

Apart from permissions and ownership, a UNIX file has several other attributes, and in this chapter, we look at most of the remaining ones. A file also has properties related to its time stamps and links. It is important to know how these attributes are interpreted when applied to a directory or a device.

This chapter also introduces the concepts of file system. It also looks at the inode, the lookup table that contained almost all file attributes. Though a detailed treatment of the file systems is taken up later, knowledge of its basics is essential to our understanding of the significance of some of the file attributes. Basic file attributes has helped us to know about - ls –l to display file attributes (properties), listing of a specific directory, ownership and group ownership and different file permissions. ls –l provides attributes like – permissions, links, owner, group owner, size, date and the file name.

#### **File Systems and inodes**

The hard disk is split into distinct partitions, with a separate file system in each partition. Every file system has a directory structure headed by root.

 $n$  partitions  $=$  n file systems  $=$  n separate root directories

All attributes of a file except its name and contents are available in a table – inode (index node), accessed by the inode number. The inode contains the following attributes of a file:

- File type
- File permissions
- Number of links
- The UID of the owner
- The GID of the group owner
- File size in bytes
- Date and time of last modification
- Date and time of last access
- Date and time of last change of the inode
- An array of pointers that keep track of all disk blocks used by the file

Please note that, neither the name of the file nor the inode number is stored in the inode. To know inode number of a file:

ls -il tulec05

9059 -rw-r--r-- 1 kumar metal 51813 Jan 31 11:15 tulec05

Where, 9059 is the inode number and no other file can have the same inode number in the same file system.

### **Hard Links**

The link count is displayed in the second column of the listing. This count is normally 1, but the following files have two links,

-rwxr-xr-- 2 kumar metal 163 Jull 13 21:36 backup.sh -rwxr-xr-- 2 kumar metal 163 Jul 13 21:36 restore.sh

All attributes seem to be identical, but the files could still be copies. It's the link count that seems to suggest that the files are linked to each other. But this can only be confirmed by using the  $-i$  option to ls.

ls -li backup.sh restore.sh

478274 -rwxr-xr-- 2 kumar metal163 jul 13 21:36 backup.sh 478274 -rwxr-xr-- 2 kumar metal163 jul 13 21:36 restore.sh

#### **ln: Creating Hard Links**

A file is linked with the ln command which takes two filenames as arguments (cp command). The command can create both a hard link and a soft link and has syntax similar to the one used by cp. The following command links emp.lst with employee:

ln emp.lst employee

The –i option to ls shows that they have the same inode number, meaning that they are actually one end the same file:

ls -li emp.lst employee

29518 -rwxr-xr-x 2 kumar metal 915 may 4 09:58 emp.lst 29518 -rwxr-xr-x 2 kumar metal 915 may 4 09:58 employee

The link count, which is normally one for unlinked files, is shown to be two. You can increase the number of links by adding the third file name emp.dat as:

ln employee emp.dat ; ls -l emp\*

29518 -rwxr-xr-x 3 kumar metal 915 may 4 09:58 emp.dat 29518 -rwxr-xr-x 3 kumar metal 915 may 4 09:58 emp.lst 29518 -rwxr-xr-x 3 kumar metal 915 may 4 09:58 employee

You can link multiple files, but then the destination filename must be a directory. A file is considered to be completely removed from the file system when its link count drops to zero. ln returns an error when the destination file exists. Use the –f option to force the removal of the existing link before creation of the new one

#### **Where to use Hard Links**

ln data/ foo.txt input\_files

It creates link in directory *input\_files.* With this link available, your existing programs will continue to find foo.txt in the *input\_files* directory. It is more convenient to do this that modifies all programs to point to the new path. Links provide some protection against accidental deletion, especially when they exist in different directories. Because of links, we don't need to maintain two programs as two separate disk files if there is very little difference between them. A file's name is available to a C program and to a shell script. A single file with two links can have its program logic make it behave in two different ways depending on the name by which it is called.

We can't have two linked filenames in two file systems and we can't link a directory even within the same file system. This can be solved by using symbolic links (soft links).

#### **Symbolic Links**

Unlike the hard linked, a symbolic link doesn't have the file's contents, but simply provides the pathname of the file that actually has the contents.

> ln -s note note.sym ls -li note note.sym

9948 -rw-r--r-- 1 kumar group 80 feb 16 14:52 note 9952 lrwxrwxrwx 1 kumar group 4 feb16 15:07note.sym ->note

Where,  $\bf{l}$  indicate symbolic link file category.  $\rightarrow$  indicates note.sym contains the pathname for the filename note. Size of symbolic link is only 4 bytes; it is the length of the pathname of note.

It's important that this time we indeed have two files, and they are not identical. Removing note.sym won't affect us much because we can easily recreate the link. But if we remove note, we would lose the file containing the data. In that case, note.sym would point to a nonexistent file and become a dangling symbolic link.

Symbolic links can also be used with relative pathnames. Unlike hard links, they can also span multiple file systems and also link directories. If you have to link all filenames in a directory to another directory, it makes sense to simply link the directories. Like other files, a symbolic link has a separate directory entry with its own inode number. This means that rm can remove a symbolic link even if its points to a directory.

A symbolic link has an inode number separate from the file that it points to. In most cases, the pathname is stored in the symbolic link and occupies space on disk. However, Linux uses a fast symbolic link which stores the pathname in the inode itself provided it doesn't exceed 60 characters.

#### **The Directory**

A directory has its own permissions, owners and links. The significance of the file attributes change a great deal when applied to a directory. For example, the size of a directory is in no way related to the size of files that exists in the directory, but rather to the number of files housed by it. The higher the number of files, the larger the directory size. Permission acquires a different meaning when the term is applied to a directory.

ls -l -d progs

drwxr-xr-x 2 kumar metal 320 may 9 09:57 progs

The default permissions are different from those of ordinary files. The user has all permissions, and group and others have read and execute permissions only. The permissions of a directory also impact the security of its files. To understand how that can happen, we must know what permissions for a directory really mean.

#### **Read permission**

Read permission for a directory means that the list of filenames stored in that directory is accessible. Since ls reads the directory to display filenames, if a directory's read permission is removed, ls wont work. Consider removing the read permission first from the directory *progs,*

ls -ld progs

drwxr-xr-x 2 kumar metal 128 jun 18 22:41 progs

chmod -r progs ; ls progs

progs: permission denied

#### **Write permission**

We can't write to a directory file. Only the kernel can do that. If that were possible, any user could destroy the integrity of the file system. Write permission for a directory implies that you are permitted to create or remove files in it. To try that out, restore the read permission and remove the write permission from the directory before you try to copy a file to it.

```
chmod 555 progs ; ls –ld progs
```
dr-xr-xr-x 2 kumar metal 128 jun 18 22:41 progs

cp emp.lst progs

cp: cannot create progs/emp.lst: permission denied

- The write permission for a directory determines whether we can create or remove files in it because these actions modify the directory
- Whether we can modify a file depends on whether the file itself has write permission. Changing a file doesn't modify its directory entry

### **Execute permission**

If a single directory in the pathname doesn't have execute permission, then it can't be searched for the name of the next directory. That's why the execute privilege of a directory is often referred to as the search permission. A directory has to be searched for the next directory, so the cd command won't work if the search permission for the directory is turned off.

chmod 666 progs ; ls –ld progs

drw-rw-rw- 2 kumar metal 128 jun 18 22:41 progs

cd progs

permission denied to search and execute it

#### **umask: DEFAULT FILE AND DIRECTORY PERMISSIONS**

When we create files and directories, the permissions assigned to them depend on the system's default setting. The UNIX system has the following default permissions for all files and directories.

rw-rw-rw- (octal 666) for regular files

rwxrwxrwx (octal 777) for directories

The default is transformed by subtracting the user mask from it to remove one or more permissions. We can evaluate the current value of the mask by using *umask* without arguments,

> \$ umask 022

This becomes 644 (666-022) for ordinary files and 755 (777-022) for directories *umask* 000. This indicates, we are not subtracting anything and the default permissions will remain unchanged. Note that, changing system wide default permission settings is possible using *chmod* but not by *umask*

#### **MODIFICATION AND ACCESS TIMES**

A UNIX file has three time stamps associated with it. Among them, two are:

- Time of last file modification ls -l
- Time of last access ls –lu

The access time is displayed when ls -l is combined with the -u option. Knowledge of file's modification and access times is extremely important for the system administrator. Many of the tools used by them look at these time stamps to decide whether a particular file will participate in a backup or not.

#### **TOUCH COMMAND – changing the time stamps**

To set the modification and access times to predefined values, we have,

*touch options expression filename(s)*

touch emp.lst (without options and expression)

Then, both times are set to the current time and creates the file, if it doesn't exist.

touch command (without options but with expression) can be used. The expression consists of MMDDhhmm (month, day, hour and minute).

touch 03161430 emp.lst ; ls -l emp.lst

-rw-r--r-- 1 kumar metal 870 mar 16 14:30 emp.lst

ls -lu emp.lst

-rw-r--r-- 1 kumar metal 870 mar 16 14:30 emp.lst

It is possible to change the two times individually. The –m and –a options change the modification and access times, respectively:

touch command (with options and expression)

-m for changing modification time -a for changing access time

touch -m 02281030 emp.lst ; ls -l emp.lst

-rw-r--r-- 1 kumar metal 870 feb 28 10:30 emp.lst

touch -a 01261650 emp.lst ; ls -lu emp.lst
-rw-r--r-- 1 kumar metal 870 jan 26 16:50 emp.lst

#### **find : locating files**

It recursively examines a directory tree to look for files matching some criteria, and then takes some action on the selected files. It has a difficult command line, and if you have ever wondered why UNIX is hated by many, then you should look up the cryptic *find* documentation. How ever, *find* is easily tamed if you break up its arguments into three components:

find path list selecton criteria action

where,

- Recursively examines all files specified in path list
- It then matches each file for one or more selection-criteria
- It takes some action on those selected files

The path list comprises one or more subdirectories separated by white space. There can also be a host of selection\_criteria that you use to match a file, and multiple actions to dispose of the file. This makes the command difficult to use initially, but it is a program that every user must master since it lets him make file selection under practically any condition.

• Source: Sumitabha Das, "UNIX – Concepts and Applications",  $4<sup>th</sup>$  edition, Tata McGraw Hill, 2006

# **SIMPLE FILTERS**

Filters are the commands which accept data from standard input manipulate it and write the results to standard output. Filters are the central tools of the UNIX tool kit, and each filter performs a simple function. Some commands use delimiter, pipe (|) or colon (:). Many filters work well with delimited fields, and some simply won't work without them. The piping mechanism allows the standard output of one filter serve as standard input of another. The filters can read data from standard input when used without a filename as argument, and from the file otherwise

### **The Simple Database**

Several UNIX commands are provided for text editing and shell programming. (emp.lst) - each line of this file has six fields separated by five delimiters. The details of an employee are stored in one single line. This text file designed in fixed format and containing a personnel database. There are 15 lines, where each field is separated by the delimiter |.

#### \$ cat emp.lst

2233 | a.k.shukla | g.m | sales | 12/12/52 | 6000 9876 | jai sharma | director | production | 12/03/50 | 7000 5678 | sumit chakrobarty | d.g.m. | marketing | 19/04/43 | 6000 2365 | barun sengupta | director | personnel | 11/05/47 | 7800 5423 | n.k.gupta | chairman | admin | 30/08/56 | 5400 1006 | chanchal singhvi | director | sales | 03/09/38 | 6700 6213 | karuna ganguly | g.m. | accounts | 05/06/62 | 6300 1265 | s.n. dasgupta | manager | sales | 12/09/63 | 5600 4290 | jayant choudhury | executive | production | 07/09/50 | 6000 2476 | anil aggarwal | manager | sales | 01/05/59 | 5000 6521 | lalit chowdury | directir | marketing | 26/09/45 | 8200 3212 | shyam saksena | d.g.m. | accounts | 12/12/55 | 6000 3564 | sudhir agarwal | executive | personnel | 06/07/47 | 7500 2345 | j. b. sexena | g.m. | marketing | 12/03/45 | 8000 0110 | v.k.agrawal | g.m.| marketing | 31/12/40 | 9000

#### **pr : paginating files**

We know that,

cat dept.lst

01|accounts|6213 02|progs|5423 03|marketing|6521

Dept of CSE, SJBIT

04|personnel|2365 05|production|9876 06|sales|1006

pr command adds suitable headers, footers and formatted text. pr adds five lines of margin at the top and bottom. The header shows the date and time of last modification of the file along with the filename and page number.

pr dept.lst

May 06 10:38 1997 dept.lst page 1

01:accounts:6213 02:progs:5423 03: marketing: 6521 04:personnel:2365 05:production:9876 06:sales:1006

*…blank lines…*

### **pr options**

The different options for pr command are:

-k prints k (integer) columns -t to suppress the header and footer -h to have a header of user's choice -d double spaces input -n will number each line and helps in debugging -on offsets the lines by n spaces and increases left margin of page

 $pr + 10$  chap $01$ 

starts printing from page 10

# pr -l 54 chap01

this option sets the page length to 54

# **head – displaying the beginning of the file**

The command displays the top of the file. It displays the first 10 lines of the file, when used without an option.

head emp.lst

-n to specify a line count head -n 3 emp.lst

will display the first three lines of the file.

### **tail – displaying the end of a file**

 This command displays the end of the file. It displays the last 10 lines of the file, when used without an option.

tail emp.lst

-n to specify a line count

tail -n 3 emp.lst

displays the last three lines of the file. We can also address lines from the beginning of the file instead of the end. The +count option allows to do that, where count represents the line number from where the selection should begin.

tail  $+11$  emp. lst Will display  $11<sup>th</sup>$  line onwards

Different options for tail are:

- Monitoring the file growth  $(-f)$
- Extracting bytes rather than lines (-c)

Use tail –f when we are running a program that continuously writes to a file, and we want to see how the file is growing. We have to terminate this command with the interrupt key.

#### **cut – slitting a file vertically**

It is used for slitting the file vertically. head -n 5 emp.lst | tee shortlist will select the first five lines of emp.lst and saves it to *shortlist.* We can cut by using -c option with a list of column numbers, delimited by a comma (cutting columns).

cut -c 6-22,24-32 shortlist

cut -c -3,6-22,28-34,55- shortlist

The expression 55- indicates column number 55 to end of line. Similarly, -3 is the same as 1-3.

Most files don't contain fixed length lines, so we have to cut fields rather than columns (cutting fields).

-d for the field delimiter -f for the field list

```
cut -d \ \vert -f 2,3 shortlist \vert tee cutlist1
```
will display the second and third columns of *shortlist* and saves the output in *cutlist1*. here | is escaped to prevent it as pipeline character

• To print the remaining fields, we have

cut  $-d \mid -f \rightleftharpoons 1,4-$  shortlist  $>$  cutlist 2

# **paste – pasting files**

When we cut with *cut,* it can be pasted back with the *paste* command, *vertically* rather than horizontally. We can view two files side by side by pasting them. In the previous topic, cut was used to create the two files cutlist1 and cutlist2 containing two cut-out portions of the same file.

paste cutlist1 cutlist2

We can specify one or more delimiters with -d

paste -d "|" cutlist1 cutlist2

Where each field will be separated by the delimiter  $\vert$ . Even though paste uses at least two files for concatenating lines, the data for one file can be supplied through the standard input.

```
Joining lines (-s)
```
Let us consider that the file *address book* contains the details of three persons

cat addressbook

paste -s addressbook -to print in one single line

paste -s -d " $|| \n\rangle$ n" addressbook -are used in a circular manner

# **sort : ordering a file**

Sorting is the ordering of data in ascending or descending sequence. The sort command orders a file and by default, the entire line is sorted

#### sort shortlist

This default sorting sequence can be altered by using certain options. We can also sort one or more keys (fileds) or use a different ordering rule.

#### **sort options**

The important sort options are:

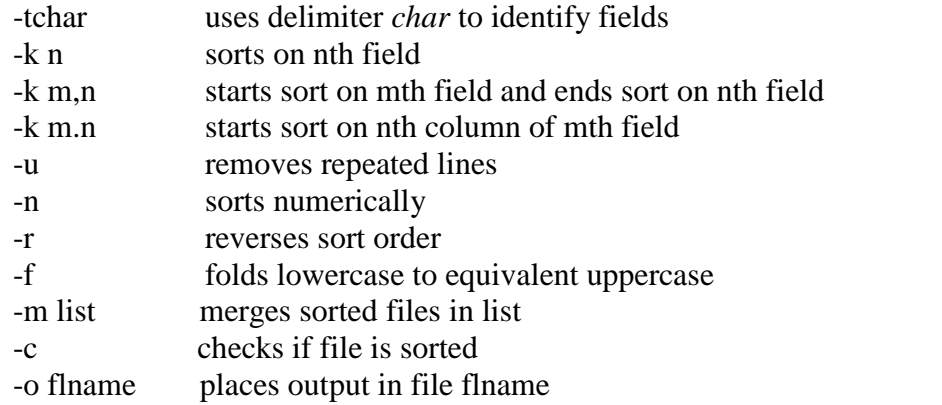

sort  $-t$ "|"  $-k$  2 shortlist

sorts the second field (name)

sort  $-t$ "|"  $-r -k$  2 shortlist or

sort  $-t$ "|"  $-k$  2r shortlist

sort order can be revered with this –r option.

sort –t"|" –k  $3,3$  –k  $2,2$  shortlist

sorting on secondary key is also possible as shown above.

sort  $-t$ "|"  $-k$  5.7,5.8 shortlist

we can also specify a character position with in a field to be the beginning of sort as shown above (sorting on columns).

sort –n numfile

when sort acts on numericals, strange things can happen. When we sort a file containing only numbers, we get a curious result. This can be overridden by –n (numeric) option.

cut –d "|" –f3 emp.lst | sort –u | tee desigx.lst

Removing repeated lines can be possible using –u option as shown above. If we cut out the designation filed from emp.lst, we can pipe it to sort to find out the unique designations that occur in the file.

Other sort options are:

sort –o sortedlist –k 3 shortlist

sort –o shortlist shortlist

sort –c shortlist

sort –t "|" –c –k 2 shortlist

sort –m foo1 foo2 foo3

#### **uniq command – locate repeated and nonrepeated lines**

When we concatenate or merge files, we will face the problem of duplicate entries creeping in. we saw how sort removes them with the –u option. UNIX offers a special tool to handle these lines – the uniq command. Consider a sorted dept.lst that includes repeated lines:

cat dept.lst

displays all lines with duplicates. Where as,

uniq dept.lst

simply fetches one copy of each line and writes it to the standard output. Since uniq requires a sorted file as input, the general procedure is to sort a file and pipe its output to uniq. The following pipeline also produces the same output, except that the output is saved in a file:

sort dept.lst | uniq – uniqlist

Different uniq options are :

Selecting the nonrepeated lines (-u)

cut –d "|" –f3 emp.lst | sort | uniq –u

Selecting the duplicate lines (-d)

cut –d "|" –f3 emp.lst | sort | uniq –d

Counting frequency of occurrence (-c)

cut –d "|" –f3 emp.lst | sort | uniq –c

#### **tr command – translating characters**

The tr filter manipulates the individual characters in a line. It translates characters using one or two compact expressions.

#### *tr options expn1 expn2 standard input*

It takes input only from standard input, it doesn't take a filename as argument. By default, it translates each character in expression1 to its mapped counterpart in expression2. The first character in the first expression is replaced with the first character in the second expression, and similarly for the other characters.

tr '|/ '~~'~
$$
\sim
$$
' < emp.lst | head –n 3  
\n $\exp1 = \frac{1}{2}$ ; exp2= $\sim$ 

Changing case of text is possible from lower to upper for first three lines of the file.

head  $-n$  3 emp. lst | tr '[a-z]' '[A-Z]'

Different **tr options** are: Deleting charecters (-d)

tr –d '|/' < emp.lst | head –n 3

Compressing multiple consecutive charecters (-s)

tr –s  $\cdot$   $\cdot$   $\cdot$   $\cdot$  emp. lst | head –n 3

Complementing values of expression (-c)

tr –cd ' $|$ ' < emp.lst

Using ASCII octal values and escape sequences

tr '|' ' $\sqrt{012}$ ' < emp.lst | head –n 6

# **UNIT 5**

**5. Filters using regular expressions, 6 Hours**

# **Text Book**

5. **"UNIX – Concepts and Applications",** Sumitabha Das, 4<sup>th</sup> Edition, Tata McGraw Hill, 2006.

(Chapters 1.2, 2, 4, 6, 7, 8, 9, 10, 11, 12, 13, 14, 18, 19).

### **Reference Books**

**UNIX and Shell Programming,** Behrouz A. Forouzan and Richard F. Gilberg, Thomson, 2005.

**Unix & Shell Programming,** M.G. Venkateshmurthy, Pearson Education, 2005.

# **Filters Using Regular Expression grep and sed**

We often need to search a file for a pattern, either to see the lines containing (or not containing) it or to have it replaced with something else. This chapter discusses two important filters that are specially suited for these tasks – grep and sed. grep takes care of all search requirements we may have. sed goes further and can even manipulate the individual characters in a line. In fact sed can de several things, some of then quite well.

#### **grep – searching for a pattern**

It scans the file / input for a pattern and displays lines containing the pattern, the line numbers or filenames where the pattern occurs. It's a command from a special family in UNIX for handling search requirements.

grep *options pattern filename(s)*

grep "sales" emp.lst

will display lines containing sales from the file emp.lst. Patterns with and without quotes is possible. It's generally safe to quote the pattern. Quote is mandatory when pattern involves more than one word. It returns the prompt in case the pattern can't be located.

grep president emp.lst

When grep is used with multiple filenames, it displays the filenames along with the output.

grep "director" emp1.lst emp2.lst

Where it shows filename followed by the contents

#### **grep options**

grep is one of the most important UNIX commands, and we must know the options that POSIX requires grep to support. Linux supports all of these options.

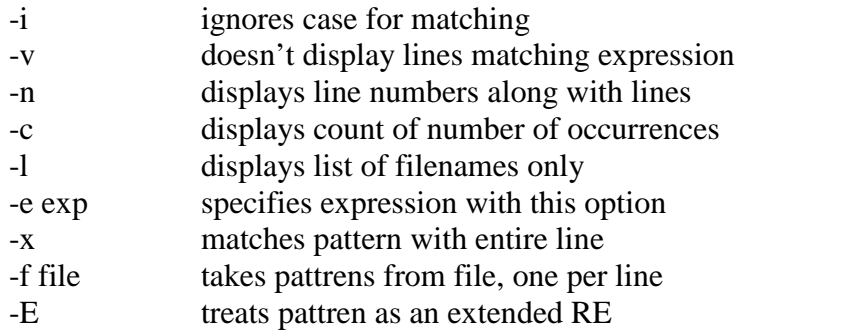

-F matches multiple fixed strings grep -i 'agarwal' emp.lst

grep -v 'director' emp.lst > otherlist

wc -l otherlist will display 11 otherlist

grep –n 'marketing' emp.lst

grep –c 'director' emp.lst

grep –c 'director' emp\*.lst

will print filenames prefixed to the line count

grep –l 'manager' \*.lst

will display filenames *only*

grep –e 'Agarwal' –e 'aggarwal' –e 'agrawal' emp.lst

will print matching multiple patterns

grep –f pattern.lst emp.lst

all the above three patterns are stored in a separate file *pattern.lst*

#### **Basic Regular Expressions (BRE) – An Introduction**

It is tedious to specify each pattern separately with the -e option. grep uses an expression of a different type to match a group of similar patterns. If an expression uses meta characters, it is termed a regular expression. Some of the characters used by regular expression are also meaningful to the shell.

#### **BRE character subset**

The basic regular expression character subset uses an elaborate meta character set, overshadowing the shell's wild-cards, and can perform amazing matches.

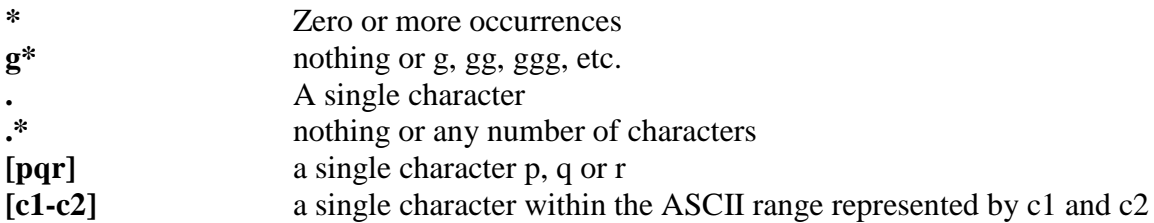

### **The character class**

grep supports basic regular expressions (BRE) by default and extended regular expressions (ERE) with the –E option. A regular expression allows a group of characters enclosed within a pair of [ ], in which the match is performed for a single character in the group.

grep "[aA]g[ar][ar]wal" emp.lst

A single pattern has matched two similar strings. The pattern [a-zA-Z0-9] matches a single alphanumeric character. When we use range, make sure that the character on the left of the hyphen has a lower ASCII value than the one on the right. Negating a class  $(^{\wedge})$ (caret) can be used to negate the character class. When the character class begins with this character, all characters other than the ones grouped in the class are matched.

#### **The \***

The asterisk refers to the immediately preceding character. \* indicates zero or more occurrences of the previous character.

g\* nothing or g, gg, ggg, etc.

grep "[aA]gg\*[ar][ar]wal" emp.lst

Notice that we don't require to use –e option three times to get the same output!!!!!

#### **The dot**

A dot matches a single character. The shell uses ? Character to indicate that.

**.\*** signifies any number of characters or none

grep "j.\*saxena" emp.lst

#### **Specifying Pattern Locations (^ and \$)**

Most of the regular expression characters are used for matching patterns, but there are two that can match a pattern at the beginning or end of a line. Anchoring a pattern is often necessary when it can occur in more than one place in a line, and we are interested in its occurance only at a particular location.

^ for matching at the beginning of a line \$ for matching at the end of a line

grep "^2" emp.lst

Selects lines where emp\_id starting with 2

grep "7…\$" emp.lst

Selects lines where emp\_salary ranges between 7000 to 7999

grep " $\sqrt{2}$ " emp.lst

Selects lines where emp\_id doesn't start with 2

### **When meta characters lose their meaning**

It is possible that some of these special characters actually exist as part of the text. Sometimes, we need to escape these characters. For example, when looking for a pattern  $g^*$ , we have to use  $\setminus$ To look for [, we use \[ To look for  $.*$ , we use  $\lambda$ 

# **Extended Regular Expression (ERE) and grep**

If current version of grep doesn't support ERE, then use egrep but without the  $-E$ option. -E option treats pattern as an ERE.

+ matches one or more occurrences of the previous character

? Matches zero or one occurrence of the previous character

b+ matches b, bb, bbb, etc.

b? matches either a single instance of b or nothing

These characters restrict the scope of match as compared to the \*

grep –E "[aA]gg?arwal" emp.lst

# ?include +<stdio.h>

#### **The ERE set**

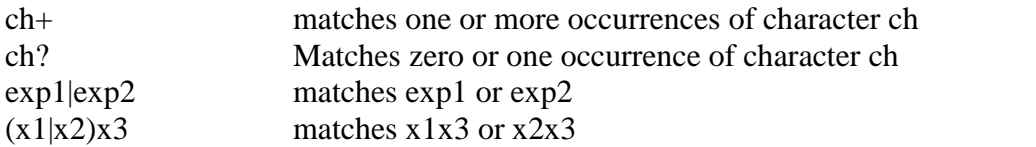

#### **Matching multiple patterns (|, ( and ))**

grep –E 'sengupta|dasgupta' emp.lst

We can locate both without using –e option twice, or

grep –E '(sen|das)gupta' emp.lst

#### **sed – The Stream Editor**

sed is a multipurpose tool which combines the work of several filters. sed uses **instructions** to act on text. An instruction combines an **address** for selecting lines, with an **action** to be taken on them.

```
sed options 'address action' file(s)
```
sed supports only the BRE set. *Address* specifies either one line number to select a single line or a set of two lines, to select a group of contiguous lines. *action* specifies print, insert, delete, substitute the text.

sed processes several instructions in a sequential manner. Each instruction operates on the output of the previous instruction. In this context, two options are relevant, and probably they are the only ones we will use with sed – the –e option that lets us use multiple instructions, and the –f option to take instructions from a file. Both options are used by grep in identical manner.

# **Line Addressing**

sed '3q' emp.lst

Just similar to *head –n 3 emp.lst*. Selects first three lines and quits

sed –n '1,2p' emp.lst

p prints selected lines as well as all lines. To suppress this behavior, we use –n whenever we use p command

sed –n '\$p' emp.lst

Selects last line of the file

sed  $-n$  '9,11p' emp.lst

Selecting lines from anywhere of the file, between lines from 9 to 11

$$
red - n '1, 2p
$$
  
7,9p

Dept of CSE, SJBIT

\$p' emp.lst Selecting multiple groups of lines

$$
sed - n ^ 3, $!p' emp.lst
$$

Negating the action, just same as 1,2p

### **Using Multiple Instructions (-e and –f)**

There is adequate scope of using the  $-e$  and  $-f$  options whenever sed is used with multiple instructions.

$$
sed -n -e '1, 2p' -e '7, 9p' -e '\$p' emp.lst
$$

Let us consider,

cat instr.fil 1,2p 7,9p \$p

-f option to direct the sed to take its instructions from the file

sed –n –f instr.fil emp.lst

We can combine and use –e and –f options as many times as we want

sed –n –f instr.fil1 –f instr.fil2 emp.lst

sed –n –e '/saxena/p' –f instr.fil1 –f instr.fil2 emp.lst

#### **Context Addressing**

We can specify one or more patterns to locate lines

sed –n '/director/p' emp.lst

We can also specify a comma-separated pair of context addresses to select a group of lines.

sed –n '/dasgupta/,/saxena/p' emp.lst

Line and context addresses can also be mixed

sed –n '1,/dasgupta/p' emp.lst

*Using regular expressions*

Context addresses also uses regular expressions.

$$
Sed - n \text{ } '(aA)gg * [ar][ar]wal/p \text{ } 'emp.lst
$$

Selects all agarwals.

\n
$$
\text{Sed} - n \text{ '}/\text{sa}[\text{kx}] \text{s} \cdot \text{ena/p}
$$
\n $\text{'}\text{gupta/p' emp.lst}$ \n

Selects saxenas and gupta.

We can also use  $\wedge$  and \$, as part of the regular expression syntax.

sed –n '/50…..\$/p' emp.lst

Selects all people born in the year 1950.

### **Writing Selected Lines to a File (w)**

We can use w command to write the selected lines to a separate file.

sed –n '/director/w dlist' emp.lst

Saves the lines of directors in *dlist* file

sed –n '/director/w dlist /manager/w mlist /executive/w elist' emp.lst

Splits the file among three files

sed –n '1,500w foo1 501,\$w foo2' foo.main

Line addressing also is possible. Saves first 500 lines in foo1 and the rest in foo2

# **Text Editing**

sed supports inserting (i), appending (a), changing (c) and deleting (d) commands for the text.

> $$$  sed '1i\  $>$ #include  $\lt$ stdio.h $>$ > #include <unistd.h>  $>$  'foo.c  $>$  \$\$

Will add two include lines in the beginning of foo.c file. Sed identifies the line without the  $\lambda$  as the last line of input. Redirected to \$\$ temporary file. This technique has to be followed when using the a and c commands also. To insert a blank line *after* each line of the file is printed (*double spacing text*), we have,

$$
\text{sed }`a\setminus
$$

' emp.lst

### **Deleting lines (d)**

sed '/director/d' emp.lst > olist or

sed –n '/director/!p' emp.lst > olist

Selects all lines except those containing *director*, and saves them in *olist*

*Note that –n option not to be used with d*

#### **Substitution (s)**

Substitution is the most important feature of sed, and this is one job that sed does exceedingly well.

[address]s/expression1/expression2/flags

Just similar to the syntax of substitution in vi editor, we use it in sed also.

sed 's/ $|/\langle$ :/' emp.lst | head –n 2

2233:a.k.shukla |gm |sales |12/12/52|6000

9876:jai sharma |director|production|12/03/50|7000

Only the first instance of  $\vert$  in a line has been replaced. We need to use the g (global) flag to replace all the pipes.

sed 's/|/:/g' emp.lst | head –n 2 We can limit the vertical boundaries too by specifying an address (for first three lines only).

sed '1,3s/|/:/g' emp.lst Replace the word director with member in the first five lines of emp.lst

sed '1,5s/director/member/' emp.lst

sed also uses regular expressions for patterns to be substituted. To replace all occurrence of agarwal, aggarwal and agrawal with simply Agarwal, we have,

sed 's/[Aa]gg\*[ar][ar]wal/Agarwal/g' emp.lst

We can also use  $\wedge$  and  $\hat{\mathcal{S}}$  with the same meaning. To add 2 prefix to all emp-ids,

sed 's/^/2/' emp.lst | head –n 1

22233 | a.k.shukla | gm | sales | 12/12/52 | 6000

To add .00 suffix to all salary,

sed 's/\$/.00/' emp.lst | head –n 1

2233 | a.k.shukla | gm | sales | 12/12/52 | 6000.00

*Performing multiple substitutions*

sed 's/<I>/<EM>/g s/<B>/<STRONG>/g s/<U>/<EM>/g' form.html

An instruction processes the output of the previous instruction, as sed is a stream editor and works on data stream

> sed 's/<I>/<EM>/g s/<EM>/<STRONG>/g' form.html

When a 'g' is used at the end of a substitution instruction, the change is performed globally along the line. Without it, only the left most occurrence is replaced. When there are a group of instructions to execute, you should place these instructions in a file instead and use sed with the –f option.

Compressing multiple spaces

sed 's/\* $|/|g'$  emp. lst | tee empn. lst | head –n 3

2233|a.k.shukla|g.m|sales|12/12/52|6000 9876|jai sharma|director|production|12/03/50|7000 5678|sumit chakrobarty|dgm|mrking|19/04/43|6000

*The remembered patterns*

Consider the below three lines which does the same job

sed 's/director/member/' emp.lst

sed '/director/s//member/' emp.lst

sed '/director/s/director/member/' emp.lst

The // representing an empty regular expression is interpreted to mean that the search and substituted patterns are the same

sed 's/ $\frac{|}{g}$ ' emp. lst removes every | from file

# **Basic Regular Expressions (BRE) – Revisited**

Three more additional types of expressions are: The repeated patterns - & The interval regular expression  $(IRE) - \{\}$ The tagged regular expression  $(TRE) - ( )$ 

### **The repeated patterns - &**

To make the entire source pattern appear at the destination also

sed 's/director/executive director/' emp.lst

sed 's/director/executive &/' emp.lst

sed '/director/s//executive &/' emp.lst

Replaces director with executive director where  $\&$  is a repeated pattern

# **The interval RE - { }**

sed and grep uses IRE that uses an integer to specify the number of characters preceding a pattern. The IRE uses an escaped pair of curly braces and takes three forms:

 $\operatorname{ch}\langle \{m\}\rangle$  – the ch can occur m times

 $\langle ch \rangle$ {m,n}} – ch can occur between m and n times

 $\ch{\{m,\}}$  – ch can occur at least m times

The value of m and n can't exceed 255. Let teledir.txt maintains landline and mobile phone numbers. To select only mobile numbers, use IRE to indicate that a numerical can occur 10 times.

$$
grep '(0-9]{\{10\}}' \tteledir.txt
$$

Line length between 101 and 150

grep ' $\binom{101,150}{\$}$ ' foo

Line length at least 101

$$
\text{sed} - n \text{ } \langle .\{101, \rangle\} / p \text{'} \text{foo}
$$

# **The Tagged Regular Expression (TRE)**

You have to identify the segments of a line that you wish to extract and enclose each segment with a matched pair of escaped parenthesis. If we need to extract a number,  $\setminus$  [[0- $9$ <sup>\*</sup> $\backslash$ ). If we need to extract non alphabetic characters,

 $\langle$ ([^a-zA-Z]\* $\rangle$ )

Every grouped pattern automatically acquires the numeric label n, where n signifies the nth group from the left.

sed 's/  $\langle (a-z)^* \rangle \langle (a-z)^* \rangle / \langle 2, \langle 1 \rangle$ ' teledir.txt

To get surname first followed by a , and then the name and rest of the line. sed does not use compulsorily a / to delimit patterns for substitution. We can use only any character provided it doesn't occur in the entire command line. Choosing a different delimiter has allowed us to get away without escaping the / which actually occurs in the pattern.

# **UNIT 6**

# **6.** Essential Shell Programming **6 Hours** 6 Hours

# **Text Book**

6. **"UNIX – Concepts and Applications",** Sumitabha Das, 4<sup>th</sup> Edition, Tata McGraw Hill, 2006.

(Chapters 1.2, 2, 4, 6, 7, 8, 9, 10, 11, 12, 13, 14, 18, 19).

# **Reference Books**

**UNIX and Shell Programming,** Behrouz A. Forouzan and Richard F. Gilberg, Thomson, 2005.

**Unix & Shell Programming,** M.G. Venkateshmurthy, Pearson Education, 2005.

# **Essential Shell Programming**

#### **Definition:**

Shell is an agency that sits between the user and the UNIX system.

#### **Description:**

Shell is the one which understands all user directives and carries them out. It processes the commands issued by the user. The content is based on a type of shell called Bourne shell.

# **Shell Scripts**

When groups of command have to be executed regularly, they should be stored in a file, and the file itself executed as a shell script or a shell program by the user. A shell program runs in interpretive mode. It is not complied with a separate executable file as with a C program but each statement is loaded into memory when it is to be executed. Hence shell scripts run slower than the programs written in high-level language. .sh is used as an extension for shell scripts. However the use of extension is not mandatory.

Shell scripts are executed in a separate child shell process which may or may not be same as the login shell.

Example: script.sh

#! /bin/sh # script.sh: Sample Shell Script echo "Welcome to Shell Programming" echo "Today's date : 'date" echo "This months calendar:" cal 'date "+%m  $20\%$ y"  $\qquad$  #This month's calendar. echo "My Shell :\$ SHELL"

The # character indicates the comments in the shell script and all the characters that follow the # symbol are ignored by the shell. However, this does not apply to the first line which beings with #. This because, it is an interpreter line which always begins with #! followed by the pathname of the shell to be used for running the script. In the above example the first line indicates that we are using a Bourne Shell.

To run the script we need to first make it executable. This is achieved by using the chmod command as shown below:

 $$$  chmod +x script.sh

Then invoke the script name as:

\$ script.sh

Once this is done, we can see the following output :

Welcome to Shell Programming

Today's date: Mon Oct 8 08:02:45 IST 2007

This month's calendar:

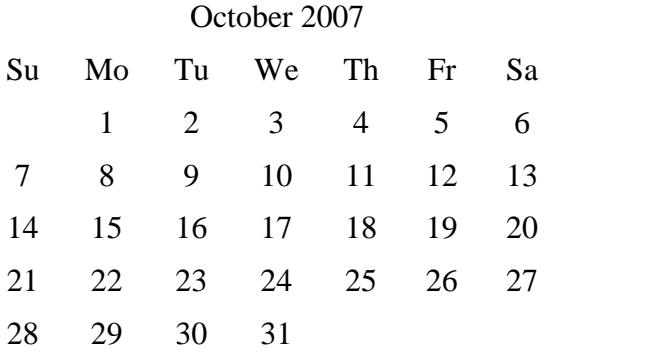

My Shell: /bin/Sh

As stated above the child shell reads and executes each statement in interpretive mode. We can also explicitly spawn a child of your choice with the script name as argument:

#### sh script.sh

Note: Here the script neither requires a executable permission nor an interpreter line.

# **Read: Making scripts interactive**

The read statement is the shell's internal tool for making scripts interactive (i.e. taking input from the user). It is used with one or more variables. Inputs supplied with the standard input are read into these variables. For instance, the use of statement like

#### *read name*

causes the script to pause at that point to take input from the keyboard. Whatever is entered by you will be stored in the variable *name*.

Example: A shell script that uses read to take a search string and filename from the terminal.

#! /bin/sh # emp1.sh: Interactive version, uses read to accept two inputs # echo "Enter the pattern to be searched:  $\langle c$ "  $\qquad$  # No newline read pname echo "Enter the file to be used:  $\langle c$ " # use echo –e in bash read fname echo "Searching for pattern \$pname from the file \$fname" grep \$pname \$fname echo "Selected records shown above"

Running of the above script by specifying the inputs when the script pauses twice:

\$ emp1.sh Enter the pattern to be searched : director Enter the file to be used: emp.lst Searching for pattern director from the file emp.lst 9876 Jai Sharma Director Productions 2356 Rohit Director Sales Selected records shown above

# **Using Command Line Arguments**

Shell scripts also accept arguments from the command line. Therefore e they can be run non interactively and be used with redirection and pipelines. The arguments are assigned to special shell variables. Represented by \$1, \$2, etc; similar to C command arguments argv[0], argv[1], etc. The following table lists the different shell parameters.

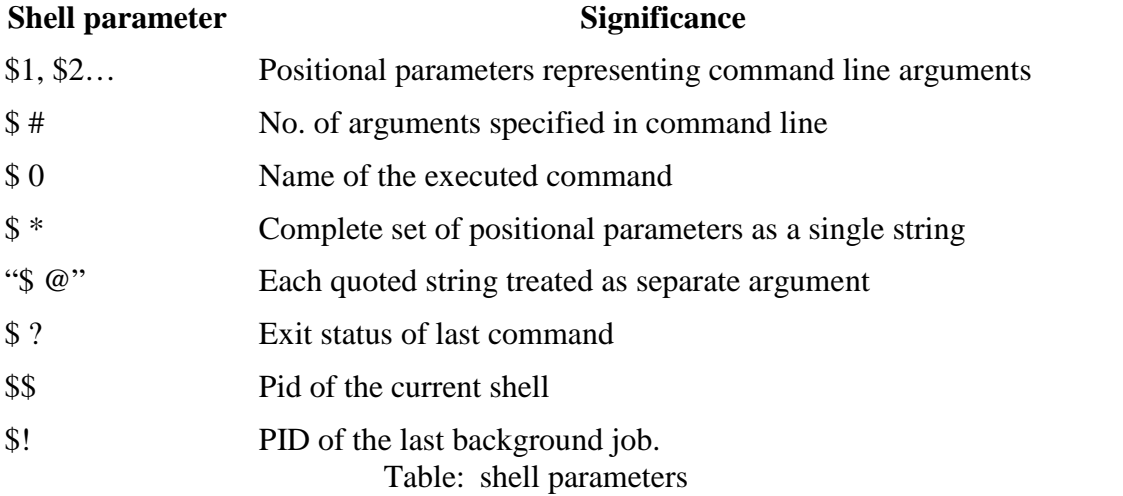

# **exit and Exit Status of Command**

To terminate a program exit is used. Nonzero value indicates an error condition.

Example 1:

\$ cat foo

Cat: can't open foo

Returns nonzero exit status. The shell variable \$? Stores this status.

Example 2:

grep director emp.lst > /dev/null:echo \$? 0

Exit status is used to devise program logic that braches into different paths depending on success or failure of a command

# **The logical Operators && and ||**

The shell provides two operators that aloe conditional execution, the && and  $||$ . Usage:

cmd1 && cmd2

cmd1 || cmd2

&& delimits two commands. cmd 2 executed only when cmd1 succeeds.

Example1:

\$ grep 'director' emp.lst && echo "Pattern found"

Output:

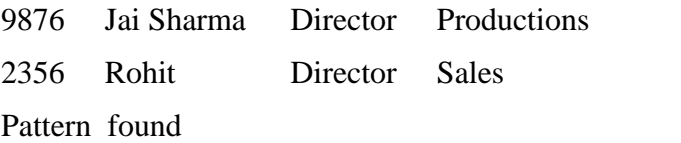

Example 2:

\$ grep 'clerk' emp.lst || echo "Pattern not found" Output: Pattern not found

Example 3: grep "\$1" \$2 || exit 2 echo "Pattern Found Job Over"

# **The if Conditional**

The if statement makes two way decisions based on the result of a condition. The following forms of if are available in the shell:

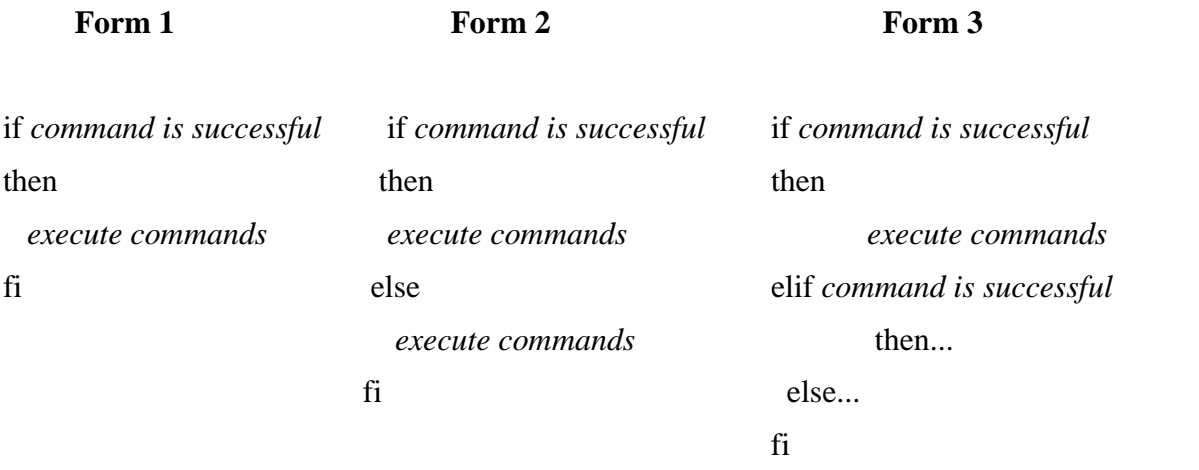

If the command succeeds, the statements within if are executed or else statements in else block are executed (if else present).

Example:

#! /bin/sh if grep "^\$1" /etc/passwd 2>/dev/null then echo "Pattern Found"

else

echo "Pattern Not Found"

fi

Output1:

\$ emp3.sh ftp ftp: \*.325:15:FTP User:/Users1/home/ftp:/bin/true Pattern Found

Output2:

\$ emp3.sh mail

Pattern Not Found

# **While: Looping**

To carry out a set of instruction repeatedly shell offers three features namely while, until and for.

Syntax:

while condition is true

do

Commands

done

The commands enclosed by do and done are executed repeatedly as long as condition is true.

Example:

#! /bin/usr

ans=y

while ["\$ans"="y"]

do

echo "Enter the code and description :  $\c^{\prime}$  > /dev/tty read code description echo "\$code \$description" >>newlist echo "Enter any more [Y/N]" read any case \$any in  $Y^*$  |  $y^*$  ) answer =y;;  $N^*$  | n<sup>\*</sup>) answer = n;; \*) answer=y;; esac

done

Dept of CSE, SJBIT page 97

Input:

Enter the code and description : 03 analgestics

Enter any more [Y/N] :y

Enter the code and description : 04 antibiotics

Enter any more [Y/N] : [Enter]

Enter the code and description : 05 OTC drugs

Enter any more [Y/N] : n

Output:

\$ cat newlist

03 | analgestics

04 | antibiotics

05 | OTC drugs

# **Using test and [ ] to Evaluate Expressions**

Test statement is used to handle the true or false value returned by expressions, and it is not possible with if statement. Test uses certain operators to evaluate the condition on its right and returns either a true or false exit status, which is then used by if for making decisions. Test works in three ways:

- Compare two numbers
- Compares two strings or a single one for a null value
- Checks files attributes

Test doesn't display any output but simply returns a value that sets the parameters \$?

#### **Numeric Comparison**

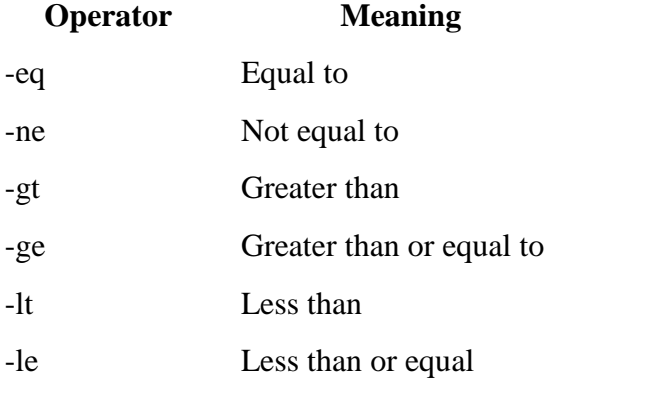

Table: Operators

Operators always begin with  $a - (Hyphen)$  followed by a two word character word and enclosed on either side by whitespace.

Numeric comparison in the shell is confined to integer values only, decimal values are simply truncated.

```
Ex:
x=5; y=7; z=7.21. $test $x –eq $y; echo $?
  1 Not equal
2. $test $x –lt $y; echo $?
  0 True
3. $test $z –gt $y; echo $?
  1 7.2 is not greater than 7
  2
4. \text{Sets } \text{Sz } –eq \text{Sy }; echo \text{Sy }0 7.2 is equal to 7
  1
```
Example 3 and 4 shows that test uses only integer comparison.

The script emp.sh uses test in an if-elif-else-fi construct (Form 3) to evaluate the shell parameter \$#

```
#!/bin/sh
#emp.sh: using test, $0 and $# in an if-elif-else-fi construct
#
If test $# -eq 0; then
Echo "Usage : $0 pattern file" > /dev/tty
Elfi test $# -eq 2 ;then
Grep "$1" $2 || echo "$1 not found in $2">/dev/tty
Else
echo "You didn't enter two arguments" >/dev/tty
fi
```
It displays the usage when no arguments are input, runs grep if two arguments are entered and displays an error message otherwise.

Run the script four times and redirect the output every time

\$emp31.sh>foo Usage : emp.sh pattern file

\$emp31.sh ftp>foo You didn't enter two arguments \$emp31.sh henry /etc/passwd>foo Henry not found in /etc/passwd \$emp31.sh ftp /etc/passwd>foo ftp:\*:325:15:FTP User:/user1/home/ftp:/bin/true

# **Shorthand for test**

[ and ] can be used instead of test. The following two forms are equivalent

Test \$x –eq \$y

and

 $\lceil$  \$x –eq \$y ]

# **String Comparison**

Test command is also used for testing strings. Test can be used to compare strings with the following set of comparison operators as listed below.

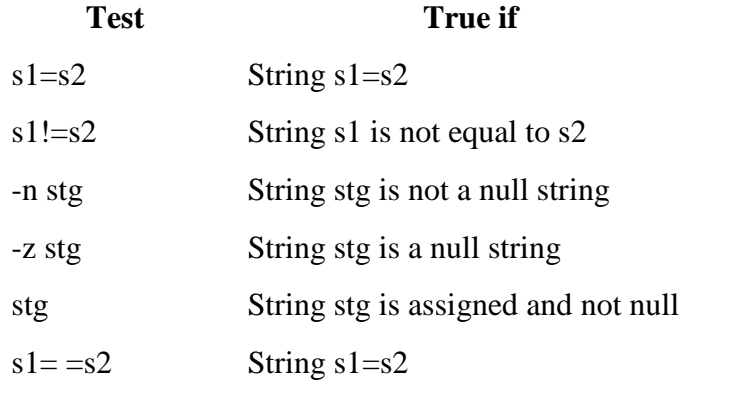

Table: String test used by test

Example:

#!/bin/sh #emp1.sh checks user input for null values finally turns emp.sh developed previously #

if  $\lceil$  \$# -eq 0 ]; then echo "Enter the string to be searched : $\csc$ " read pname if  $\lceil -z \right]$  + sphame"  $\lceil$  ; then echo "You have not entered th e string"; exit 1

```
fi
echo "Enter the filename to be used :\langle c"
read flname
if [! –n "$flname" ]; then
echo " You have not entered the flname" ; exit 2
fi
emp.sh "$pname" "$flname"
else
emp.sh $*
fi
```
Output1: \$emp1.sh Enter the string to be searched :[Enter] You have not entered the string

Output2: \$emp1.sh Enter the string to be searched :root Enter the filename to be searched :/etc/passwd Root:x:0:1:Super-user:/:/usr/bin/bash

When we run the script with arguments emp1.sh bypasses all the above activities and calls emp.sh to perform all validation checks

\$emp1.sh jai You didn't enter two arguments

\$emp1.sh jai emp,lst 9878|jai sharma|director|sales|12/03/56|70000

\$emp1.sh "jai sharma" emp.lst You didn't enter two arguments

Because \$\* treats jai and sharma are separate arguments. And \$# makes a wrong argument count. Solution is replace \$\* with "\$@" (with quote" and then run the script.

# **File Tests**

Test can be used to test various file attributes like its type (file, directory or symbolic links) or its permission (read, write. Execute, SUID, etc).

Example:

```
$ ls –l emp.lst -rw-rw-rw- 1 kumar group 870 jun 8 15:52 emp.lst
$ [-f emp.1st]; echo $? \rightarrow Ordinary file
0
\int \left[ -x \right] \exp\left[ -x \right] \cdot \left[ -x \right] \cdot \left[ -x \right] \cdot \left[ -x \right] \cdot \left[ -x \right] \cdot \left[ -x \right] Not an executable.
1
$ [! -w emp.lst] || echo "False that file not writeable"
False that file is not writable.
Example: filetest.sh
#! /bin/usr
#
if [! -e $1] : then
        Echo "File doesnot exist"
elif [! -r S1]; then
        Echo "File not readable"
elif[! -w$1]; then
        Echo "File not writable"
else
        Echo "File is both readable and writable"\
fi
Output:
```
\$ filetest.sh emp3.lst

The following table depicts file-related Tests with test:

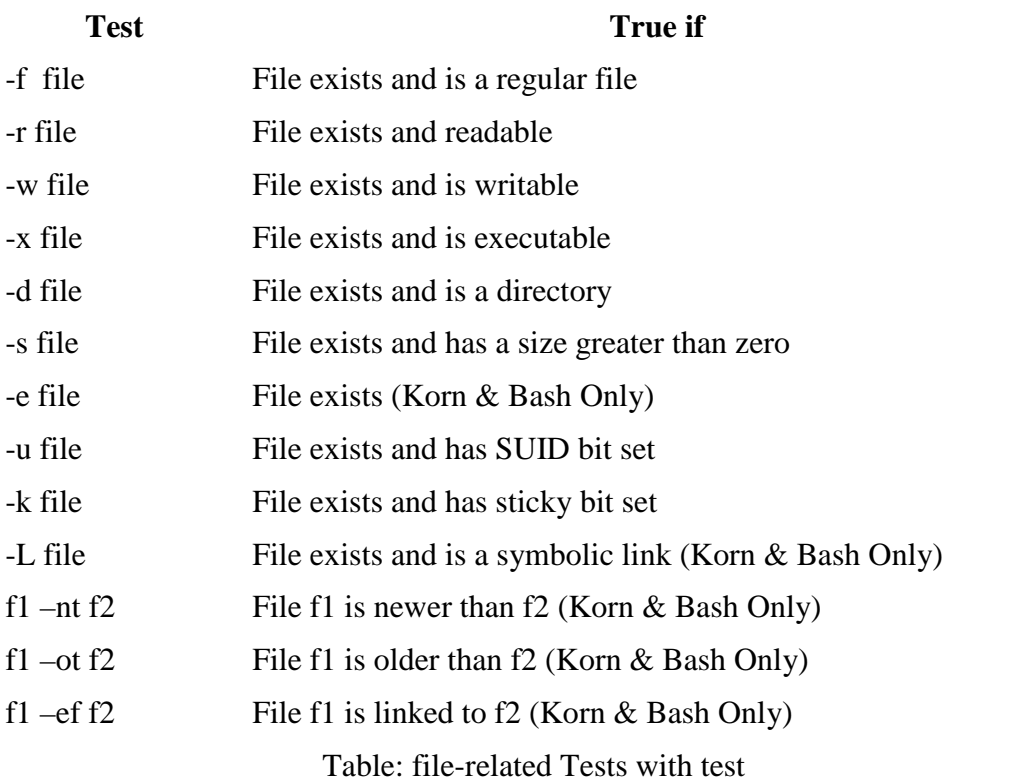

# **The case Conditional**

The case statement is the second conditional offered by the shell. It doesn't have a parallel either in C (Switch is similar) or perl. The statement matches an expression for more than one alternative, and uses a compact construct to permit multiway branching. case also handles string tests, but in a more efficient manner than if.

Syntax:

case expression in Pattern1) commands1 ;; Pattern2) commands2 ;;

```
Pattern3) commands3 ;;
…
```
Esac

Case first matches expression with pattern1. if the match succeeds, then it executes commands1, which may be one or more commands. If the match fails, then pattern2 is matched and so forth. Each command list is terminated with a pair of semicolon and the entire construct is closed with esac (reverse of case).

Example:

```
#! /bin/sh
#
echo " Menu\n
1. List of files\n2. Processes of user\n3. Today's Date
4. Users of system\n5.Quit\nEnter your option: \c"
read choice
case "$choice" in
          1) ls -1;;
          2) ps –f ;;
          3) date ;;
          4) who ;;
          5) exit ;;
```
\*) echo "Invalid option"

esac

**Output** 

\$ menu.sh

Menu

1. List of files 2. Processes of user 3. Today's Date 4. Users of system 5. Quit Enter your option: 3

Mon Oct 8 08:02:45 IST 2007

Note:

- case can not handle relational and file test, but it matches strings with compact code. It is very effective when the string is fetched by command substitution.
- case can also handle numbers but treats them as strings.

# **Matching Multiple Patterns:**

case can also specify the same action for more than one pattern . For instance to test a user response for both y and Y (or n and N).

Example:

Echo "Do you wish to continue?  $[y/n]$ :  $\backslash$ c"

Read ans

Case "\$ans" in

 $Y | y$  );;  $N \mid n$ ) exit ;;

esac

# **Wild-Cards: case uses them:**

case has a superb string matching feature that uses wild-cards. It uses the filename matching metacharacters \*, ? and character class (to match only strings and not files in the current directory).

Example:

Case "\$ans" in

[Nn] [oO]) exit ;; *Matches no, NO, No, nO*

\*) echo "Invalid Response"

[Yy] [eE]\* );; *Matches YES, yes, Yes, yEs, etc*

esac
# **expr: Computation and String Handling**

The Broune shell uses expr command to perform computations. This command combines the following two functions:

- Performs arithmetic operations on integers
- Manipulates strings

#### **Computation:**

expr can perform the four basic arithmetic operations  $(+, -, *, /)$ , as well as modulus  $(\%)$ functions.

Examples:

 $$ x=3 y=5$ \$ expr 3+5 8 \$ expr \$x-\$y -2 \$ expr 3 \\* 5 *Note:\ is used to prevent the shell from interpreting \* as metacharacter* 15 \$ expr \$y/\$x \$ expr 13%5 expr is also used with command substitution to assign a variable. Example1:

```
$ x=6 y=2 : z=`expr$x+$y`
$ echo $z
8
```
Example2:

1

3

```
$ x=5x = \exp(3x+1)$ echo $x
6
```
#### **String Handling:**

expr is also used to handle strings. For manipulating strings, expr uses two expressions separated by a colon (:). The string to be worked upon is closed on the left of the colon and a regular expression is placed on its right. Depending on the composition of the expression expr can perform the following three functions:

- 1. Determine the length of the string.
- 2. Extract the substring.
- 3. Locate the position of a character in a string.

#### **1. Length of the string:**

The regular expression .\* is used to print the number of characters matching the pattern .

Example1:

```
$ expr "abcdefg" : '.*'
7
```
Example2:

```
while echo "Enter your name: \c"; do
       read name
      if ['expe "$name" :'.*'' -gt 20]; then
              echo "Name is very long"
       else
              break
       fi
```
done

#### **2. Extracting a substring:**

expr can extract a string enclosed by the escape characters  $\setminus$  (and  $\setminus$ ).

Example:

 $$ st=2007$  $\gamma$  expr " $\frac{1}{2}$ st" : '..\(..\)' 07 *Extracts last two characters.*

#### **3. Locating position of a character:**

expr can return the location of the first occurrence of a character inside a string.

Example:

```
$ stg = abcdefgh ; expr "Stg": '[^{A}d"4 Extracts the position of character d
```
# **\$0: Calling a Script by Different Names**

There are a number of UNIX commands that can be used to call a file by different names and doing different things depending on the name by which it is called. \$0 can also be to call a script by different names.

Example:

```
#! /bin/sh
#
lastfile=\text{ls} - t \cdot \text{c} | head -1\text{c}command=$0
exe=\text{'expr} $lastfile: \langle \cdot | \cdot | \cdot | \cdot \rangle.c'\cdotcase $command in
          *runc) $exe ;;
          *vic) vi $lastfile;;
          *comc) cc –o $exe $lastfile &&
                    Echo "$lastfile compiled successfully";;
```
esac

After this create the following three links:

ln comc.sh comc ln comc.sh runc ln comc.sh vic

Output: \$ comc hello.c compiled successfully.

# **While: Looping**

To carry out a set of instruction repeatedly shell offers three features namely while, until and for.

Synatx:

while condition is true

do

Commands

done

The commands enclosed by do and done are executed repadetedly as long as condition is true.

Example:

#! /bin/usr

ans=y

```
while ["$ans"="y"]
```
do

```
echo "Enter the code and description : \langle c'' \rangle / \frac{dev}{tty}read code description
echo "$code $description" >>newlist
echo "Enter any more [Y/N]"
read any
case $any in
Y^* | y^* ) answer =y;;
N^* | n<sup>*</sup>) answer = n;;
       *) answer=y;;
esac
```
done

Input:

Enter the code and description : 03 analgestics Enter any more [Y/N] :y Enter the code and description : 04 antibiotics Enter any more [Y/N] : [Enter] Enter the code and description : 05 OTC drugs Enter any more [Y/N] : n

Output:

\$ cat newlist

03 | analgestics

04 | antibiotics

05 | OTC drugs

Other Examples: An infinite/semi-infinite loop

 $(1)$  (2) while true ; do while  $[! -r \$  1]; do  $[-r \$  1] & \& \& \text{ break} sleep \$2 sleep \$2 done done

# **for: Looping with a List**

for is also a repetitive structure.

Synatx:

for variable in list

do

Commands

done

list here comprises a series of character strings. Each string is assigned to variable specified.

Example:

for file in ch1 ch2; do > cp \$file \${file}.bak > echo \$file copied to \$file.bak done

Output:

ch1 copied to ch1.bak ch2 copied to ch2.bak

#### **Sources of list:**

 **List from variables**: Series of variables are evaluated by the shell before executing the loop

Example:

\$ for var in \$PATH \$HOME; do echo "\$var" ; done

Output: /bin:/usr/bin;/home/local/bin; /home/user1

 **List from command substitution**: Command substitution is used for creating a list. This is used when list is large.

Example:

\$ for var in `cat clist`

**List from wildcards**: Here the shell interprets the wildcards as filenames.

Example:

```
for file in *.htm *.html ; do
      sed 's/strong/STRONG/g
      s/img src/IMG SRC/g' $file > $$
      mv $$ $file
done
```
#### **List from positional parameters**:

Example: emp.sh

#! /bin/sh for pattern in " $\mathcal{F}\omega$ "; do grep "\$pattern" emp.lst || echo "Pattern \$pattern not found" done

Output:

\$emp.sh 9876 "Rohit"

9876 Jai Sharma Director Productions 2356 Rohit Director Sales

# **basename: Changing Filename Extensions**

They are useful in chaining the extension of group of files. Basename extracts the base filename from an absolute pathname.

Example1:

\$basename /home/user1/test.pl

Ouput:

test.pl

Example2:

\$basename test2.doc doc

Ouput:

test2

Example3: Renaming filename extension from .txt to .doc

```
for file in *.txt ; do
    leftname=`basename $file .txt` Stores left part of filename
     mv $file ${leftname}.doc
done
```
# **set and shift: Manipulating the Positional Parameters**

The set statement assigns positional parameters \$1, \$2 and so on, to its arguments. This is used for picking up individual fields from the output of a program.

Example 1: \$ set 9876 2345 6213 \$

This assigns the value 9876 to the positional parameters \$1, 2345 to \$2 and 6213 to \$3. It also sets the other parameters \$# and \$\*.

Example 2: \$ set `date`  $$$  echo  $$$ \* Mon Oct 8 08:02:45 IST 2007

Example 3:

\$ echo "The date today is \$2 \$3, \$6" The date today is Oct 8, 2007

## **Shift: Shifting Arguments Left**

Shift transfers the contents of positional parameters to its immediate lower numbered one. This is done as many times as the statement is called. When called once, \$2 becomes \$1, \$3 becomes S2 and so on.

Example 1: Mon Oct 8 08:02:45 IST 2007 \$ echo \$1 \$2 \$3 Mon Oct 8

\$ echo "\$@" **\$@"**  $\Diamond$  and  $\Diamond$  and  $\Diamond$  are interchangeable

Dept of CSE, SJBIT

```
<u>Sshift</u>
$echo $1 $2 $3
Mon Oct 8 08:02:45
$shift 2 Shifts 2 places
$echo $1 $2 $3
08:02:45 IST 2007
Example 2: emp.sh
#! /bin/sh
Case $# in
      0|1) echo "Usage: $0 file pattern(S)" ; exit ;;
        *) fname=$1
         shift
         for pattern in "$@" ; do
             grep "$pattern" $fname || echo "Pattern $pattern not found"
      done;;
esac
Output:
$emp.sh emp.lst
Insufficient number of arguments
$emp.sh emp.lst Rakesh 1006 9877
```
9876 Jai Sharma Director Productions 2356 Rohit Director Sales

Pattern 9877 not found.

#### **Set -- : Helps Command Substitution**

Inorder for the set to interpret - and null output produced by UNIX commands the – option is used . If not used – in the output is treated as an option and set will interpret it wrongly. In case of null, all variables are displayed instead of null.

Example: \$set `ls –l chp1` Output: -rwxr-xr-x: bad options

Example2: \$set `grep usr1 /etc/passwd`

Correction to be made to get correct output are:

 $\$  -- `ls -l chp1`

\$set -- `grep usr1 /etc/passwd`

# **The Here Document (<<)**

The shell uses the << symbol to read data from the same file containing the script. This is referred to as a here document, signifying that the data is here rather than in aspirate file. Any command using standard input can slo take input from a here document.

Example:

mailx kumar << MARK Your program for printing the invoices has been executed on `date`.Check the print queue The updated file is \$flname MARK

The string (MARK) is delimiter. The shell treats every line following the command and delimited by MARK as input to the command. Kumar at the other end will see three lines of message text with the date inserted by command. The word MARK itself doesn't show up.

#### **Using Here Document with Interactive Programs:**

A shell script can be made to work non-interactively by supplying inputs through here document.

Example:

 $$ search.sh < RND$ > director >emp.lst >END

Output:

Enter the pattern to be searched: Enter the file to be used: Searching for director from file emp.lst

9876 Jai Sharma Director Productions 2356 Rohit Director Sales

Selected records shown above.

The script search.sh will run non-interactively and display the lines containing "director" in the file emp.lst.

## **trap: interrupting a Program**

Normally, the shell scripts terminate whenever the interrupt key is pressed. It is not a good programming practice because a lot of temporary files will be stored on disk. The trap statement lets you do the things you want to do when a script receives a signal. The trap statement is normally placed at the beginning of the shell script and uses two lists:

trap 'command\_list' signal\_list

When a script is sent any of the signals in signal list, trap executes the commands in command list. The signal list can contain the integer values or names (without SIG prefix) of one or more signals – the ones used with the kill command.

Example: To remove all temporary files named after the PID number of the shell:

trap 'rm \$\$\* ; echo "Program Interrupted" ; exit' HUP INT TERM

trap is a signal handler. It first removes all files expanded from \$\$\*, echoes a message and finally terminates the script when signals SIGHUP (1), SIGINT (2) or SIGTERM(15) are sent to the shell process running the script.

A script can also be made to ignore the signals by using a null command list.

Example:

trap '' 1 2 15

#### **Programs**

1) #!/bin/sh  $IFS=$ "|" While echo "enter dept code:\c"; do Read dcode Set -- 'grep "^\$dcode" << limit 01|ISE|22 02|CSE|45 03|ECE|25 04|TCE|58 limit` Case \$# in 3) echo "dept name :\$2 \n emp-id:\$3\n" \*) echo "invalid code";continue esac done

Output: \$valcode.sh Enter dept code:88 Invalid code Enter dept code:02 Dept name : CSE Emp-id :45 Enter dept code:<ctrl-c> 2) #!/bin/sh  $x=1$ While [\$x –le 10];do echo "\$x"  $x=$ `expr  $x+1$ ` done #!/bin/sh sum=0 for I in "\$@" do echo "\$I" sum=`expr  $\text{\$sum} + \text{\$I}$ ` done Echo "sum is \$sum"

3)

#!/bin/sh sum=0 for I in `cat list`; do echo "string is \$I"  $x=$  'expr " $\sum$ ":'.\*' Echo "length is  $x''$ " Done

## 4)

This is a non-recursive shell script that accepts any number of arguments and prints them in a reverse order.

For example if A B C are entered then output is C B A.

#!/bin/sh if  $\lceil$  \$# -lt 2 ]; then echo "please enter 2 or more arguments" exit fi for x in  $\$ @ do y=\$x" "\$y done echo "\$y"

Run1: [root@localhost shellprgms]# sh sh1a.sh 1 2 3 4 5 6 7

7 6 5 4 3 2 1

Run2: [root@localhost shellprgms]# sh ps1a.sh this is an argument

argument an is this

## 5)

The following shell script to accept 2 file names checks if the permission for these files are identical and if they are not identical outputs each filename followed by permission.

#!/bin/sh

if  $[ $# -lt 2 ]$ 

then

echo "invalid number of arguments"

exit

fi

str1= $\text{S}$  -l \$1|cut -c 2-10 $\text{S}$ str2=`ls -l \$2|cut -c 2-10`

```
if [ "$str1" = "$str2" ]
```
then

echo "the file permissions are the same: \$str1"

else

echo " Different file permissions "

echo -e "file permission for \$1 is \$str1\nfile permission for \$2 is \$str2"

fi

Run1:

[root@localhost shellprgms]# sh 2a.sh ab.c xy.c

file permission for ab.c is rw-r--r--

file permission for xy.c is rwxr-xr-x

## Run2:

Dept of CSE, SJBIT page 119

[root@localhost shellprgms]# chmod +x ab.c

[root@localhost shellprgms]# sh 2a.sh ab.c xy.c

the file permissions are the same: rwxr-xr-x

6)This shell function that takes a valid directory name as an argument and recursively descends all the subdirectories, finds the maximum length of any file in that hierarchy and writes this maximum value to the standard output.

```
#!/bin/sh
if [ $# -gt 2 ]
then
echo "usage sh flname dir"
exit
fi
if [ -d $1 ]
then
ls -lR $1|grep -v ^d|cut -c 34-43,56-69|sort -n|tail -1>fn1
echo "file name is `cut -c 10- fn1`"
echo " the size is `cut -c -9 fn1`"
else
echo "invalid dir name"
fi
```
## Run1:

[root@localhost shellprgms]# sh 3a.sh

file name is a.out

the size is 12172

7)This shell script that accepts valid log-in names as arguments and prints their corresponding home directories. If no arguments are specified, print a suitable error message.

```
if [ $# -lt 1 ]
then
echo " Invlaid Arguments....... "
exit
fi
for x in "\@"
```
do

```
grep -w "\sqrt{$}x" /etc/passwd | cut -d ":" -f 1,6
```
done

Run1:

[root@localhost shellprgms]# sh 4a.sh root

root:/root

Run2:

[root@localhost shellprgms]# sh 4a.sh

Invalid Arguments.......

8) This shell script finds and displays all the links of a file specified as the first argument to the script. The second argument, which is optional, can be used to specify the directory in which the search is to begin. If this second argument is not present .the search is to begin in current working directory.

#!/bin/bash

```
if [ $# -eq 0 ]
then
       echo "Usage:sh 8a.sh[file1] [dir1(optional)]"
       exit
fi
if [ -f $1 ]
then
       dir="."
if [ $# -eq 2 ]
then
       dir=$2
fi
inode=`ls -i $1|cut -d " " -f 2`
echo "Hard links of $1 are"
find $dir -inum $inode -print
```
echo "Soft links of \$1 are" find \$dir -lname \$1 -print else echo "The file \$1 does not exist" fi

### Run1:

[root@localhost shellprgms]\$ sh 5a.sh hai.c Hard links of hai.c are ./hai.c Soft links of hai.c are ./hai\_soft

9) This shell script displays the calendar for current month with current date replaced by \* or \*\* depending on whether date has one digit or two digits.

```
#!/bin/bash
n=` date +%d`
echo " Today's date is : `date +%d%h%y` ";
cal > calfile
if [ $n -gt 9 ]
then
 sed "s/$n/\**/g" calfile
else
 sed "s/$n/\*/g" calfile
[root@localhost shellprgms]# sh 6a.sh
 Today's date is : 10 May 05
    May 2005
Su Mo Tu We Th Fr Sa
 1 2 3 4 5 6 7
 8 9 ** 11 12 13 14
15 16 17 18 19 20 21
```
22 23 24 25 26 27 28

29 30 31

10) This shell script implements terminal locking. Prompt the user for a password after accepting, prompt for confirmation, if match occurs it must lock and ask for password, if it matches terminal must be unlocked

```
trap " " 1 2 3 5 20
clear
echo -e "\nenter password to lock terminal:"
stty -echo
read keynew
stty echo
echo -e "\nconfirm password:"
stty -echo
read keyold
stty echo
if \lceil $keyold = $keynew \rceilthen
echo "terminal locked!"
while [1]
do
echo "retype the password to unlock:"
stty -echo
read key
if [ $key = $keynew ]then
stty echo
echo "terminal unlocked!"
stty sane
exit
fi
echo "invalid password!"
done
else
```
echo " passwords do not match!"

fi

stty sane

Run1:

[root@localhost shellprgms]# sh 13.sh enter password: confirm password: terminal locked! retype the password to unlock: invalid password! retype the password to unlock: terminal unlocked! **-------------------------------------------------------------------------------------------------**

\*\*\*\*

# **UNIT 7**

#### **7. awk – An Advanced Filter 7 Hours**

#### **Text Book**

7. **"UNIX – Concepts and Applications",** Sumitabha Das, 4<sup>th</sup> Edition, Tata McGraw Hill, 2006.

(Chapters 1.2, 2, 4, 6, 7, 8, 9, 10, 11, 12, 13, 14, 18, 19).

#### **Reference Books**

**UNIX and Shell Programming,** Behrouz A. Forouzan and Richard F. Gilberg, Thomson, 2005.

**Unix & Shell Programming,** M.G. Venkateshmurthy, Pearson Education, 2005.

# **Awk- An Advanced Filter Introduction**

awk is a programmable, pattern-matching, and processing tool available in UNIX. It works equally well with text and numbers. It derives its name from the first letter of the last name of its three authors namely Alfred V. Aho, Peter J. Weinberger and Brian W. Kernighan.

### **Simple awk Filtering**

awk is not just a command, but a programming language too. In other words, awk utility is a pattern scanning and processing language. It searches one or more files to see if they contain lines that match specified patterns and then perform associated actions, such as writing the line to the standard output or incrementing a counter each time it finds a match.

Syntax:

awk option 'selection criteria  $\{ \text{action} \}$ ' file(s)

Here, selection criteria filters input and selects lines for the action component to act upon. The selection\_criteria is enclosed within single quotes and the action within the curly braces. Both the selection\_criteria and action forms an awk program.

Example: \$ awk '/manager/ { print }' emp.lst

Output:

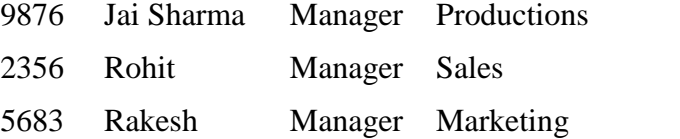

In the above example, /manager/ is the selection criteria which selects lines that are processed in the action section i.e. {print}. Since the print statement is used without any field specifiers, it prints the whole line.

Note: If no selection\_criteria is used, then action applies to all lines of the file.

Since printing is the default action of awk, any one of the following three forms can be used:

awk '/manager/ ' emp.lst awk '/manager/ { print }' emp.lst awk '/manager/ { print \$0}' emp.lst *\$0 specifies complete line*.

Awk uses regular expression in sed style for pattern matching.

```
Example: awk –F "|" ' /r [ao]*/' emp.lst
Output:
```
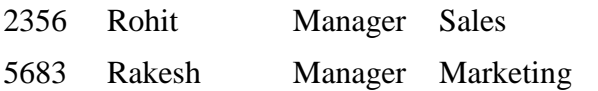

# **Splitting a line into fields**

Awk uses special parameter, \$0, to indicate entire line. It also uses \$1, \$2, \$3 to identify fields. These special parameters have to be specified in single quotes so that they will not be interpreted by the shell.

awk uses contiguous sequence of spaces and tabs as a single delimiter.

Example: awk  $-F$  "|" '/production/ { print \$2, \$3, \$4 }' emp.lst

Output:

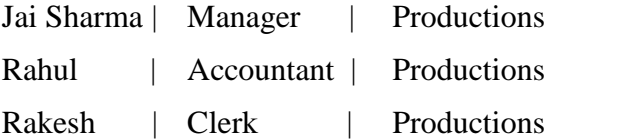

In the above example, comma (,) is used to delimit field specifications to ensure that each field is separated from the other by a space so that the program produces a readable output.

Note: We can also specify the number of lines we want using the built-in variable NR as illustrated in the following example:

Example: awk –F "|" 'NR==2, NR==4 { print NR, \$2, \$3, \$4 }' emp.lst

Output:

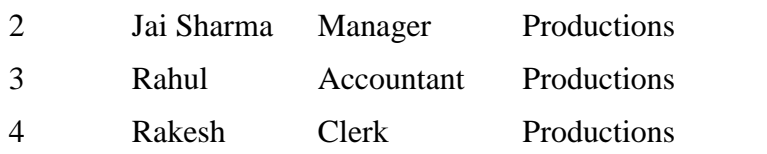

# **printf: Formatting Output**

The printf statement can be used with the awk to format the output. Awk accepts most of the formats used by the printf function of C.

Example: awk –F "|" '/[kK]u?[ar]/ { printf "%3d %-20s %-12s \n", NR, \$2, \$3}' >emp.lst

Output:

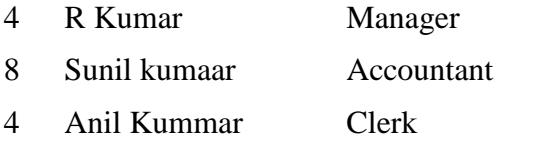

Here, the name and designation have been printed in spaces 20 and 12 characters wide respectively.

Note: The printf requires  $\ln$  to print a newline after each line.

#### **Redirecting Standard Output:**

The print and printf statements can be separately redirected with the  $>$  and  $\vert$  symbols. Any command or a filename that follows these redirection symbols should be enclosed within double quotes.

Example1: use of | printf "%3d %-20s %-12s \n", NR, \$2, \$3 | "sort"

Example 2: use of >

printf "%3d %-20s %-12s \n", NR, \$2, \$3 > "newlist"

# **Variables and Expressions**

Variables and expressions can be used with awk as used with any programming language. Here, expression consists of strings, numbers and variables combined by operators.

Example:  $(x+2)*y$ ,  $x-15$ ,  $x/y$ , etc..,

Note: awk does not have any data types and every expression is interpreted either as a string or a number. However awk has the ability to make conversions whenever required.

A variable is an identifier that references a value. To define a variable, you only have to name it and assign it a value. The name can only contain letters, digits, and underscores, and may not start with a digit. Case distinctions in variable names are important: Salary and salary are two different variables. awk allows the use of user-defined variables without declaring them i.e. variables are deemed to be declared when they are used for the first time itself.

Example:  $X = "4"$  $X=$  "3" Print X Print x

Note: 1. Variables are case sensitive.

2. If variables are not initialized by the user, then implicitly they are initialized to zero.

Strings in awk are enclosed within double quotes and can contain any character. Awk strings can include escape sequence, octal values and even hex values. Octal values are preceded by  $\alpha$  and hex values by  $\alpha$ . Strings that do not consist of numbers have a numeric value of 0.

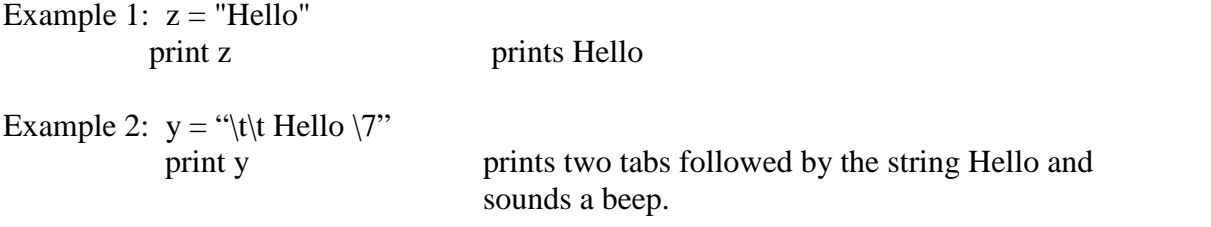

String concatenation can also be performed. Awk does not provide any operator for this, however strings can be concatenated by simply placing them side-by-side.

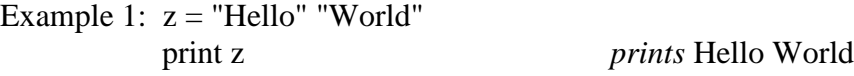

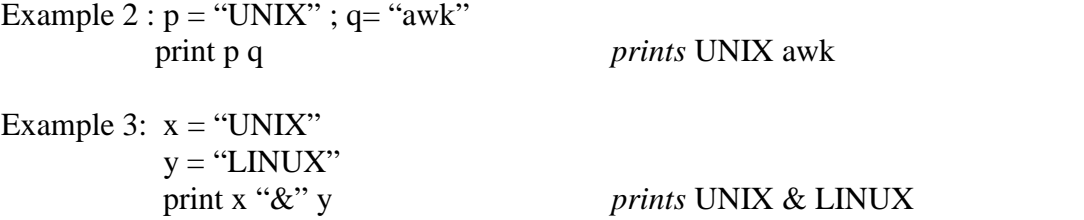

A numeric and string value can also be concatenated.

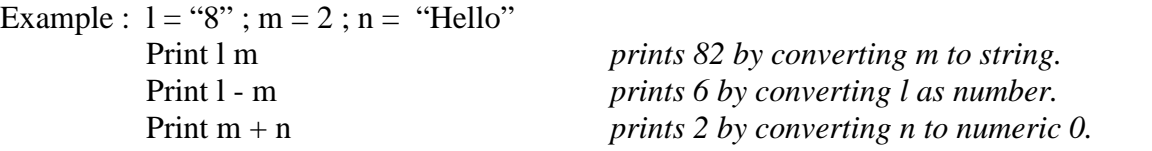

Expressions also have true and false values associated with them. A nonempty string or any positive number has true value.

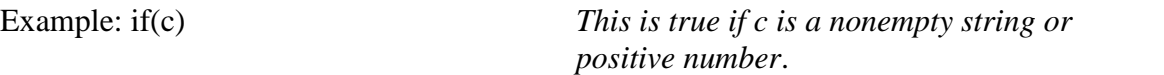

# **The Comparison Operators**

awk also provides the comparison operators like  $\geq, \leq, \geq, \leq, \leq, \leq, \leq, \text{etc.}$ 

```
Example 1 : $ awk –F "|" '$3 = = "manager" || $3 = = "chairman" {
            > printf "%-20s %-12s %d\n", $2, $3, $5}' emp.lst
```
Output:

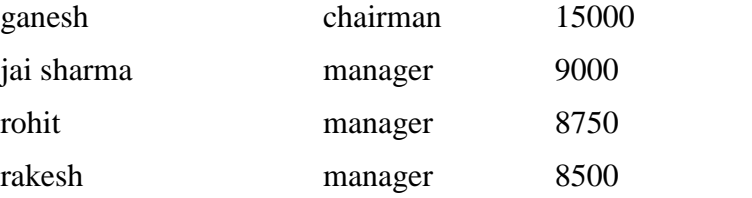

The above command looks for two strings only in the third filed (\$3). The second attempted only if (||) the first match fails.

Note: awk uses the  $\parallel$  and && logical operators as in C and UNIX shell.

Example 2 :  $\text{\$ awk -F "}$ " ' $\text{\$3 != "manager" \&\&\ \text{\$3 != "chairman" }$  $>$  printf "%-20s %-12s %d\n", \$2, \$3, \$5}' emp.lst

Output:

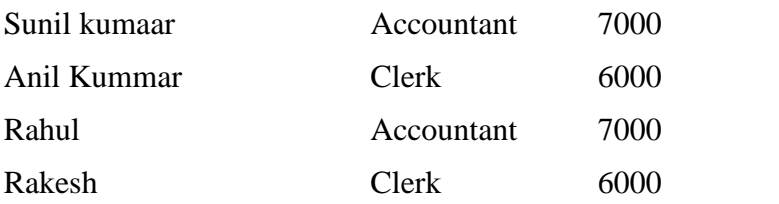

The above example illustrates the use of  $!=$  and  $&&$  operators. Here all the employee records other than that of manager and chairman are displayed.

#### **~ and !~ : The Regular Expression Operators:**

In awk, special characters, called *regular expression operators* or *metacharacters*, can be used with regular expression to increase the power and versatility of regular expressions. To restrict a match to a specific field, two regular expression operators  $\sim$  (matches) and **!~** (does not match).

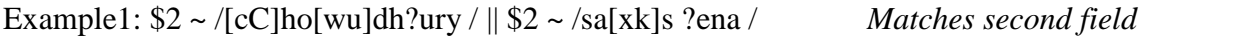

Example2: \$2 !~ /manager | chairman / *Neither manager nor chairman*

#### **Note:**

The operators  $\sim$  and ! $\sim$  work only with field specifiers like \$1, \$2, etc.,.

For instance, to locate g.m s the following command does not display the expected output, because the word g.m. is embedded in d.g.m or c.g.m.

 $$ awk - F "|" ' $3 - /g.m. / {print "...}$ 

*prints fields including g.m like g.m, d.g.m and c.g.m*

To avoid such unexpected output, awk provides two operators  $\wedge$  and \$ that indicates the beginning and end of the filed respectively. So the above command should be modified as follows:

 $$ awk - F "|" ' $3 - /^{\alpha}g.m. / {print "...}$ *prints fields including g.m only and not d.g.m or c.g.m*

The following table depicts the comparison and regular expression matching operators.

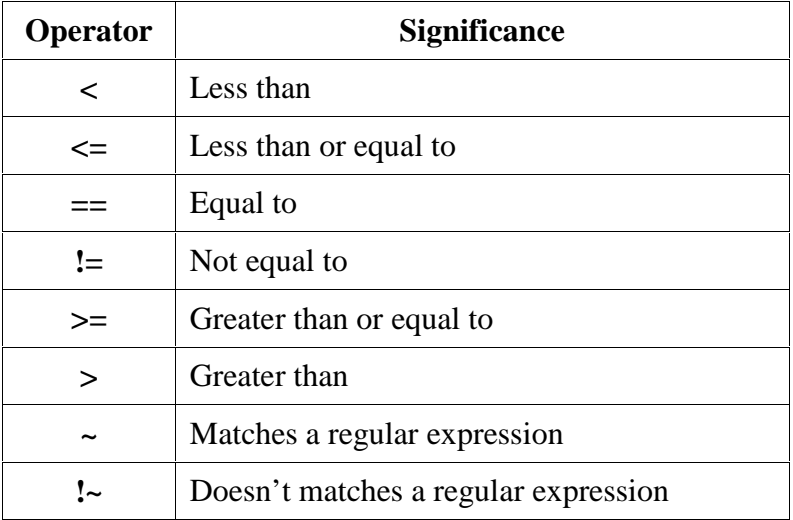

Table 1: Comparison and regular expression matching operators.

#### **Number Comparison:**

Awk has the ability to handle numbers (integer and floating type). Relational test or comparisons can also be performed on them.

Example: \$ awk –F "|" '\$5 > 7500 {  $>$  printf "%-20s %-12s %d\n", \$2, \$3, \$5}' emp.lst

Output:

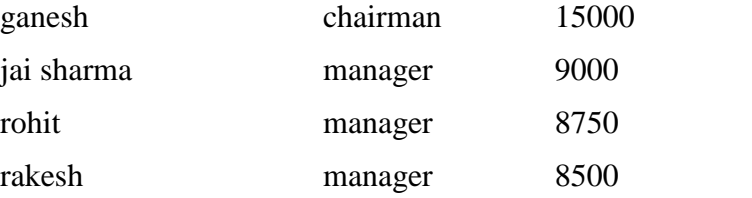

In the above example, the details of employees getting salary greater than 7500 are displayed.

Regular expressions can also be combined with numeric comparison.

Example:  $\text{\$ awk } -F$  "|" ' $\text{\$5} > 7500$  ||  $\text{\$6} \sim 1980\$ " {  $>$  printf "%-20s %-12s %d\n", \$2, \$3, \$5, \$6}' emp.lst

Output:

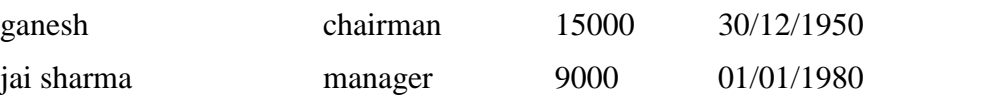

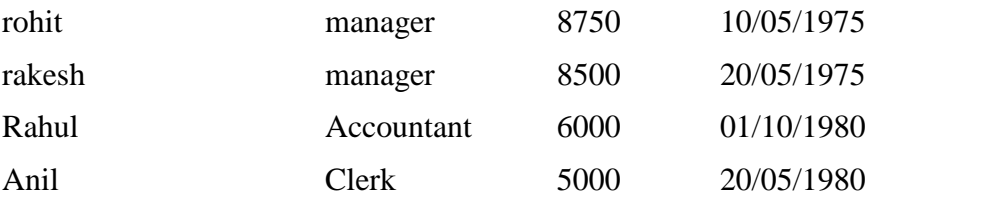

In the above example, the details of employees getting salary greater than 7500 or whose year of birth is 1980 are displayed.

# **Number Processing**

Numeric computations can be performed in awk using the arithmetic operators like +, -, /, \*, % (modulus). One of the main feature of awk w.r.t. number processing is that it can handle even decimal numbers, which is not possible in shell.

Example:  $\text{\$ awk } -F$  "|" ' $\text{\$3'} ==$  "manager" {

 $>$  printf "%-20s %-12s %d\n", \$2, \$3, \$5, \$5\*0.4}' emp.lst

Output:

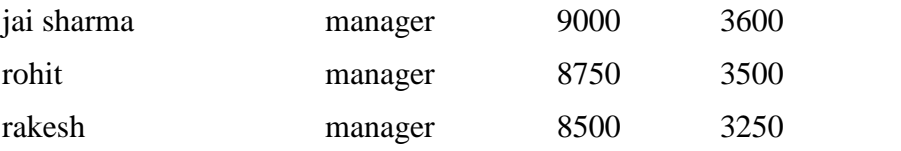

In the above example, DA is calculated as 40% of basic pay.

# **Variables**

Awk allows the user to use variables of there choice. You can now print a serial number, using the variable kount, and apply it those directors drawing a salary exceeding 6700:

```
$ awk - F"" '$3 == "director" && $6 > 6700 {
```

```
\triangleright kount = kount + 1
```
 $\triangleright$  printf " %3f %20s %-12s %d\n", kount, \$2, \$3, \$6 }' empn.lst

The initial value of kount was 0 (by default). That's why the first line is correctly assigned the number 1. <u>awk</u> also accepts the C- style incrementing forms:

```
Kount ++Kount +=2Printf "%3d\n", ++kount
```
## **THE –f OPTION: STORING awk PROGRAMS INA FILE**

You should holds large awk programs in separate file and provide them with the .awk extension for easier identification. Let's first store the previous program in the file empawk.awk:

\$ cat empawk.awk

Observe that this time we haven't used quotes to enclose the awk program. You can now use awk with the –f *filename* option to obtain the same output:

Awk –F"|" –f empawk.awk empn.lst

## **THE BEGIN AND END SECTIONS**

Awk statements are usully applied to all lines selected by the address, and if there are no addresses, then they are applied to every line of input. But, if you have to print something before processing the first line, for example, a heading, then the BEGIN section can be used gainfully. Similarly, the end section useful in printing some totals after processing is over.

The BEGIN and END sections are optional and take the form

BEGIN {action}

END {action}

These two sections, when present, are delimited by the body of the awk program. You can use them to print a suitable heading at the beginning and the average salary at the end. Store this program, in a separate file **empawk2.awk**

Like the shell, awk also uses the # for providing comments. The BEGIN section prints a suitable heading, offset by two tabs  $(\hat{t}, t)$ , while the END section prints the average pay (tot/kount) for the selected lines. To execute this program, use the –f option:

\$awk –F"|" –f empawk2.awk empn.lst

Like all filters, awk reads standard input when the filename is omitted. We can make awk behave like a simple scripting language by doing all work in the BEGIN section. This is how you perform floating point arithmetic:

\$ awk 'BEGIN {printf "%f\n", 22/7 }' 3.142857

This is something that you can't do with **expr.** Depending on the version of the awk the prompt may be or may not be returned, which means that awk may still be reading standard input. Use [*ctrl-d*] to return the prompt.

### **BUILT-IN VARIABLES**

Awk has several built-in variables. They are all assigned automatically, though it is also possible for a user to reassign some of them. You have already used NR, which signifies the record number of the current line. We'll now have a brief look at some of the other variable.

*The FS Variable:* as stated elsewhere, awk uses a contiguous string of spaces as the default field delimeter. FS redefines this field separator, which in the sample database happens to be the |. When used at all, it must occur in the BEGIN section so that the body of the program knows its value before it starts processing:

 $BEGIN$  {FS="|"}

This is an alternative to the –F option which does the same thing.

*The OFS Variable:* when you used the print statement with comma-separated arguments, each argument was separated from the other by a space. This is awk's default output field separator, and can reassigned using the variable OFS in the BEGIN section:

BEGIN {  $OFS="^"~'$  }

When you reassign this variable with  $a \sim (t - i)$ , awk will use this character for delimiting the print arguments. This is a useful variable for creating lines with delimited fields.

*The NF variable:* NF comes in quite handy for cleaning up a database of lines that don't contain the right number of fields. By using it on a file, say emp.lst, you can locate those lines not having 6 fields, and which have crept in due to faulty data entry:

 $sawk$  'BEGIN { FS = "|" }

 $\triangleright$  NF !=6 {

Print "Record No ", NR, "has ", "fields"}' empx.lst

*The FILENAME Variable:* FILENAME stores the name of the current file being processed. Like grep and sed, awk can also handle multiple filenames in the command line. By default, awk doesn't print the filename, but you can instruct it to do so:

'\$6<4000 {print FILENAME, \$0 }'

With FILENAME, you can device logic that does different things depending on the file that is processed.

## **ARRAYS**

An array is also a variable except that this variable can store a set of values or elements. Each element is accessed by a subscript called the **index. Awk** arrays are different from the ones used in other programming languages in many respects:

- $\triangleright$  They are not formally defined. An array is considered declared the moment it is used.
- $\triangleright$  Array elements are initialized to zero or an empty string unless initialized explicitly.
- $\triangleright$  Arrays expand automatically.
- $\triangleright$  The index can be virtually any thing: it can even be a string.

In the program empawk3.awk, we use arrays to store the totals of the basic pay, da, hra and gross pay of the sales and marketing people. Assume that the da is 25%, and hra 50% of basic pay. Use the tot[] array to store the totals of each element of pay, and also the gross pay:

Note that this time we didn't match the pattern sales and marketing specifically in a field. We could afford to do that because the patterns occur only in the fourth field, and there's no scope here for ambiguity. When you run the program, it outputs the average of the two elements of pay:

\$ awk –f empawk3.awk empn.lst

C-programmers will find the syntax quite comfortable to work with except that awk simplifies a number of things that require explicit specifications in C. there are no type declarations, no initialization and no statement terminators.

#### **Associative arrays**

Even though we used integers as subscripts in the tot [ ] array, awk doesn't treat array indexes as integers. Awk arrays are associative, where information is held as *key value* pairs. The index is the key that is saved internally as a string. When we set an array element using mon[1]="mon", awk converts the number 1 to a string. There's no specified order in which the array elements are stored. As the following example suggests, the index "1" is different from "01":

\$ awk 'BEGIN {

- $\triangleright$  direction  $[$ "N" $] =$  "North" ; direction  $[$ "S" $]$  ;
- $\triangleright$  direction  $["E"] = "East"$ ; direction  $["W"] = "West"$ ;

 $\triangleright$  printf("N is %s and W is %s \n", direction ["N"], direction ["W"]);

- $\sim$   $\sim$
- $\triangleright$  Mon[1] = "Jan"; mon["1"] = "january" ; mon["01"] = "JAN" ;
- $\triangleright$  Printf("mon is %s\n", mon[1]);
- Printf("mon[01] is also %s\n",mon[01]);
- Printf("mon[\"1\"] is also %s \n", mon["1"]);
- Printf("But mon[\"01\"] is %s\n", mon["01"]);
- }

There are two important things to be learned from this output. First, the setting with index "1" overwrites the setng made with index 1. accessing an array element with subscript 1 and 01 actually locates the element with subscript "1". Also note that mon["1"] is different from mon["01"].

### **ENVIRON[]: The Environment Array:**

You may sometimes need to know the name of the user running the program or the home directing awk maintains the associative array, ENVIRON[], to store all environment variables. This POSIX requirement is met by recent version of awk including *nawk* and *gawk*. This is how we access the shell variable , HOME and PATH, from inside an awk program:

```
$nawk 'BEGIN {
>print "HOME" "=" ENVIRON["HOME"]
>print "PATH" "=" ENVIRON["PATH"]
>}'
```
## **FUNCTIONS**

Awk has several built in functions, performing both arithmetic and string operations. The arguments are passed to a function in C-style, delimited by commas and enclosed by a matched pair of parentheses. Even though awk allows use of functions with and without parentheses (like printf and printf()), POSIX discourages use of functions without parentheses.

Some of these functions take a variable number of arguments, and one (length) uses no arguments as a variant form. The functions are adequately explained here so u can confidently use them in perl which often uses identical syntaxes.

There are two arithmetic functions which a programmer will except **awk** to offer. **int** calculates the integral portion of a number (without rounding off),while sqrt calculates square root of a number. **awk** also has some of the common string handling function you can hope to find in any language. There are:

**length:** it determines the length of its arguments, and if no argument is present, the enire line is assumed to be the argument. You can use length (without any argument) to locate lines whose length exceeds 1024 characters:

```
awk -F''" 'length > 1024' empn.lst
```
you can use length with a field as well. The following program selects those people who have short names:

```
awk -F''|" 'length ($2) < 11' empn.lst
```
**index(***s1, s2***):** it determines the position of a string s2within a larger string s1. This function is especially useful in validating single character fields. If a field takes the values a, b, c, d or e you can use this function n to find out whether this single character field can be located within a string abcde:

 $x = index$  ("abcde", "b") This returns the value 2.

**substr (stg, m, n):** it extracts a substring from a string *stg. m* represents the starting point of extraction and n indicates the number of characters to be extracted. Because string values can also be used for computation, the returned string from this function can be used to select those born between 1946 and 1951:

**awk –F"|" 'substr(\$5, 7, 2) > 45 && substr(\$5, 7, 2) < 52' empn.lst** 2365|barun sengupta|director|personel|11/05/47|7800|2365 3564|sudhir ararwal|executive|personnel|06/07/47|7500|2365 4290|jaynth Choudhury|executive|production|07/09/50|6000|9876 9876|jai sharma|director|production|12/03/50|7000|9876

you can never get this output with either **sed** *and grep* because regular expressions can never match the numbers between 46 and 51. Note that awk does indeed posses a mechanism of identifying the type of expression from its context. It identified the date field string for using substr and then converted it to a number for making a numeric comparison.

**split(stg, arr, ch):** it breaks up a string stg on the delimiter ch and stores the fields in an array arr[]. Here's how yo can convert the date field to the format YYYYMMDD:

```
$awk –F "|" '{split($5, ar, "/"); print "19"ar[3]ar[2]ar[1]}' empn.lst
19521212
19501203
19431904 …………
```
You can also do it with **sed,** but this method is superior because it explicitly picks up the fifth field, whereas **sed** would transorm the only date field that it finds.

**system:** you may want to print the system date at the beging of the report. For running a UNIX command within a awk, you'll have to use the system function. Here are two examples:

BEGIN {

```
system("tput clear") Clears the screen
system("date") Executes the UNIX date command
}
```
## **CONTROL FLOW- THE if STATEMENT:**

Awk has practically all the features of a modern programming language. It has conditional structures (the if statement) and loops (while or for). They all execute a body of statements depending on the success or failure of the *control command.* This is simply a condition that is specified in the first line of the construct.

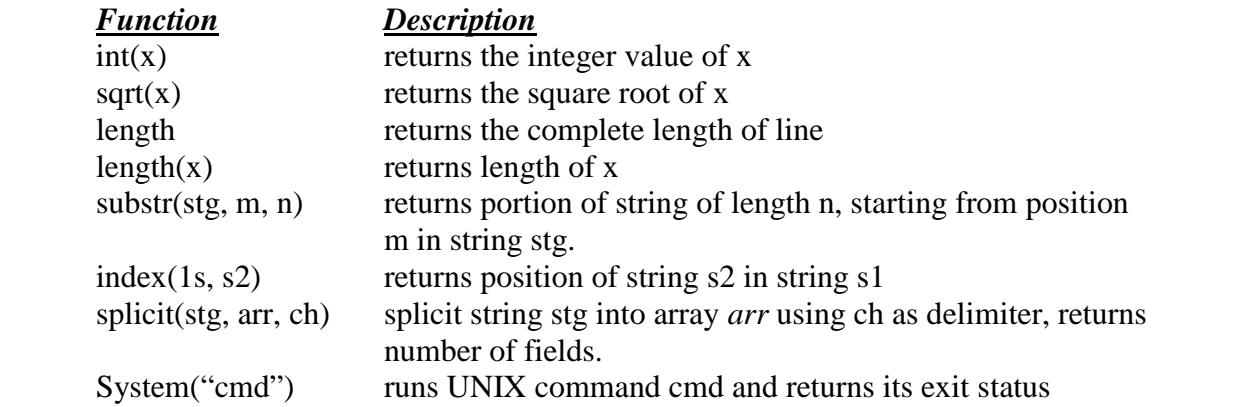

The **if** statement can be used when the && and || are found to be inadequate for certain tasks. Its behavior is well known to all programmers. The statement here takes the form:

```
If (condition is true) {
       Statement
} else {
Statement
}
```
Like in C, none of the control flow constructs need to use curly braces if there's only one *statement* to be executed. But when there are multiple actions take, the statement must be enclosed within a pair of curly braces. Moreover, the control command must be enclosed in parentheses.

Most of the addresses that have been used so far reflect the logic normally used in the **if** statement. In a previous example, you have selected lines where the basic pay exceeded 7500, by using the condition as the selection criteria:

 $$6 > 7500$  {

An alternative form of this logic places the condition inside the action component rather than the selection criteria. But this form requires the if statement:

Awk –F "|" '{ if (\$6 > 7500) printf ……….

**if** can be used with the comparison operators and the special symbols  $\sim$  and  $\sim$  to match a regular expression. When used in combination with the logical operators  $\parallel$  and &&, awk programming becomes quite easy and powerful. Some of the earlier pattern matching expressions are rephrased in the following, this time in the form used by **if:**

if (  $NR > 3$  &&  $NR < 6$  ) if ( $\$3 == "directory" \$  $\$3 == "chairman"$ ) if (  $$3 \sim \sqrt{9}$ .m/ ) if (  $$2$  !~ / [aA]gg?[ar]+wal/ ) if ( $$2 \sim [cC]$ ho[wu]dh?ury|sa[xk]s?ena/)

To illustrate the use of the optional **else** statement, let's assume that the dearness allowance is 25% of basic pay when the latter is less than 600, and 1000 otherwise. The **if-else** structure that implants this logic looks like this:

```
If ( $6 < 6000 )
       da = 0.25*$6
else
       da = 1000
```
You can even replace the above **if** construct with a compact conditional structure:

 $$6 < 6000$  ? da = 0.25  $$6$  : da = 1000

This is the form that C and **perl** use to implement the logic of simple **if-else** construct. The ? and : act as separator of the two actions.

When you have more than one statement to be executed, they must be bounded by a pair of curly braces (as in C). For example, if the factors determining the hra and da are in turn dependent on the basic pay itself, then you need to use terminators:

```
If ( $6 < 6000 ) {
       hra = 0.50*$6
       da = 0.25*$6
}else {
       hra = 0.40*$6
       da = 1000}
```
#### **LOOPING WITH for:**

a**wk** supports two loops – **for** and **while.** They both execute the loop body as long as the control command returns a true value. **For** has two forms. The easier one resembles its C counterpart. A simple example illustrates the first form:

for  $(k=0; k<=9; k+=2)$ 

This form also consists of three components; the first component initializes the value of k, the second checks the condition with every iteration, while the third sets the increment used for every iteration. **for** is useful for centering text, and the following examples uses **awk** with **echo** in a pipeline to do that:

```
$echo " >Income statement\nfor\nthe month of august, 2002\nDepartment : Sales" |
>awk ' { for (k=1 ; k < (55 –length($0)) /2 ; k++)
>printf "%s"," "
>printf $0}'
Income statement
       for
the month of August, 2002
    Department : Sales
```
The loop here uses the first **printf** statement to print the required number of spaces (page width assumed to be 55 ). The line is then printed with the second **printf** statement, which falls outside the loop. This is useful routine which can be used to center some titles that normally appear at the beginning of a report.

#### **Using for with an Associative Array:**

The second form of the **for** loop exploits the associative feature of **awk**'s arrays. This form is also seen in perl but not in the commonly used languages like C and java. The loop selects each indexof an array:

for  $(k \text{ in array})$ commamds

Here, k is the subscript of the array *arr.* Because k can also be a string, we can use this loop to print all environment variables. We simply have to pick up each subscript of the ENVIRON array:

**\$ nawk 'BIGIN { >for ( key in ENVIRON ) >print key "=" ENVIRON [key] >}'**

LOGNAME=praveen MAIL=/var/mail/Praveen
PATH=/usr/bin::/usr/local/bin::/usr/ccs/bin TERM=xterm HOME=/home/praveen SHELL=/bin/bash

Because the index is actually a string, we can use any field as index. We can even use elements of the array counters. Using our sample databases, we can display the count of the employees, grouped according to the disgnation ( the third field ). You can use the string value of \$3 as the subscript of the array kount[]:

```
$awk –F'|' '{ kount[$3]++ }
>END { for ( desig in kount)
>print desig, kount[desig] }' empn.lst
```
g.m 4 chairman 1 executive 2 director 4 manager 2  $d.g.m$  2

The program here analyzes the databases to break up of the employees, grouped on their designation. The array kount<sup>[]</sup> takes as its subscript non-numeric values g.m., chairman, executive, etc.. **for** is invoked in the END section to print the subscript (desig) and the number of occurrence of the subscript (kount[desig]). Note that you don't need to sort the input file to print the report!

### **LOOPING WITH while**

The **while** loop has a similar role to play; it repeatedly iterates the loop until the command succeeds. For example, the previous **for** loop used for centering text can be easily replaced with a **while** construct:

```
k=0while (k < (55 - \text{length}(\$0))/2) {
        printf "%s", "
        k++}
print $0
```
The loop here prints a space and increments the value of k with every iteration. The condition  $(k < (55 - \text{length}(50))/2)$  is tested at the beginning of every iteration, and the loop body only if the test succeeds. In this way, entire line is filled with a string spacesbefore the text is printed with **print \$0.**

 Not that the **length** function has been used with an argument (\$0). This **awk** understands to be the entire line. Since length, in the absence of arguments, uses the entire line anyway, \$0 can be omitted. Similarly, **print \$0** may also be replaced by simply **print.**

```
Programs
1)awk script to delete duplicate
lines in a file.
BEGIN \{ i=1; \}{
 flag=1;
 for(j=1; j < i & & flag; j++)
  {
       if(x[i] == $0)
       flag=0;
  }
if(flag)
  {
       x[i]=\$0;printf "%s \n",x[i];
       i++;
  }
}
Run1:
```
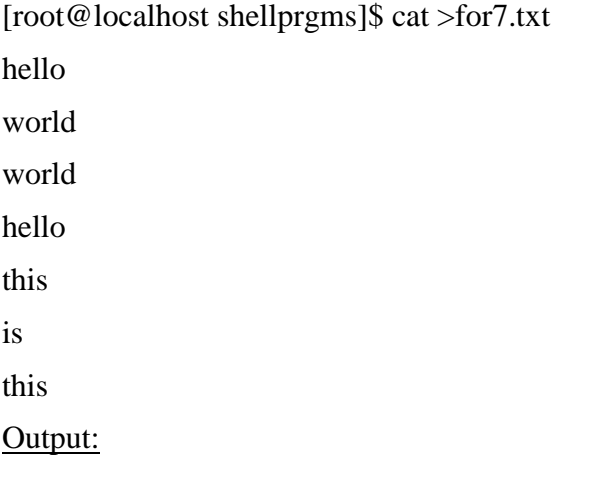

[root@localhost shellprgms]\$ awk -F "|" -f 11.awk for7.txt hello world this is

2)awk script to print the transpose of a matrix.

```
 BEGIN{
       system("tput clear")
       count = 0 }
{
                 split($0,a);
 for(j=1;j<=NF;j++){ count = count + 1arr[count] = a[j] }
    K=NF
}
END{
printf("Transpose\n");
for (j=1; j<=K; j++){
  for(i=j; i\le=count; i=i+K)
{
                 printf("%s\t", arr[i]);
               }
               printf("\langle n" \rangle;
       }
  }
Run1:
```
[root@localhost shellprgms]\$ qwk –f p8.awk

2 3 5 6

#### Transpose

2 5 3 6

3)Awk script that folds long line into 40 columns. Thus any line that exceeds 40 Characters must be broken after 40th and is to be continued with the residue. The inputs to be supplied through a text file created by the user.

### BEGIN{

```
start=1; }{ len=length;
for(i=$0; length(i) > 40; len-=40)
{
print substr(i,1,40) "\Upsilon"
i=substr(i,41,len);
}
print i; }
Run1:
```
[root@localhost shellprgms]\$ awk -F "|" -f 15.awk sample.txt  $a$ aaaaaaaaaaaaaaaaaaaaaaaaaaaaaaaaaaa $\langle$ aaaaaaaaaaaaaaaaaaaaaaaaaaaaaaaaaaaaaaaa\ aaaaaaaaaaaa aaaaaaaaaaaaaa  $a$ aaaaaaaaaaaaaaaaaaaaaaaaaaaaaaaaaa $\backslash$ aaaaaaaaa

#### Output:

[root@localhost shellprgms]\$ cat sample.txt

aaaaaaaaaaaaaaaaaaaaaaaaaaaaaaaaaaaaaaaaaaaaaaaaaaaaaaaaaaaaaaaaaaaaaaaaaaaaaaaa

aaaaaaaaaaaa

aaaaaaaaaaaaaa

aaaaaaaaaaaaaaaaaaaaaaaaaaaaaaaaaaaaaaaaaaaaaaaaa

4)This is an awk program to provide extra spaces at the end of the line so that the line length is maintained as 127.

```
awk ' { y=127 - length(80) printf "%s", $0
       if(y > 0)for(i=0;i< y;i++)printf "%s", ""
       printf "\langle n"
       }' foo
```
5)A file contains a fixed number of fields in the form of space-delimited numbers. This is an awk program to print the lines as well as total of its rows.

```
awk '{ split($0,a)
```

```
for (i=1; i<=NF; i++) {
     row[NR]+=a[$i] }
     printf "%s", $0
    printf "%d\n", row[NR]
   } ' foo
```
----------------------------------------------------------------------------------

# **UNIT 8**

8. perl - The Master Manipulator **7 Hours**

#### **Text Book**

8. **"UNIX – Concepts and Applications",** Sumitabha Das, 4<sup>th</sup> Edition, Tata McGraw Hill, 2006.

(Chapters 1.2, 2, 4, 6, 7, 8, 9, 10, 11, 12, 13, 14, 18, 19).

#### **Reference Books**

**UNIX and Shell Programming,** Behrouz A. Forouzan and Richard F. Gilberg, Thomson, 2005.

**Unix & Shell Programming,** M.G. Venkateshmurthy, Pearson Education, 2005.

#### . **Perl – The Mater Manipulator**

### **Introduciton**

The following sections tell you what Perl is, the variables and operators in perl, the string handling functions. The chapter also discusses file handling in perl as also the lists, arrays and associative arrays (hashes) that have made perl a popular scripting language. One or two lines of code in perl accomplish many lines of code in a high level language. We finally discuss writing subroutines in perl.

### **Objectives**

- perl preliminaries
- The chop function
- Variables and Operators
- String handling functions
- Specifying filenames in a command line
- \$ (Default Variable)
- \$. (Current Line Number) and .. (The Range Operator)
- Lists and Arrays
- ARGVI: Command Line Arguments
- foreach: Looping Through a List
- split: Splitting into a List or Array
- join: Joining a List
- dec2bin.pl: Converting a Decimal Number to Binary
- grep: Searching an Array for a Pattern
- Associative Arrays
- Regular Expressions and Substitution
- File Handling
- Subroutines
- Conclusion

# **1. Perl preliminaries**

Perl: Perl stands for Practical Extraction and Reporting Language. The language was developed by Larry Wall. Perl is a popular programming language because of its powerful pattern matching capabilities, rich library of functions for arrays, lists and file handling. Perl is also a popular choice for developing CGI (Common Gateway Interface) scripts on the www (World Wide Web).

Perl is a simple yet useful programming language that provides the convenience of shell scripts and the power and flexibility of high-level programming languages. Perl programs are interpreted and executed directly, just as shell scripts are; however, they also contain control structures and operators similar to those found in the C programming language. This gives you the ability to write useful programs in a very short time.

Perl is a freeware and can be obtained from http://www.perl.com or http://www.activestate.com (Perl interpreter for Windows).

A perl program runs in a special interpretive model; the entire script is compiled internally in memory before being executed. Script errors, if any, are generated before execution. Unlike awk, printing isn't perl's default action. Like C, all perl statements end with a semicolon. Perl statements can either be executed on command line with the  $-e$ option or placed in .pl files. In Perl, anytime a # character is recognized, the rest of the line is treated as a comment.

The following is a sample perl script. #!/usr/bin/perl # Script: sample.pl – Shows the use of variables  $#$ print("Enter your name: "); \$name=<STDIN>; Print("Enter a temperature in Centigrade: "); \$centigrade=<STDIN>;  $$fahr = $centigrade*9/5 + 32;$ print "The temperature in Fahrenheit is \$fahr\n"; print "Thank you \$name for using this program."

There are two ways of running a perl script. One is to assign execute (x) permission on the script file and run it by specifying script filename (chmod  $+x$  filename). Other is to use perl interpreter at the command line followed by the script name. In the second case, we don't have to use the interpreter line viz., #!/usr/bin/perl.

### **2. The chop function**

The chop function is used to remove the last character of a line or string. In the above program, the variable \$name will contain the input entered as well as the newline character that was entered by the user. In order to remove the \n from the input variable, we use chop(\$name).

Example: chop(\$var); will remove the last character contained in the string specified by the variable *var*.

Note that you should use chop function whenever you read a line from the keyboard or a file unless you deliberately want to retain the newline character.

### **3. Variables and Operators**

Perl variables have no type and need no initialization. However we need to precede the variable name with a \$ for both variable initialization as well as evaluation.

Example:  $$var=10;$ 

print \$var;

Some important points related to variables in perl are:

1. When a string is used for numeric computation or comparison, perl converts it into a number.

- 2. If a variable is undefined, it is assumed to be a null string and a null string is numerically zero. Incrementing an uninitialized variable returns 1.
- 3. If the first character of a string is not numeric, the entire string becomes numerically equivalent to zero.
- 4. When Perl sees a string in the middle of an expression, it converts the string to an integer. To do this, it starts at the left of the string and continues until it sees a letter that is not a digit. Example: "12O34" is converted to the integer 12, not 12034.

#### **Comparison Operators**

Perl supports operators similar to C for performing numeric comparison. It also provides operators for performing string comparison, unlike C where we have to use either strcmp() or strcmpi() for string comparison. The are listed next.

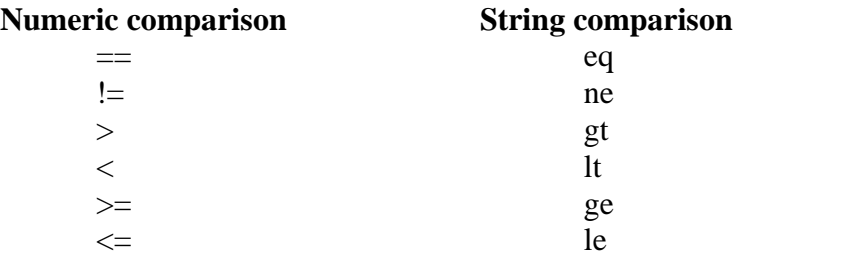

#### **Concatenating and Repeating Strings**

Perl provides three operators that operate on strings:

- The . operator, which joins two strings together;
- The x operator, which repeats a string; and
- $\bullet$  The  $=$  operator, which joins and then assigns.

The . operator joins the second operand to the first operand: Example:

 $a = "Info"$ . "sys"; # \$a is now "Infosys"

 $x = "microsoft";$   $y = "com";$   $x = x$ .  $y;$   $\#$   $x = is now "microsoft.com"$ 

This join operation is also known as string concatenation.

The x operator (the letter x) makes *n* copies of a string, where *n* is the value of the right operand:

Example:  $a = "R" \times 5;$  # \$a is now "RRRRR" The .= operator combines the operations of string concatenation and assignment: Example:  $a = "VTU"$ :  $a = "Belgam";$  # \$a is now "VTU Belgaum"

### **4. String Handling Functions**

Perl has all the string handling functions that you can think of. We list some of the frequently used functions are:

**index(s1, s2)** determines the position of a string **s2** within string **s1**.

**substr(str,m,n)** extracts a substring from a string **str**, **m** represents the starting point of

extraction and **n** indicates the number of characters to be extracted.

**uc(str)** converts all the letters of str into uppercase.

**ucfirst(str)** converts first letter of all leading words into uppercase.

**reverse(str)** reverses the characters contained in string str.

# **5. Specifying Filenames in Command Line**

Unlike awk, perl provides specific functions to open a file and perform I/O operations on it. We will look at them in a subsequent section. However, perl also supports special symbols that perform the same functionality. The diamond operator,  $\langle \rangle$  is used for reading lines from a file. When you specify STDIN within the  $\langle \rangle$ , a line is read from the standard input.

Example:

1. perl –e 'print while  $(\langle \rangle)$ ' sample.txt

2. perl –e 'print  $\langle \rangle$ ' sample.txt

In the first case, the file opening is implied and  $\langle \rangle$  is used in scalar context (reading one line).

In the second case, the loop is also implied but  $\langle \rangle$  is interpreted in list context (reading all lines).

The following script will print all Gupta's and Agarwal/Aggarwal's contained in a file (specified using an ERE) that is specified as a command line parameter along with the script name.

```
#!/usr/bin/perl
printf(%30s", "LIST OF EMPLOYEES\n");
while(\langle \rangle {
 print if \Delta g + [ar][ar][ar]wal/;
}
```
### **6. \$\_ : The Default Variable**

perl assigns the line read from input to a special variable, \$\_, often called the default variable. chop,  $\leq$  and pattern matching operate on \$\_ be default. It represents the last line read or the last pattern matched.

By default, any function that accepts a scalar variable can have its argument omitted. In this case, Perl uses  $\S$ , which is the default scalar variable. chop,  $\leq$  and pattern matching operate on \$\_ by default, the reason why we did not specify it explicitly in the print statement in the previous script. The \$\_ is an important variable, which makes the perl script compact.

```
For example, instead of writing
        \text{Svar} = \text{STDIN};
       chop($var);
you can write,
```
chop(<STDIN>);

In this case, a line is read from standard input and assigned to default variable  $\frac{1}{2}$ , of which the last character (in this case a  $\ln$ ) will be removed by the chop() function.

Note that you can reassign the value of  $\frac{1}{2}$ , so that you can use the functions of perl without specifying either  $\frac{1}{2}$  or any variable name as argument.

### **7. \$. (Current Line number) And .. (The range operator)**

\$. is the current line number. It is used to represent a line address and to select lines from anywhere.

Example:

perl –ne 'print if  $(\$, < 4)$ ' in.dat # is similar ro head –n 3 in.dat perl –ne 'print if  $(\$. > 7 \&\& \$. < 11)$ ' in.dat # is similar to sed –n '8,10p'

.. is the range operator.

Example:

perl –ne 'print if  $(1..3)$ ' in.dat # Prints lines 1 to 3 from in.dat

perl –ne 'print if  $(8.10)$ ' in.dat # Prints lines 8 to 10 from in.dat

You can also use compound conditions for selecting multiple segments from a file.

Example: if  $((1..2) || (13..15))$  { print ; } # Prints lines 1 to 2 and 13 to 15

### **8. Lists and Arrays**

Perl allows us to manipulate groups of values, known as lists or arrays. These lists can be assigned to special variables known as array variables, which can be processed in a variety of ways.

A list is a collection of scalar values enclosed in parentheses. The following is a simple example of a list:

(1, 5.3, "hello", 2)

This list contains four elements, each of which is a scalar value: the numbers 1 and 5.3, the string "hello", and the number 2.

To indicate a list with no elements, just specify the parentheses: ()

You can use different ways to form a list. Some of them are listed next.

- Lists can also contain scalar variables: (17, \$var, "a string")
- A list element can also be an expression:  $(17, \text{Svar1} + \text{Svar2}, 26 \ll 2)$
- Scalar variables can also be replaced in strings: (17, "the answer is \$var1")
- The following is a list created using the list range operator:  $(1..10)$  same as  $(1, 2, 3, 4, 5, 6, 7, 8, 9, 10)$
- The list range operator can be used to define part of a list: (2, 5..7, 11)

The above list consists of five elements: the numbers 2, 5, 6, 7 and 11

#### **Arrays**

Perl allows you to store lists in special variables designed for that purpose. These variables are called array variables. Note that arrays in perl need not contain similar type of data. Also arrays in perl can dynamically grow or shrink at run time.

 $\mathcal{Q}_{\text{array}} = (1, 2, 3);$  # Here, the list  $(1, 2, 3)$  is assigned to the array variable  $\mathcal{Q}_{\text{array}}$ .

Perl uses @ and \$ to distinguish array variables from scalar variables, the same name can be used in an array variable and in a scalar variable:

 $\text{Svar} = 1$ :

 $@var = (11, 27.1, "a string")$ ;

Here, the name var is used in both the scalar variable \$var and the array variable @var. These are two completely separate variables. You retrieve value of the scalar variable by specifying \$var, and of that of array at index 1 as \$var[1] respectively.

Following are some of the examples of arrays with their description.

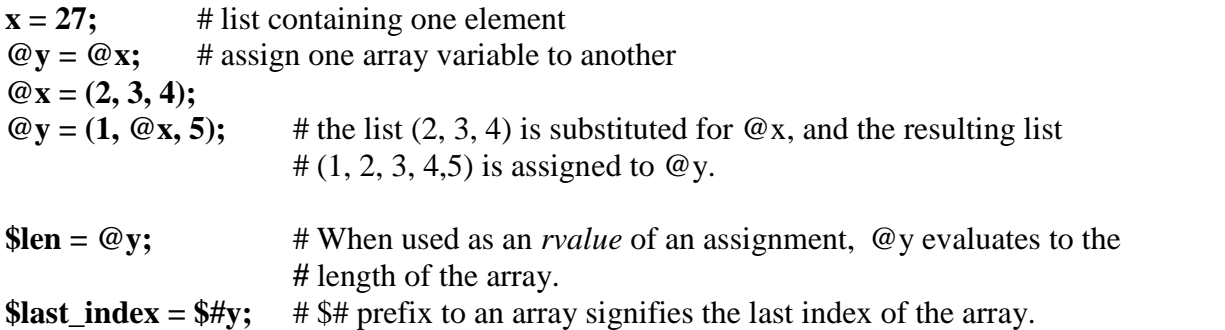

### **9. ARGV[]: Command Line Arguments**

The special array variable @ARGV is automatically defined to contain the strings entered on the command line when a Perl program is invoked. For example, if the program (test.pl): #!/usr/bin/perl

print("The first argument is \$ARGV[0]\n");

Then, entering the command \$ test.pl 1 2 3 produces the following output: The first argument is 1

Note that \$ARGV[0], the first element of the @ARGV array variable, does not contain the name of the program. This is a difference between Perl and C.

### **Modifying Array Contents**

For deleting elements at the beginning or end of an array, perl uses the shift and pop functions. In that sense, array can be thought of both as a stack or a queue. Example:  $\textcircled{a}$  list = (3..5, 9);

shift( $@list$ ); # The 3 goes away, becomes 4 5 9

 $pop(@list)$ ; # Removes last element, becomes 4 5

The unshift and push functions add elements to an array. unshift(@list, 1..3); # Adds 1, 2 and  $3 - 12345$ push(@list,9); # Pushes 9 at end –- 1 2 3 4 5 9

The splice function can do everything that shift, pop, unshift and push can do. It uses upto four arguments to add or remove elements at any location in the array. The second argument is the offset from where the insertion or removal should begin. The third argument represents the number of elements to be removed. If it is 0, elements have to be added. The new replaced list is specified by the fourth argument (if present). splice(@list, 5, 0, 6..8); # Adds at 6th location, list becomes  $1\ 2\ 3\ 4\ 5\ 6\ 7\ 8\ 9$ splice(@list, 0, 2); # Removes from beginning, list becomes  $3456789$ 

### **10. foreach: Looping Through a List**

foreach construct is used to loop through a list. Its general form is,

```
foreach $var in (@arr) {
       statements
}
```
Example: To iterate through the command line arguments (that are specified as numbers) and find their square roots,

```
foreach $number (@ARGV) {
```

```
print("The square root of $number is " .
sqrt($number) . "\langle n'');
```
}

You can even use the following code segment for performing the same task. Here note the use of  $\$  as a default variable.

```
foreach (@ARGV) {
print("The square root of \$\_ is ". sqrt(). "\");
}
```
### **Another Example**

```
#!/usr/bin/perl
\omega list = ("This", "is", "a", "list", "of", "words");
print("Here are the words in the list: \langle n'' \rangle;
foreach $temp (@list) {
print("$temp ");
}
print(\lceil \ln \rceil);
Here, the loop defined by the foreach statement executes once for each element in the list
@list. The resulting output is
Here are the words in the list:
This is a list of words
```
The current element of the list being used as the counter is stored in a special scalar variable, which in this case is \$temp. This variable is special because it is only defined for the statements inside the foreach loop.

perl has a for loop as well whose syntax similar to C. Example:

for(\$i=0; \$i < 3; \$i++) { ...

### **11. split: Splitting into a List or Array**

There are two important array handling functions in perl that are very useful in CGI programming, viz., split and join.

split breaks up a line or expression into fields. These fields are assigned either to variables or an array.

Syntax:

 $(\text{Svar1}, \text{Svar2}, \text{Svar3}, \dots) = \text{split}/(\text{sep}/\text{, str});$ 

 $@arr = split/(sep/, str);$ 

It splits the string **str** on the pattern **sep**. Here **sep** can be a regular expression or a literal string. **str** is optional, and if absent, **\$\_** is used as default. The fields resulting from the split are assigned to a set of variables , or to an array.

# **12. join: Joining a List**

It acts in an opposite manner to split. It combines all array elements in to a single string. It uses the delimiter as the first argument. The remaining arguments could be either an array name or a list of variables or strings to be joined.

 $x = \text{join}("", "this", "is", "a", "sentence"); # $x becomes "this is a sentence".$  $@x = ("words", "separated", "by");$ 

 $y = \text{join}("::", @x,"colors")$ ; #\$y becomes "words::separated::by::colons".

To undo the effects of join(), call the function split():

 $y = "words::separated::by::colors"$ ;  $\mathcal{Q}_X = \text{split}(\cdot; \cdot; \cdot, \mathcal{S}_Y);$ 

### **13. dec2bin: Converting a Decimal Number to Binary**

Here we summarize our understanding of array handling functions with an illustrative script that converts a input decimal number into its binary equivalent. The script logic is to repeatedly divide the number by two and collecting the remainders and finally printing the reverse of all the collected remainders. The script is as follows:

```
#!/usr/bin/perl
foreach $num (@ARGV) {
 $temp = $num;until (\text{\$num} == 0) {
  $bit = $num \% 2;unshift(@bit_arr, $bit);
  $num = int($num/2);}
```
 $\frac{\sin\pi y_n}{\sin\pi} = \frac{\sin(\pi, \omega)}{\sin\pi}$ . print ("Binary form of \$temp is \$binary\_num $\langle n$ "); splice(@bit\_arr, 0,  $$#bit~arr+1$ ); } The output of the above script (assuming script name is dec2bin.pl) is,

\$ dec2bin.pl 10 Binary form of 10 is 1010

\$ dec2bin.pl 8 12 15 10 Binary form of 8 is 1000 Binary form of 12 is 1100 Binary form of 15 is 1111 Binary form of 10 is 1010

 $\mathbf{\hat{S}}$ 

### **14. grep: Searching an array for pattern**

grep function of perl searches an array for a pattern and returns an array which stores the array elements found in the other array.

Example:

\$found arr = grep( $\sqrt{\text{8code}}$ , @dept arr); # will search for the specified \$code at the beginning of the element in the array @dept\_arr.

### **15. Associative Arrays**

In ordinary arrays, you access an array element by specifying an integer as the index:  $\textcircled{e}$  fruits = (9, 23, 11);

 $\text{Scount} = \text{Struits}[0]; \quad # \text{Scount is now 9}$ 

In associative arrays, you do not have to use numbers such as 0, 1, and 2 to access array elements. When you define an associative array, you specify the scalar values you want to use to access the elements of the array. For example, here is a definition of a simple associative array:

%fruits=("apple", 9, "banana", 23, "cherry", 11);

It alternates the array subscripts and values in a comma separated strings. i.e., it is basically a key-value pair, where you can refer to a value by specifying the key.

\$fruits{"apple"} will retrieve 9. \$fruits{"banana"} will retrieve 23 and so on.

#### **Note the use of {} instead of [] here.**

There are two associative array functions, keys and values. keys: Holds the list of subscripts in a separate array. values: Holds the value of each element in another array.

Normally, keys returns the key strings in a random sequence. To order the list alphabetically, use sort function with keys.

1. foreach \$key (sort(keys %region)) { # sorts on keys in the associative array, region

2. @key list = reverse sort keys %region; # reverse sorts on keys in assoc. array, region

### **16. Regular Expressions and Substitution**

perl supports different forms of regular expressions we have studied so far. It makes use of the functions s and tr to perform substitution and translation respectively.

#### **The s function: Substitution**

You can use the  $=\sim$  operator to substitute one string for another:

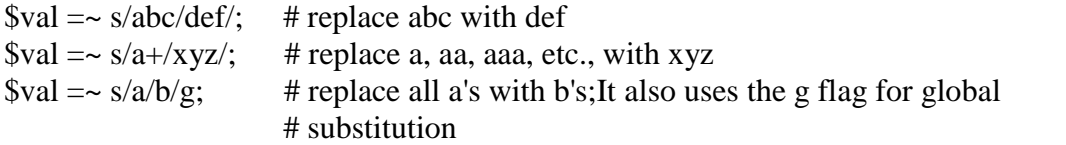

Here, the s prefix indicates that the pattern between the first / and the second is to be replaced by the string between the second / and the third.

#### **The tr function: Translation**

You can also translate characters using the tr prefix:

 $\text{Sval} = \text{tr/a-z}/A-Z'$ ; # translate lower case to upper

Here, any character matched by the first pattern is replaced by the corresponding character in the second pattern.

#### **Using Special Characters in Patterns**

The following examples demonstrate the use of special characters in a pattern.

- 1. The \* character matches zero or more of the character it follows:
- **/jk\*l/** # This matches jl, jkl, jkkl, jkkkl, and so on.
- 2. The + character matches one or more of the preceding character:  $\mathbf{j}$ **k**+**l** $\mathbf{k}$  +  $\mathbf{l}$  +  $\mathbf{l}$  +  $\mathbf{l}$  +  $\mathbf{l}$  and so on.
- 3. The ? character matches zero or one copies of the preceding character:  $\frac{1}{\mathbf{K}}$ ?l/  $\frac{1}{\mathbf{K}}$  **#** This matches il or jkl.
- 4. If a set of characters is enclosed in square brackets, any character in the set is an acceptable match:

 $\angle$ **j**[k**K**]]/  $\angle$  # matches jkl or jKl

- 5. Consecutive alphanumeric characters in the set can be represented by a dash (-):  $\sqrt{\mathbf{i}[\mathbf{k}1\text{-}3\mathbf{K}]}\mathbf{l}$  # matches jkl, j1l, j2l, j3l or jKl
- 6. You can specify that a match must be at the start or end of a line by using  $\wedge$  or \$:  $\frac{d}{dx}$  **/^jkl/** # matches jkl at start of line

**/jkl\$/** # matches jkl at end of line

7. Some sets are so common that special characters exist to represent them: \d matches any digit, and is equivalent to [0-9].

\D doesn't match a digit, same as [^0-9].

\w matches any character that can appear in a variable name; it is equivalent to

#### **perl accepts the IRE and TRE used by grep and sed, except that the curly braces and parenthesis are not escaped.**

For example, to locate lines longer than 512 characters using IRE: perl –ne 'print if /.{513,}/' filename # Note that we didn't escape the curly braces

### **Editing files in-Place**

perl allows you to edit and rewrite the input file itself. Unlike sed, you don't have to redirect output to a temporary file and then rename it back to the original file.

To edit multiple files in-place, use –I option.

perl –p –I –e "s/<B>/<STRONG>/g" \*.html \*.htm The above statement changes all instances of  $\langle B \rangle$  in all HTML files to  $\langle STRONG \rangle$ . The files themselves are rewritten with the new output. If in-place editing seems a risky thing to do, oyu can back the files up before undertaking the operation:

perl –p –I .bak –e "tr/a-z/A-Z" foo $[1-4]$ 

This first backs up foo1 to foo1.bak, foo2 to foo2.bak and so on, before converting all lowercase letters in each file to uppercase.

### **17. File Handling**

To access a file on your UNIX file system from within your Perl program, you must perform the following steps:

1. First, your program must open the file. This tells the system that your Perl program wants to access the file.

2. Then, the program can either read from or write to the file, depending on how you have opened the file.

3. Finally, the program can close the file. This tells the system that your program no longer needs access to the file.

To open a file we use the open() function.

open(INFILE, "/home/srm/input.dat");

INFILE is the file handle. The second argument is the pathname. If only the filename is supplied, the file is assumed to be in the current working directory.

 $open(OUTFILE,"<sub>preport.dat</sub>');$  # Opens the file in write mode

 $open(OUTFILE, ">>report.dat");$  # Opens the file in append mode

The following script demonstrates file handling in perl. This script copies the first three lines of one file into another.

#!/usr/bin/perl open(INFILE, "desig.dat") || die("Cannot open file"); open(OUTFILE, ">desig\_out.dat"); while(<INFILE>) {

```
 print OUTFILE if(1..3);
}
close(INFILE);
close(OUTFILE);
```
# **18. File Tests**

perl has an elaborate system of file tests that overshadows the capabilities of Bourne shell and even find command that we have already seen. You can perform tests on filenames to see whether the file is a directory file or an ordinary file, whether the file is readable, executable or writable, and so on. Some of the file tests are listed next, along with a description of what they do.

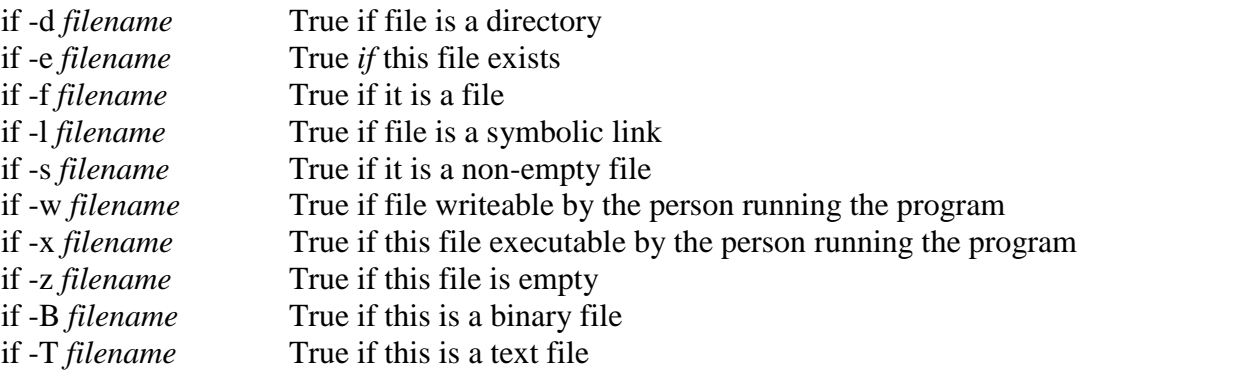

# **19. Subroutines**

The use of subroutines results in a modular program. We already know the advantages of modular approach. (They are code reuse, ease of debugging and better readability). Frequently used segments of code can be stored in separate sections, known as subroutines. The general form of defining a subroutine in perl is:

sub procedure\_name { # Body of the subroutine }

Example: The following is a routine to read a line of input from a file and break it into words.

```
sub get_words {
         \text{Simputline} = \text{S};
         @ words = split(\lands+\land, $inputline);
}
```
Note: The subroutine name must start with a letter, and can then consist of any number of letters, digits, and underscores. The name must not be a keyword.

Precede the name of the subroutine with & to tell perl to call the subroutine. The following example uses the previous subroutine get\_words to count the number of occurrences of the word "the".

```
#!/usr/bin/perl
$thecount = 0;&get words; Call the subroutine
while ($words[0] ne "") {
 for (\frac{\sigma}{\sigma} = 0; \frac{\sigma}{\sigma} \frac{\sigma}{\sigma}) ne "";
$index += 1) {
  $thecount += 1 if $words[$index] eq "the";
}
&get_words;
}
```
# **Return Values**

In perl subroutines, the last value seen by the subroutine becomes the subroutine's return value. That is the reason why we could refer to the array variable @words in the calling routine.

# **Conclusion**

Perl is a programming language that allows you to write programs that manipulate files, strings, integers, and arrays quickly and easily. perl is a superset of grep, tr, sed, awk and the shell. perl also has functions for inter- process communication. perl helps in developing minimal code for performing complex tasks. The UNIX spirit lives in perl. perl is popularly used as a CGI scripting lan